<span id="page-0-0"></span>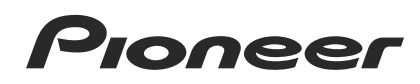

# **MULTI REPRODUCTOR [CDJ-900NXS](#page-0-0) CDJ-900nexus**

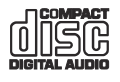

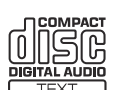

### **http://pioneerdj.com/support/**

El sitio de asistencia Pioneer DJ mostrado arriba ofrece las preguntas frecuentes, información del software y varios otros tipos de información y servicios que le permitirán usar su producto con mayor confort.

### **http://rekordbox.com/**

Para varios tipos de información y servicios acerca del rekordbox™, visite el sitio web de Pioneer indicado arriba.

# Manual de instrucciones

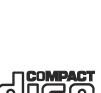

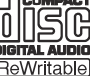

# Contenido

### **Cómo leer este manual**

- ! Gracias por haber adquirido este producto Pioneer. iAsegúrese de leer este folleto y Léalo antes de usar (Importante)/ Guía de inicio rápido! Ambos documentos incluyen información importante que usted deberá entender antes de usar este producto. Después de haber terminado de leer estas instrucciones, guárdelas en un lugar seguro para, en caso de ser necesario, consultarlas en el futuro.
- En este manual, los nombres de las pantallas y de los menús mostrados en la pantalla del ordenador, así como también los nombres de los botones y de los terminales del producto etc., se indican entre paréntesis.

Ejemplos:

- Pulse el botón [**CUE**].
- Se visualiza la pantalla [**UTILITY**].
- Haga clic en el botón del menú [**Iniciar**] de Windows, y luego en [**Todos los programas**] > [Pioneer] > [rekordbox 2.x.x] > [rekordbox 2.x.x].
- Conecte bien el cable LAN al terminal [**LINK**].
- Después de instalar el rekordbox (Mac/Windows), su Manual de instrucciones se podrá ver desde el menú [**Ayuda**] del rekordbox (Mac/Windows).

### **Antes de empezar a usar la unidad**

[Características ............................................................................................](#page-2-0) 3

# **Antes de comenzar**

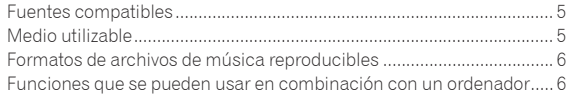

# **Conexiones**

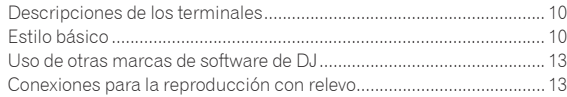

## **[Nombres y funciones de los controles](#page-13-0)**

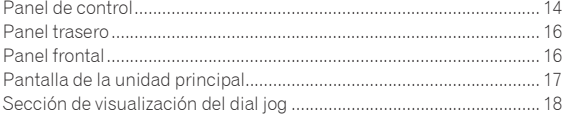

# **Funcionamiento básico**

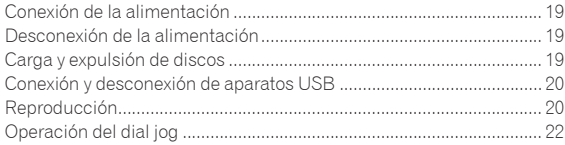

# **Operación avanzada**

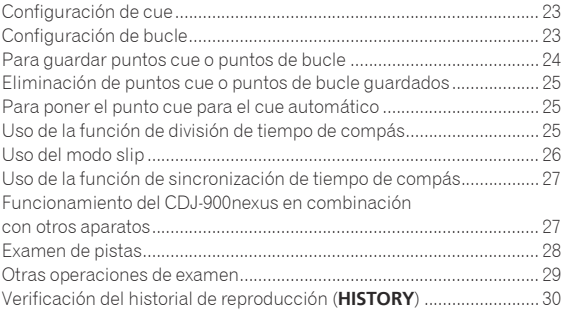

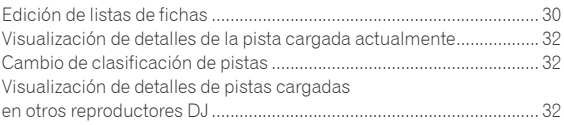

# **Cambio de los ajustes**

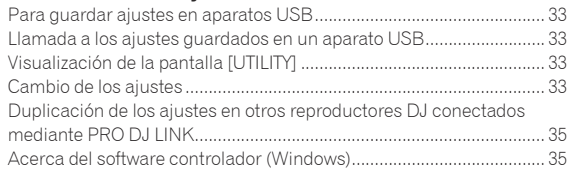

### **[Uso de otras marcas de software de DJ](#page-36-0)**

Operación del software DJ mediante interfaz MIDI .............................. 37

# **Información adicional**

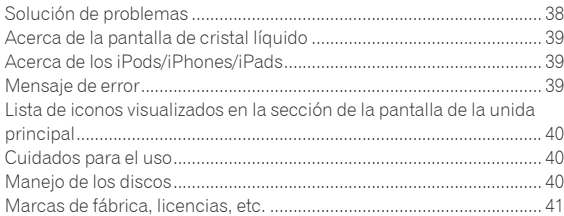

# <span id="page-2-0"></span>Antes de empezar a usar la unidad

# Características

Esta unidad es un reproductor DJ que emplea la tecnología de la serie CDJ de Pioneer, la norma mundial en sonido de clubes. No sólo está equipada con una amplia gama de características para actuaciones de DJ compatibles con una variedad de fuentes, incluyendo las funciones PRO DJ LINK, cuantificación y sincronización de tiempos de compás, sino que también tiene una calidad de sonido alta, un diseño de alta fiabilidad y una disposición de panel que proporciona una alta facilidad de manejo, ofreciendo por lo tanto un fuerte apoyo para todo tipo de actuaciones de DJ.

### MULTIMEDIA, MULTIFORMATO

Además de los discos (CD), los archivos de música guardados en aparatos USB (dispositivos de memoria flash o discos duros) y en aparatos portátiles también se pueden reproducir. Los formatos de archivos de música que son compatibles no sólo incluyen CD de música (CD-DA) y formatos MP3, sino también AAC, WAV y AIFF.

El software de administración de música rekordbox (Mac/Windows) incluido se puede usar para preparar cuidadosamente listas de reproducción, caes, bucles y retículas que usted necesitará para sus actuaciones de DJ en casa, para poder dedicar su atención a las actuaciones de DJ en discotecas/clubes con toda tranquilidad. Esto hace un ciclo de DJ que integra suavemente todos los pasos, desde la adquisición de archivos de música hasta la actuación de DJ real.

# rekordbox (Mac/Windows)

El rekordbox es un software que permite a los usuarios que han adquirido un reproductor DJ de Pioneer compatible con el rekordbox administrar archivos de música que se van a usar para actuaciones de DJ. El software de administración de música rekordbox incluido se puede usar para la administración (análisis, ajustes, creación, guardar historiales) de archivos de música en ordenadores. Usando archivos de música administrados con el rekordbox en combinación con esta unidad es posible realizar actuaciones de DJ extraordinarias.

! En este manual de instrucciones, a la versión del rekordbox para Mac/Windows se le llama "rekordbox (Mac/Windows)". "rekordbox" se usa para indicar simultáneamente las versiones del rekordbox (Mac/Windows) y del rekordbox (iOS/Android), y para consultar directamente las funciones del rekordbox.

------------

### \_\_\_\_\_\_\_\_\_\_\_\_\_\_\_\_\_\_\_\_\_ rekordbox (iOS/Android)

La rekordbox (iOS/Android), una aplicación de teléfono inteligente que se puede descargar gratis, se puede usar para la administración (análisis, ajustes, creación, guardar historiales) de archivos de música en aparatos portátiles. Usando archivos de música administrados con el rekordbox (iOS/Android) en combinación con esta unidad es posible realizar actuaciones de DJ extraordinarias.

! En este manual de instrucciones, a la versión del rekordbox para aparatos portátiles se le llama "rekordbox (iOS/Android)".

\_\_\_\_\_\_\_\_\_\_\_\_\_\_\_\_\_\_\_\_\_\_\_\_\_\_\_\_\_\_\_\_\_\_\_\_

# PRO DJ LINK

Las funciones incluyen "USB Export" usando aparatos USB (unidades de memoria flash y discos duros) y "rekordbox LINK Export" usando el ordenador en el que está instalado rekordbox.

### USB Export

Esta función se puede usar para transferir archivos de música rekordbox y datos de administración usando aparatos USB. Esto elimina tener que llevar su ordenador a la discoteca o club.

### **En casa o en un estudio**

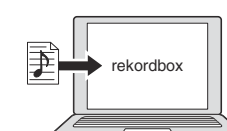

- ! Añada archivos de música a colecciones y analícelas.
- ! Haga los preparativos en el rekordbox.

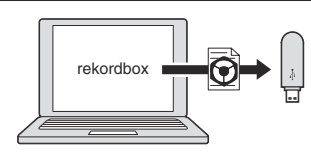

Escriba los datos del rekordbox en un aparato USB.

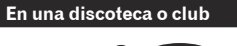

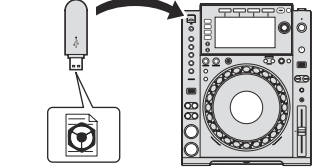

Conecte el aparato USB al reproductor DJ.

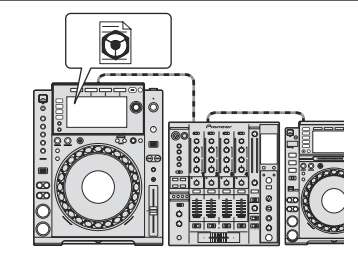

Use los datos rekordbox para la actuación Comparta los datos del rekordbox usando la función PRO DJ LINK.

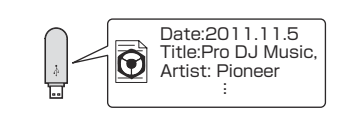

El historial de reproducción se guarda en el aparato USB.

**En casa o en un estudio**

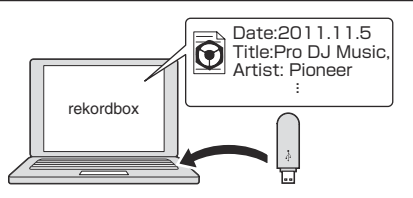

Verifique y administre el historial de reproducción con el rekordbox.

### rekordbox LINK Export

Cuando esta unidad y el ordenador se conectan con un cable LAN, los archivos de música del rekordbox y la administración se pueden transferir directamente, eliminando la molestia de exportarlos a un aparato USB. Esta unidad y el ordenador también se pueden conectar sin cables usando un enrutador de LAN inalámbrico (o punto de acceso LAN inalámbrico).

### **En casa o en un estudio**

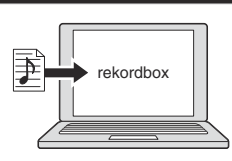

- ! Añada archivos de música a colecciones y analícelas.
- Haga los preparativos en el rekordbox.

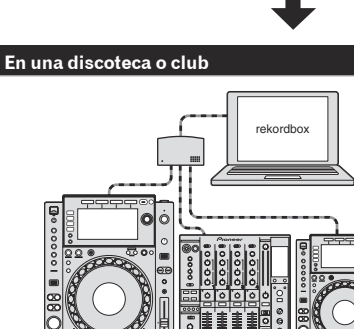

Conecte el ordenador y el reproductor DJ.

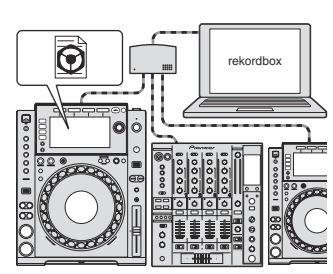

- Use los datos rekordbox para la actuación.
- ! Comparta los datos del rekordbox usando la función PRO DJ LINK.

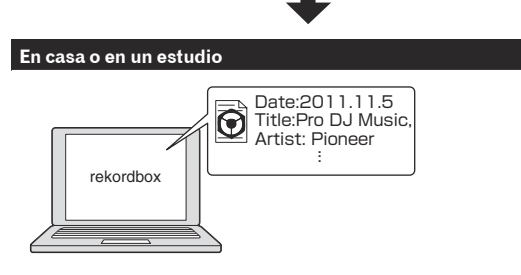

Verifique y administre el historial de reproducción con el rekordbox.

### DISPLAY

Esta unidad está equipada con un LCD a todo color, de alta resolución y tamaño grande que permite ver fácilmente la información requerida para las actuaciones de DJ.

### **❖ BROWSE**

La combinación de visualización en listas de los archivos de música y un selector giratorio fácil de usar le permiten seleccionar las pistas sin estrés. Además, la visualización de trabajo de arte de las pistas le permiten encontrar instintivamente las pistas deseadas.

### WAVE/WAVE ZOOM

La forma de onda global ("WAVE") se puede visualizar para que usted pueda entender la composición global de la pista visualmente. También, las bandas de frecuencias están codificadas con colores, y se puede visualizar una forma de onda ampliada en la que se puede aplicar el efecto de zoom ("WAVE ZOOM") para que el desarrollo de la pista se pueda entender instantáneamente.

### BEAT COUNTDOWN

El número preciso de los tiempos de compás desde el punto de reproducción actual a los puntos cue guardados se puede entender instantáneamente.

### **BEAT SYNC**

Basándose en la información GRID de las pistas analizadas con el rekordbox, el tempo (BPM) y la posición del tiempo de compás de las pistas que se reproducen en esta unidad se pueden sincronizar automáticamente con otros reproductores DJ conectados por PRO DJ LINK. La función de sincronización de tiempos de compás le ayuda a crear mezclas y a realizar actuaciones con efectos, expandiendo considerablemente la gama de actuaciones de DJ.

# **QUANTIZE**

Esta unidad está equipada con una función de cuantización que corrige automáticamente la sincronización cuando se usan funciones tales como bucles, retroceso o bucles slip, aunque usted realice operaciones fuera de tiempos de compás, siempre que la pista haya sido analizada con el rekordbox. Esto habilita actuaciones precisas sin romper el ritmo de la pista que se reproduce actualmente.

# SLIP MODE

Esta unidad está equipada con un modo slip con el que la reproducción de la pista continúa en el fondo durante los bucles, el retroceso, el scratching o la pausa. Esto habilita las actuaciones de DJ sin cambiar el desarrollo de la pista, incluso después de finalizar los bucles, el retroceso, el scratching o la pausa.

# BEAT DIVIDE

El patrón de los tiempos de compás de la pista que se reproduce actualmente se puede cambia fácilmente con la sencilla operación de botones. Esto le permite improvisar una amplio arreglo de tiempos de compás, sin romper el ritmo de la pista que se reproduce actualmente.

# MY SETTINGS

Los ajustes de las funciones de esta unidad se pueden guardar en aparatos USB o en aparatos portátiles, y luego se pueden cargar en esta unidad cuando sea necesario. También es posible hacer los ajustes de esta unidad en el rekordbox y luego transferirlos directamente a esta unidad. Esto le permite cambiar rápidamente los ajustes que usted mismo ha preparado de antemano cuando reemplaza a otro DJ en el club.

# HIGH SOUND QUALITY

El circuito de salida de audio usa relojes de baja fluctuación y convertidores Wolfson D/A de alto rendimiento. Además, el ruido digital no deseado procedente de la alimentación de audio se bloquea, con lo que el sonido original se reproduce fielmente lográndose un sonido claro y rico, con una fuerte sensación de campo de sonido.

# SOUND CARD

Esta unidad está equipado con una interfaz exclusiva y otra MIDI para controlar el software DJ de otras marcas. También hay una tarjeta de sonido incorporada para poder conectar fácilmente otro equipo.

# <span id="page-4-0"></span>Antes de comenzar

# Fuentes compatibles

Esta unidad es compatible con las fuentes enumeradas más abajo.

- Discos (la página 5)
- ! Aparatos USB (la página 5)
- ! Ordenadores (la página 21)

### **Acerca del CD-ROM incluido**

Esta unidad se puede usar en combinación con un ordenador cuando el software se instala en el ordenador desde el CD-ROM incluido.

- El CD-ROM incluido contiene los dos programas de software siguientes.
- ! Software de administración de música rekordbox (Mac/Windows)
- Software controlador

# Medio utilizable

# Acerca de los discos

Esta unidad puede reproducir los discos mostrados más abajo.

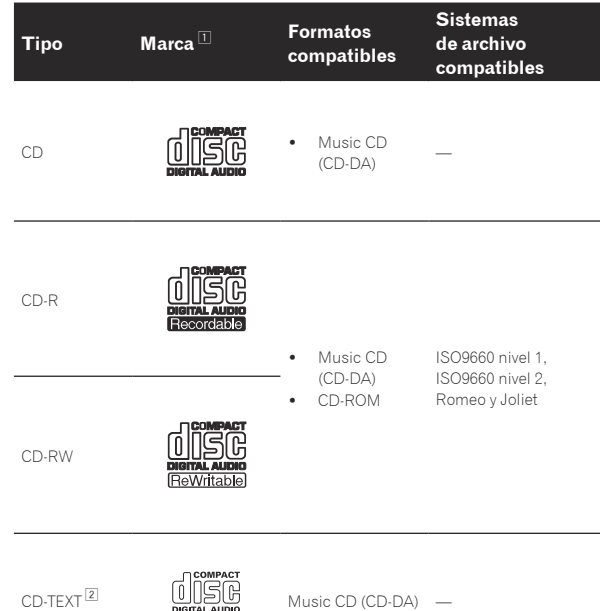

11 Se pueden reproducir los discos que tienen las marcas de esta tabla en la etiqueta, envoltura o carátula del disco.

2 Los títulos y los nombres de álbumes y artistas grabados en los datos del CD-Text se visualizan. Cuando se graban datos de texto múltiple en el disco se visualiza información para los datos del primer texto.

### Discos que no se pueden reproducir

- ! DTS-CD
- Photo CD
- Video CD
- Discos CD Graphics (CD-G)
- CD sin finalizar
- Discos DVD-Video
- Discos DVD-Audio
- ! Discos DVD-RAM
- ! DVD-R/-RW
- $DVD + R/+RW$
- ! DVD-R DL (doble capa)
- ! DVD+R DL (doble capa)

### Acerca de los discos CD-R/-RW

Los archivos de música (MP3/AAC/WAV/AIFF) grabados en discos CD-R/-RW se pueden reproducir.

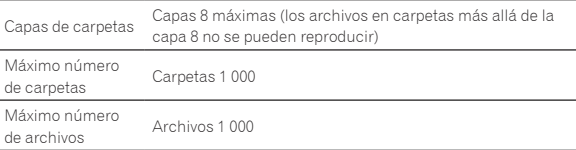

Cuando haya muchas carpetas o archivos se necesitará algo de tiempo para hacer la carga.

### Reproducción de discos creados en un ordenador

Dependiendo de la configuración de la aplicación y del ambiente del ordenador, puede que no sea posible reproducir discos creados en un ordenador. Grabe discos en un formato que pueda reproducirse en esta unidad. Para conocer detalles, contacte con el agente de ventas de la aplicación.

Puede que no sea posible reproducir discos creados en un ordenador debido a las propiedades del disco, rayas o suciedad, o a la mala calidad de la grabación (suciedad en la lente de grabación, etc.).

Vea *Manejo de los discos* en la página 40 para conocer instrucciones del manejo de los discos.

### Creación de discos con copias de seguridad

Cuando los discos CD-R/-RW hacen una pausa o se dejan en el modo de pausa durante mucho tiempo en puntos cue, puede que sea difícil reproducir el disco en esos puntos, debido a las propiedades del mismo. Además, cuando se haga un bucle en un punto específico, repetidamente y durante muchas veces, puede que sea difícil reproducir ese punto.

Cuando se reproduzcan discos valiosos recomendamos hacer copias de seguridad.

### Acerca de Copy Control CDs y DualDiscs

Esta unidad ha sido diseñada conforme a las normas de CD. El uso y rendimiento de los discos de otras normas que no sean las de CD no está garantizado.

### Acerca de los discos de 8 cm

Los discos de 8 cm no se pueden reproducir. No monte adaptadores de 8 cm en discos y luego los reproduzca en esta unidad. El adaptador podría soltarse durante el giro del disco, dañando el disco y esta unidad.

# Acerca de los aparatos USB

Esta unidad es compatible con aparatos USB de almacenamiento en masa USB (discos duros externos, aparatos de memoria flash portátiles, aparatos de audio digitales, etc.).

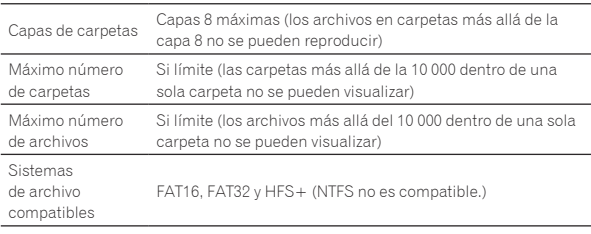

Las pistas administradas por la rekordbox (iOS/Android) se pueden reproducir conectando el aparato portátil en el que está instalado la rekordbox (iOS/Android) por medio de USB. Para conocer los aparatos compatibles, visite el sitio DJ de Pioneer (http://pioneerdj.com/support/). Para conocer instrucciones de la rekordbox (iOS/Android), vea el manual del usuario de la rekordbox (iOS/Android).

Cuando haya muchas carpetas o archivos se necesitará algo de tiempo para hacer la carga.

Las carpetas y archivos que sobrepasan el límite no se pueden visualizar.

### <span id="page-5-0"></span>Aparatos USB que no se pueden usar

- ! Los aparatos de disco óptico, como las unidades DVD/CD externas, etc., no son compatibles.
- No se pueden usar concentradores USB.
- ! No se pueden usar iPods. (Los datos de música de un iPad, iPod touch o iPhone solo se pueden reproducir en esta unidad si se añaden a la librería de la rekordbox (iOS/Android).)

### Cuidados al usar aparatos USB

- ! Algunos aparatos USB pueden no funcionar bien. Tenga en cuenta que Pioneer no aceptará ninguna responsabilidad en absoluto por la pérdida de los datos guardados por el usuario en aparatos USB, ni por otros problemas directos o indirectos resultantes de las conexiones de aparatos USB a esta unidad.
- Si se detecta una corriente superior al valor permisible en la ranura de inserción del aparato USB de esta unidad, puede suceder que el

indicador [**USB STOP**] parpadee, el suministro de alimentación al aparato USB se corte y las comunicaciones se interrumpan. Para restablecer la operación normal, desconecte el aparato USB de esta unidad. Evite usar aparatos USB en los que se han detectado corrientes excesivas. Si no se restablece la operación normal usando el método de arriba (si no se pueden establecer comunicaciones), desconecte la alimentación de esta unidad y luego vuelva a conectarla.

- Si se establecen múltiples particiones en el aparato USB, sólo se puede usar la primera partición. (Cuando hay información de la librería del rekordbox, la partición que contiene esa información de librería del rekordbox tiene prioridad.)
- Los aparatos USB equipados con lectores de tarjetas flash pueden no funcionar.
- ! Dependiendo del aparato USB que esté usando puede que no se logre el rendimiento deseado.

# Formatos de archivos de música reproducibles

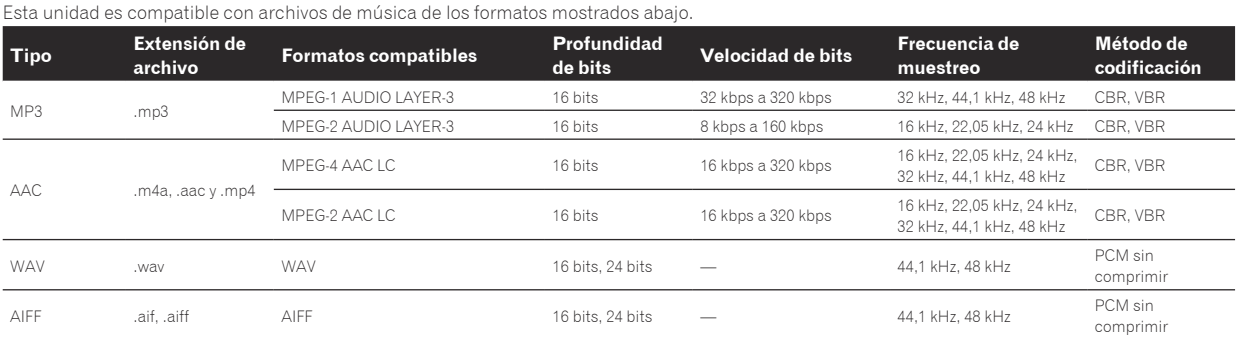

# Acerca de los archivos MP3

Los archivos MP3 pueden tener una velocidad de bits constante (CBR) o variable (VBR). En esta unidad se pueden reproducir ambos tipos de archivos, pero las funciones de búsqueda y búsqueda superrápida son más lentas con los archivos VBR. Si su prioridad es la operabilidad recomendamos grabar archivos MP3 con CBR.

### Acerca de los archivos AAC

- ! AAC es una sigla de "Codificación de audio avanzada", un formato básico de tecnología de compresión de audio usado por MPEG-2 y MPEG-4.
- El formato de archivo y la extensión de los datos AAC dependen de la aplicación usada para crear los datos.
- ! En esta unidad, además de los archivos AAC codificados con iTunes® y con la extensión ".m4a", también se pueden reproducir los archivos con las extensiones ".aac" y ".mp4". Sin embargo, los archivos AAC protegidos por derechos de autor, como los que han sido adquiridos en la Tienda de iTunes, no se pueden reproducir. Además, dependiendo de la versión de iTunes en la que se codificó el archivo, puede no ser posible reproducir el archivo.

## Acerca de las fichas ID3

Los tipos de información de ficha que se pueden registrar de un archivo de música son fichas ID3 (v1, v1.1, v2.2.0, v2.3.0, y v2.4.0) o fichas de metadatos.

# Acerca del trabajo de arte de los archivos de música

El formato de archivo para imágenes de trabajo de arte que se puede añadir a los archivos de música es JPEG (extensiones: ".jpg" o ".jpeg"). ! Los archivos de más de 800 x 800 puntos no se pueden visualizar.

# Acerca de las visualizaciones de caracteres

### CD-TEXT

Esta unidad es compatible con CD-TEXT. Los títulos y los nombres de álbumes y artistas grabados en CD-TEXT se visualizan. Cuando se graban datos de texto múltiple se visualizan los datos del primer texto. Los códigos de caracteres compatibles se enumeran más abajo.

- · ASCII
- ! ISO-8859
- ! MS-JIS
- Códigos de caracteres del chino mandarín

### MP3/AAC

Cuando se visualizan nombres de pistas, etc., para visualizar caracteres escritos en códigos locales que no sean Unicode, cambie la configuración [**LANGUAGE**].

= *Cambio del idioma* (pág.34)

# Funciones que se pueden usar en combinación con un ordenador

# Acerca del CD-ROM incluido

Esta unidad se puede usar en combinación con un ordenador cuando el software se instala en el ordenador desde el CD-ROM incluido. El CD-ROM incluido contiene los dos programas de software siguientes.

### Software de administración de música rekordbox (Mac/Windows)

El rekordbox es un software que permite a los usuarios que han adquirido un reproductor DJ de Pioneer compatible con el rekordbox administrar archivos de música que se van a usar para actuaciones de DJ.

- El rekordbox (Mac/Windows) se puede usar para clasificar y buscar archivos de música guardados en su ordenador y también para crear listas de reproducción, todo lo cual puede ayudar a mejorar sus actuaciones de DJ.
- El rekordbox (Mac/Windows) le permite detectar, medir y editar tiempos de compás, tempos (BPM) y otros elementos de sus archivos de música antes de una actuación.
- El rekordbox (Mac/Windows) se puede usar para establecer y guardar información detallada de puntos (para hacer cueing, bucles, hot cueing, etc.) antes de una actuación.

No sólo se pueden usar diversos tipos de información de puntos y listas de reproducción preparados con el rekordbox para reproducirlos en reproductores DJ de Pioneer, sino que también se pueden realimentar al rekordbox, después de la reproducción, el historial de reproducción, el número de veces que se hace la reproducción, la información de puntos, etc.

### Software controlador

Este software controlador es un controlador ASIO exclusivo que se usa para enviar señales de audio desde el ordenador. Para usar esta unidad conectada a un ordenador en el que se ha instalado Windows, instale de antemano el software controlador en el ordenador.

Cuando se usa Mac OS X no es necesario instalar el software controlador.

! Para conocer detalles, vea *Instalación del software controlador* en la página 35. 

# Contrato de Licencia del Software

El presente Contrato de Licencia del Software (en lo sucesivo "Contrato") se formaliza entre usted (tanto la persona que instala el Programa como cualquier entidad legal para la cual actúe dicha persona) (en lo sucesivo "Usted" o "Su") y PIONEER CORPORATION (en lo sucesivo "Pioneer"). LA REALIZACIÓN DE CUALQUIER PASO PARA CONFIGURAR O INSTALAR EL PROGRAMA IMPLICA QUE USTED ACEPTA LAS CONDICIONES DEL PRESENTE CONTRATO DE LICENCIA. EL PERMISO PARA DESCARGAR Y/O UTILIZAR EL PROGRAMA ESTÁ EXPRESAMENTE CONDICIONADO A LOS SIGUIENTES TÉRMINOS. NO SE REQUIERE LA AUTORIZACIÓN ESCRITA O POR MEDIOS ELECTRÓNICOS PARA QUE EL PRESENTE CONTRATO TENGA VALIDEZ LEGAL Y FUERZA EJECUTORIA. EN CASO DE NO ACEPTAR LAS CONDICIONES DEL PRESENTE CONTRATO, NO ESTARÁ AUTORIZADO A UTILIZAR EL PROGRAMA Y DEBERÁ INTERRUMPIR LA INSTALACIÓN O DESINSTALACIÓN, SEGÚN CORRESPONDA.

### **1 DEFINICIONES**

- 1 "Documentación" significa la documentación, especificaciones y contenido de ayuda por escrito que Pioneer normalmente facilita para ayudar en la instalación y utilización del programa.
- 2 "Programa" significa todas y cada una de las partes del software con licencia de Pioneer para su uso según lo estipulado en el presente Contrato.

### **2 LICENCIA DE PROGRAMA**

1 Licencia limitada. Sujeto a las limitaciones del presente Contrato, Pioneer le otorga una licencia limitada, no exclusiva e intransferible (sin derecho a sublicenciar):

- a Para una unica copia del Programa en su ordenador o aparato movil y parausar el Programa unicamente para sus fines personales cumpliendo con loestablecido en el presente Contrato y en la Documentacion ("Uso autorizado");
- b Utilizar la Documentación en beneficio de su Uso autorizado; y
- c Realizar una copia del programa exclusivamente a efectos de copia de seguridad, siempre y cuando todos los títulos y marcas registradas, derechos de autor y avisos de derechos limitados sean reproducidos en la copia.
- 2 Limitaciones. Usted no podrá copiar ni utilizar el Programa o Documentación salvo en la medida que esté expresamente permitido por el presente Contrato. No podrá ceder, sublicenciar, alquilar, arrendar ni prestar el Programa, ni utilizarlo para formar a terceros, para multipropiedad comercial u oficina de servicios. Usted no podrá modificar, aplicar ingeniería inversa, descompilar o desensamblar el Programa, ni a través de terceros, salvo en la medida en que lo permita de forma expresa la legislación vigente, y sólo tras haber notificado a Pioneer por escrito de sus actividades previstas.
- 3 Propiedad. Pioneer o su otorgante de licencia se reserva cualquier derecho, título o interés en todas las patentes, derechos de autor, marcas registradas, secretos comerciales y otros derechos de propiedad intelectual del Programa y Documentación, y cualquier obra derivada de los mismos. No podrá adquirir otros derechos, expresa o implícitamente, fuera del alcance de la licencia limitada estipulada en el presente Contrato.
- 4 Soporte excluido. Pioneer no está obligado a ofrecer soporte, mantenimiento, actualizaciones, modificaciones o nuevas publicaciones del Programa o Documentación estipulados en el presente Contrato.

### **3 EXCLUSIÓN DE GARANTÍAS**

EL PROGRAMA Y LA DOCUMENTACIÓN SE OFRECEN "TAL CUAL" SIN REPRESENTACIONES NI GARANTÍAS, Y USTED ACEPTA UTILIZARLOS BAJO SU PROPIO RIESGO. HASTA EL MÁXIMO GRADO PERMITIDO POR LA LEY, PIONEER RENUNCIA DE FORMA EXPRESA A TODA GARANTÍA DE CUALQUIER CLASE EN RELACIÓN AL PROGRAMA Y DOCUMENTACIÓN, YA SEA DE FORMA EXPRESA, IMPLÍCITA, POR LEY O QUE SURJAN COMO CONSECUENCIA DEL RENDIMIENTO, TRANSACCIÓN O USO COMERCIAL, INCLUYENDO SIN LIMITACIÓN LAS GARANTÍAS DE COMERCIABILIDAD O IDONEIDAD PARA UN FIN DETERMINADO, PROPÓSITO, CALIDAD SATISFACTORIA, PRECISIÓN, TITULARIDAD O DE NO VIOLACIÓN.

### **4 CONTROL DE EXPORTACIÓN Y CUMPLIMIENTO CON LEYES Y REGLAMENTOS**

Usted no puede usar ni exportar o reexportar el Programa si no es como lo autoriza la ley de los Estados Unidos de América y las leyes de la jurisdicción en la que fue obtenido el Programa. En particular, pero sin limitaciones, el Programa no puede ser exportado ni reexportado (a) a ningún país bajo embargo de los EE.UU. o (b) a nadie que se encuentre en la Lista de Ciudadanos Designados Especialmente por el Departamento del Tesoro de los EE.UU., o a ninguna persona o entidad que se encuentre en la Lista de Personas o en la Lista de Entidades Desautorizadas del Departamento de Comercio de los EE.UU. Al usar el Programa, usted representa y garantiza que no está ubicado en ninguno de tales países ni está en ninguna de tales listas. También está de acuerdo en que no usará el Programa para ningún fin prohibido por la ley de los Estados Unidos de América, incluyendo, sin limitaciones, el desarrollo, diseño, fabricación o producción de armas nucleares, químicas o biológicas, ni tampoco misiles.

### **5 INDEMNIZACIONES Y RECURSOS ANTE INCUMPLIMIENTO CONTRACTUAL**

Usted acepta que cualquier incumplimiento de las limitaciones del presente Contrato originarán daños irreparables a Pioneer que no podrán verse compensados únicamente con una indemnización por daños y perjuicios. Además de indemnizaciones y otros recursos a los cuales Pioneer pueda tener derecho, usted acepta que Pioneer pueda tomar medidas cautelares para impedir el incumplimiento real, inminente o continuado del presente Contrato.

### **6 FINALIZACIÓN**

Pioneer puede dar por terminado el presente Contrato, en cualquier momento, en caso de incumplimiento de cualquiera de sus clausulas. En caso de resolucion, rescision o finalizacion de la vigencia del presente Contrato, Vd. dejara de utilizar el Programa, procedera a eliminarlo permanentemente de su ordenador o aparato movil en el que haya sido instalado y destruira cuantas copias del Programa y la Documentacion se hallen en su poder, comunicandolo por escrito a Pioneer. Las secciones 2.2, 2.3, 2.4, 3, 4, 5, 6 y 7 continuaran en vigor aun despues de finalizada la vigencia del presente Contrato.

 $\binom{7}{ }$ 

### **7 TÉRMINOS GENERALES**

- 1 Limitaciones de responsabilidad. En ningún caso Pioneer o alguna de sus filiales será responsable en relación al presente Contrato o en cuanto a su contenido, bajo ninguna teoría de responsabilidad, por los daños indirectos, cuantificables, accesorios, consecuentes o punitivos, o daños por pérdida de beneficios, ingresos, negocios, ahorros, datos, uso o gastos de adquisición sustitutiva, incluso si se advirtió de la posibilidad de tales daños o éstos estaban previstos. En ningún caso Pioneer será responsable de aquellos daños que superen los importes abonados por usted a Pioneer o a sus filiales para el Programa. Las partes reconocen que los límites de responsabilidad y la asignación de riesgos del presente Contrato se reflejan en el precio del Programa y constituyen elementos esenciales de la venta entre ambas partes, sin los cuales Pioneer no hubiera ofrecido el Programa ni formalizado el presente Contrato.
- 2 Las limitaciones o exclusiones de la garantía y responsabilidad que se incluyen en el presente Contrato no perjudican ni afectan a sus derechos legales como consumidor y le serán de aplicación sólo en la medida en que dichas limitaciones o exclusiones estén permitidas por la legislación vigente de su territorio.
- 3 Divisibilidad y renuncia. Si se determina que cualquier cláusula del presente Contrato es ilegal, inválida o inaplicable, esa cláusula se aplicará en la medida que sea posible o, en caso de que sea incapaz de ser aplicada, se considerará anulada y eliminada del presente Contrato, y las cláusulas restantes seguirán vigentes y válidas. La renuncia de cualquiera de las partes a los derechos que les correspondieren en virtud del incumplimiento del presente Contrato no se interpretará como una renuncia a ningún otro derecho que les pudiere corresponder en virtud de incumplimientos futuros.
- 4 Sin asignación. Usted no debe asignar, vender, ceder, delegar o hacer un uso distinto del presente Contrato o cualesquiera derechos u obligaciones en relación al mismo, voluntaria o involuntariamente, por efecto de la ley u otra forma, sin el previo consentimiento por escrito de Pioneer. Cualquier supuesta asignación, transferencia o delegación por su parte quedará sin efecto. Sujeto a lo precedente, el presente Contrato será vinculante y redundará en beneficio de las partes y sus respectivos sucesores y designados.
- 5 Indivisibilidad del contrato. El presente Contrato constituye el contrato íntegro entre las partes y reemplaza todos los acuerdos o representaciones anteriores o actuales, orales o escritos, en cuanto al contenido del mismo. El presente Contrato no debe modificarse sin el previo consentimiento por escrito de Pioneer, y ningún documento, uso, costumbre o ley tendrán capacidad para modificar el presente Contrato.
- 6 Usted está de acuerdo con que este Contrato se regulará y constituirá por las leyes de Japón.

Cuidados para los derechos de autor

rekordbox restringe la reproducción y duplicación del contenido de música protegido por derechos de autor.

- ! Cuando hay datos codificados, etc. para proteger los derechos de autor embebidos en el contenido de música, puede no ser posible utilizar el programa normalmente.
- Cuando el rekordbox detecta datos codificados, etc. para proteger los derechos de autor embebidos en el contenido de música, el proceso (reproducción, lectura, etc.) puede parar.

Las grabaciones que usted ha hecho son para su uso personal y, según las leyes de los derechos de autor, no se pueden usar sin el consentimiento del propietario de tales derechos.

- La música grabada de CD, etc., está protegida por las leyes de los derechos de autor de países individuales, y también por tratados internacionales. La persona que ha grabado la música es la responsable de asegurar que ésta se use legalmente.
- Cuando maneje música descargada de Internet, etc., la persona que la haya descargado será la responsable de asegurar que ésta se use según el contrato concluido con el sitio de la descarga.

### Cuidados para la instalación del rekordbox (Mac/Windows)

Lea cuidadosamente *Cuidados para la instalación del rekordbox (Mac/ Windows)* antes de instalar el rekordbox.

Lea cuidadosamente *Contrato de Licencia del Software* antes de instalar el rekordbox.

- ! El CD-ROM incluido contiene programas de instalación y manuales de instrucciones en los 12 idiomas siguientes: Inglés, francés, alemán, italiano, holandés, español, portugués, ruso, chino (caracteres simplificados), chino (caracteres tradicionales), coreano y japonés.
- ! Cuando se use un sistema operativo en cualquier idioma que no sea uno de los enumerados más arriba, elija [**English (Inglés)**] durante el proceso de instalación.

# **Sistemas operativos compatibles**

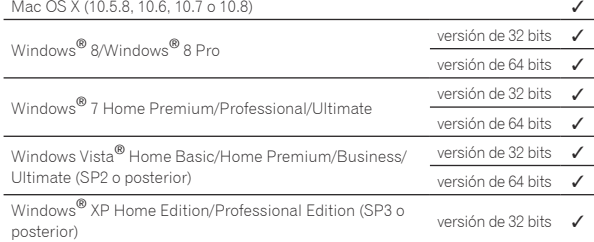

### Ambiente de funcionamiento mínimo para rekordbox (Mac/Windows)

Verifique que el ordenador provea el ambiente de operación descrito abajo antes de iniciar la instalación.

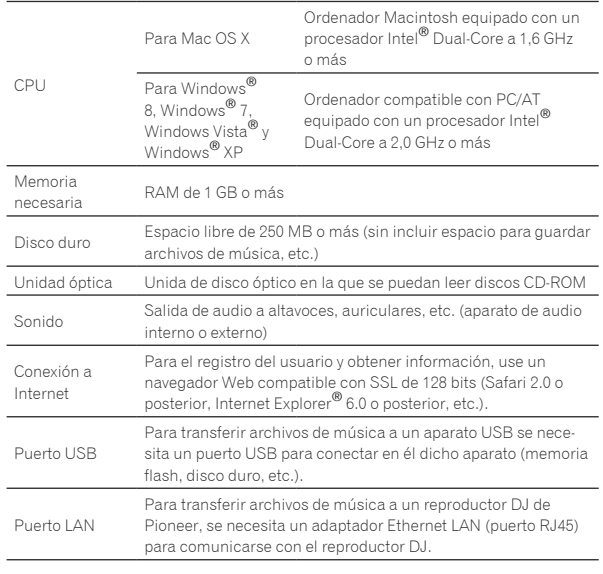

- La funcionalidad total no está garantizada en todos los ordenadores, ni en los que cumplen con los requerimientos ambientales descritos anteriormente.
- ! Incluso disponiendo de la capacidad de memoria para el ambiente de operación indicado anteriormente, en los casos descritos a continuación, el software puede que no provea una funcionalidad y un rendimiento completos debido a la falta de memoria. En este caso, tome las medidas necesarias para asegurar que dispone de memoria libre suficiente. Recomendamos añadir memoria extra para lograr un rendimiento estable.
	- Cuando haya muchas pistas que están siendo administradas en la librería rekordbox
	- Cuando se están ejecutando programas residentes y servicios
- ! Dependiendo de la configuración de la alimentación del ordenador y otros factores, la capacidad de procesamiento de la CPU y el disco duro pueden no ser suficientes. Cuando use ordenadores portátiles en particular, mantenga siempre conectada la alimentación de CA y ajuste la configuración de los ordenadores para sacar el máximo rendimiento cuando use el rekordbox.
- ! Note que pueden producirse problemas con la funcionalidad del rekordbox dependiendo de los otros software usados en su ordenador.

# Instalación rekordbox (Mac/Windows)

Lea cuidadosamente *Cuidados para la instalación del rekordbox (Mac/ Windows)* antes de instalar el rekordbox.

### Procedimiento de instalación (Macintosh)

! Para instalar y desinstalar rekordbox se necesita autorización del administrador del ordenador. Inicie la sesión como el usuario que fue establecido como administrador del ordenador antes de hacer la instalación.

### **1 Cuando se inserta el CD-ROM en la unidad óptica del ordenador, la unidad óptica se abre en la pantalla. Haga doble clic en el icono [CD\_menu.app].**

Si la ventana que tiene el icono [CD\_menu.app] no se visualiza cuando se inserta el CD-ROM, use Finder para abrir manualmente la unidad óptica y luego haga doble clic en el icono [**CD\_menu.app**].

### **2 Cuando se visualiza el menú del CD-ROM, seleccione [rekordbox: Instale el software de gestión musical], y luego haga clic en [Iniciar].**

! Para cerrar el menú CD-ROM, haga clic en [**Salir**].

### **3 Cuando aparezca la pantalla del acuerdo de licencia, seleccione [Español], lea cuidadosamente el** *Contrato de Licencia del Software* **y haga clic en [Continuar].**

! Puede seleccionar el que quiera de entre múltiples idiomas siempre que el idioma sea compatible con el ambiente del sistema de su ordenador.

### **4 Si está de acuerdo con** *Contrato de Licencia del Software***, haga clic en [De acuerdo].**

! Si no acepta las disposiciones del *Contrato de Licencia del Software*, haga clic en [**En desacuerdo**] y detenga la instalación.

### **5 Instale rekordbox siguiendo las instrucciones de la pantalla.**

### Procedimiento de instalación (Windows)

! Para instalar y desinstalar rekordbox se necesita autorización del administrador del ordenador.

 Inicie la sesión como usuario registrado como administrador del ordenador antes instalar el rekordbox (Mac/Windows).

### **1 Inserte el CD-ROM en la unidad óptica del ordenador.**

El menú del CD-ROM se visualiza.

! Si el menú del CD-ROM no aparece cuando se inserta el CD-ROM, abra la unidad óptica desde [**Equipo** (o **Mi PC**)] en el menú [**Iniciar**], y luego haga doble clic en el icono [**CD\_menu.exe**].

### **2 Cuando se visualiza el menú del CD-ROM, seleccione [rekordbox: Instale el software de gestión musical], y luego haga clic en [Iniciar].**

! Para cerrar el menú CD-ROM, haga clic en [**Salir**].

### **3 Cuando aparezca la pantalla de selección de idioma, seleccione [Español] y haga clic en [OK].**

Puede seleccionar el que quiera de entre múltiples idiomas siempre que el idioma sea compatible con el ambiente del sistema de su ordenador.

### **4 Cuando aparezca la pantalla del acuerdo de licencia, lea cuidadosamente** *Contrato de Licencia del Software***. Si está de acuerdo con** *Contrato de Licencia del Software***, haga clic en [De acuerdo].**

! Si no acepta las disposiciones del *Contrato de Licencia del Software*, haga clic en [**Cancelar**] y detenga la instalación.

### **5 Instale rekordbox siguiendo las instrucciones de la pantalla.**

! Haga clic en [**Cancelar**] para cancelar la instalación después de iniciarse ésta.

# Inicio de rekordbox (Mac/Windows)/ Visión del Manual de instrucciones

Inicie la sesión como el usuario que fue establecido como administrador del ordenador antes de hacer la instalación del rekordbox.

! Cuando se inicie el rekordbox por primera vez deberá introducirse la clave de licencia. La clave de licencia está fijada en el paquete del CD-ROM. Cuando se inicia el rekordbox, el manual de instrucciones se puede ver desde el menú rekordbox [**Ayuda**].

Al Manual en línea y al sitio de apoyo en línea se puede acceder si el ordenador está conectado a Internet.

### Para Mac OS X

### **Abra la carpeta [Application] con Finder y luego haga doble clic en [rekordbox 2.x.x.app].**

- ! El 2.x.x indica la versión del rekordbox.
- Para Windows® 8, Windows® 7, Windows Vista® y Windows® XP

### **Haga doble clic en el icono [rekordbox 2.x.x] (método abreviado) del escritorio.**

El 2.x.x indica la versión del rekordbox.

# Instalación rekordbox (iOS/Android)

Instale el rekordbox (iOS/Android) en el aparato portátil (teléfono inteligente, tableta, etc.). Para conocer instrucciones de la instalación y versiones de sistemas operativos compatibles, visite nuestro sitio Web (http://www.rekordbox.com).

# Uso del sitio de asistencia en línea

Antes de hacer preguntas relacionadas con temas técnicos o con los procedimientos de uso del rekordbox, lea el manual de instrucciones y el manual en línea del rekordbox (Mac/Windows) y verifique las preguntas más frecuentes provistas en el sitio de asistencia en línea del rekordbox.

### **<rekordbox Sitio de asistencia en línea>**

http://www.rekordbox.com

- ! El registro del usuario en el sitio de asistencia en línea del rekordbox será necesario antes de poder hacer preguntas relacionadas con el rekordbox.
- ! Durante el registro del usuario necesitará introducir su clave de licencia, así que téngala a mano. Además, no se olvide del nombre para el inicio de sesión (su dirección de correo electrónico) y la contraseña especificada para su registro de usuario, así como también la clave de la licencia.
- ! PIONEER CORPORATION recoge su información personal con los propósitos siguientes:
	- 1 Proveer asistencia al cliente relacionada con su producto adquirido
	- 2 Informarle por correo electrónico de asuntos relacionados con el producto y enviarle información de acontecimientos
	- 3 Para obtener información recogida por sondeos con fines de planificar productos
	- Su información personal se mantendrá estrictamente confidencial, cumpliendo así la política de privacidad establecida por nuestra compañía.
	- La política de privacidad de Pioneer puede verse en el sitio de asistencia en línea del rekordbox.
- ! Cuando haga preguntas relacionadas con el rekordbox, asegúrese de dar a conocer el tipo de su ordenador y sus especificaciones (CPU, memoria instalada, otros periféricos conectados, etc.), el sistema operativo y la versión usada, así como también información concreta del problema pertinente.
	- Para preguntar cómo configurar su ordenador con periféricos que no son de Pioneer y para obtener la correspondiente asistencia técnica, contacte con el fabricante o vendedor específico.
- Se prevén actualizaciones para mejorar la funcionalidad y el rendimiento del rekordbox. Los programas actualizados estarán disponibles para descargarlos en el sitio de asistencia en línea del rekordbox. Le recomendamos que realice estas actualizaciones y que use siempre la versión más reciente del rekordbox.

# <span id="page-9-0"></span>Conexiones

- Asegúrese de desconectar la alimentación y desenchufar el cable de alimentación de la toma de corriente siempre que haga o cambie conexiones.
- Consulte el manual de instrucciones del componente que va a ser conectado. ! Conecte el cable de alimentación después de terminar las conexiones entre los aparatos.
- ! Cuando se usa un cable LAN para la conexión, asegúrese de usar el cable LAN incluido con este producto o un cable STP (par retorcido blindado).
- No desconecte el cable LAN cuando se están compartiendo archivos de música y/o información usando PRO DJ LINK.

# Descripciones de los terminales

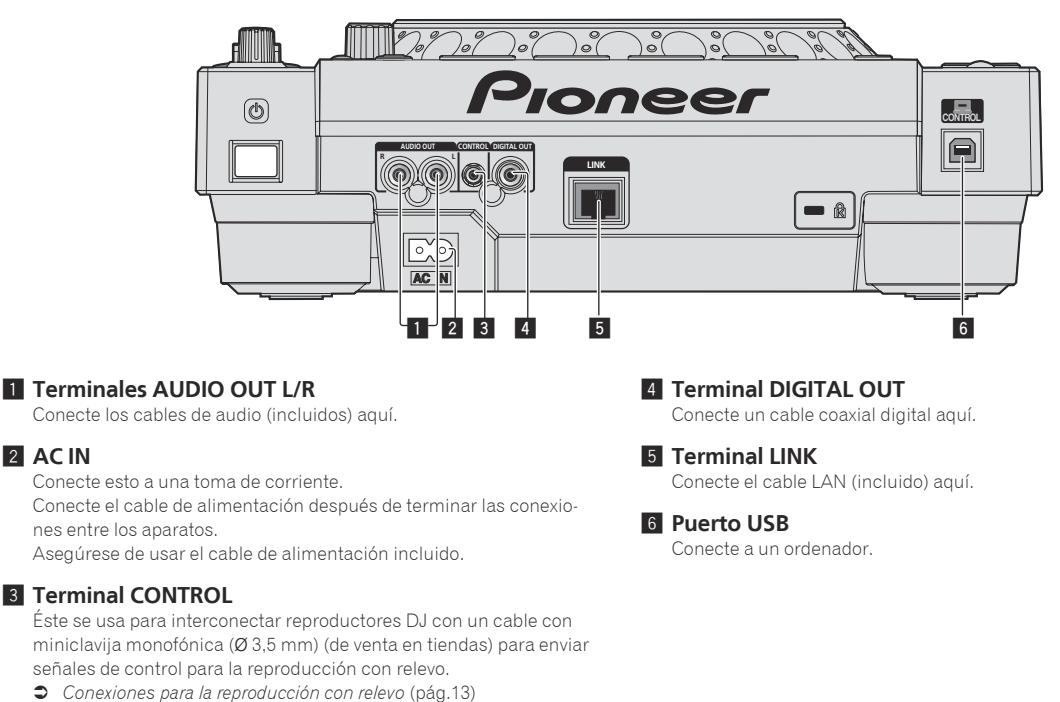

# Estilo básico

La reproducción en esta unidad se realiza principalmente usando las pistas preparadas con el rekordbox instalado en un ordenador.

- Para conocer instrucciones de la operación del rekordbox, vea el manual de instrucciones del rekordbox (Mac/Windows). El manual de instrucciones del rekordbox (Mac/Windows) se pueden ver en el rekordbox (Mac/Windows) en el menú [Ayuda].
- Además, para los reproductores y mezcladores DJ, usando las conexiones PRO DJ LINK, con cables LAN (CAT5e) se pueden conectar hasta cuatro reproductores compatibles con PRO DJ LINK.
- ! Dependiendo de la combinación de modelos usados, puede que sea necesario usar un concentrador de conmutación (de venta en tiendas). Use un concentrador de conmutación de 100 Mbps o más. Algunos concentradores de conmutación pueden no funcionar bien.
- Para conectar a un mezclador equipado con un solo puerto LAN se necesita un concentrador de conmutación (de venta en tiendas). Para mezcladores con suficientes puertos LAN para todos los reproductores DJ y ordenadores del sistema, conecte directamente a los puertos LAN del panel trasero del mezclador, sin usar un concentrador.
- ! Use un enrutador inalámbrico (de venta en tiendas) y un punto de acceso (de venta en tiendas), que cumpla con las normas IEEE802.11n o IEEE802.11g. Dependiendo de las condiciones de las señales en el entorno de uso y el enrutador inalámbrico o el punto de acceso, las conexiones PRO DJ LINK pueden no funcionar bien.

### **Conexión a un mezclador con un solo puerto LAN**

Cuando conecte a un mezclador que solo tenga un puerto LAN usando un concentrador de conmutación, para usar al máximo las funciones de administración de archivos de música del rekordbox, ponga el número de canal del mezclador al que está conectado el cable de audio o el cable digital coaxial y el número de reproductor visualizado en la parte inferior izquierda de la pantalla de la unidad principal de forma que sean los mismos.

### **(Ejemplo: Cuando el cable de audio está conectado al canal 1)**

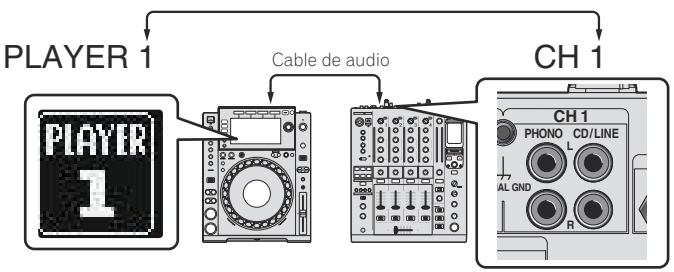

Para cambiar el número del reproductor, siga el procedimiento de abajo.

- 1 Desconecte el aparato USB y el cable LAN.
- 2 Pulse el botón [**MENU (UTILITY)** ] durante más de 1 segundo para visualizar la pantalla [**UTILITY**].
- 3 Gire el selector giratorio para seleccionar [**PLAYER No.**], y luego pulse el selector giratorio.
- 4 Gire el selector giratorio para seleccionar el número del reproductor, y luego pulse el selector giratorio para introducirlo.

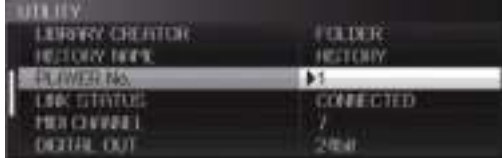

5 Pulse el botón [**MENU (UTILITY)** ] para completar el ajuste.

# PRO DJ LINK (USB Export)

Sin llevar un ordenador a la cabina del DJ, usando un aparato de memoria (aparato de memoria flash, disco duro, etc.) los archivos de música rekordbox y los datos se pueden transferir entre esta unidad y el aparato de memoria. Esto permite usar tal información como listas de reproducción, cues y bucles que han sido establecidos de antemano con el rekordbox para actuaciones.

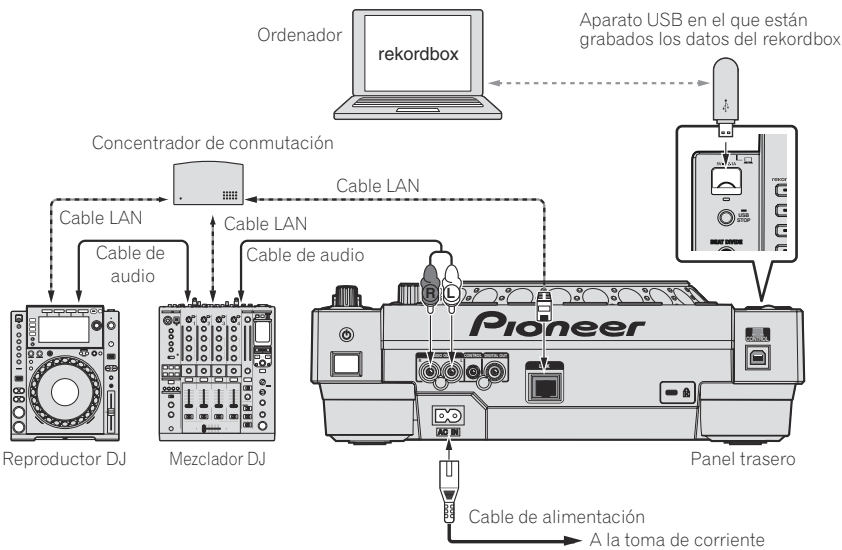

# PRO DJ LINK (LINK Export)

- ! Cuando un ordenador en el que está instalado el rekordbox se lleva al interior de una cabina de DJ y se conecta a esta unidad usando un cable LAN (CAT5e) o un enrutador de LAN inalámbrico (Wi-Fi), las pistas del rekordbox se pueden seleccionar y reproducir. Esto permite usar tal información como listas de reproducción, cues y bucles que han sido establecidos de antemano con el rekordbox para actuaciones.
- ! Cuando un aparato portátil en el que está instalado rekordbox (iOS/Android) se conecta usando un cable USB o un enrutador de LAN inalámbrico (Wi-Fi), las pistas del rekordbox se pueden seleccionar y reproducir. Esto permite usar tal información como listas de reproducción, cues y bucles que han sido establecidos de antemano con el rekordbox para actuaciones.
- Con conexiones de LAN alámbrica se puede conectar un máximo de dos ordenadores en los que esté instalado el rekordbox.
- ! Con conexiones de LAN inalámbrica (Wi-Fi) se puede conectar un máximo de cuatro ordenadores o aparatos portátiles en los que esté instalado el rekordbox.

### **iPods/iPhones/iPads que se pueden conectar a este producto**

- Este producto es compatible con los iPhone 5, iPhone 4S, iPhone 4, iPhone 3GS, iPad (4ta. generación), iPad mini, iPad (3ra. generación), iPad 2, iPad e iPod touch (3ra., 4ta. y 5ta. generación).
- ! Visite el sitio Web de Pioneer (http://pioneerdj.com/support/) para conocer la información de compatibilidad más reciente.

### Uso de un concentrador de conmutación

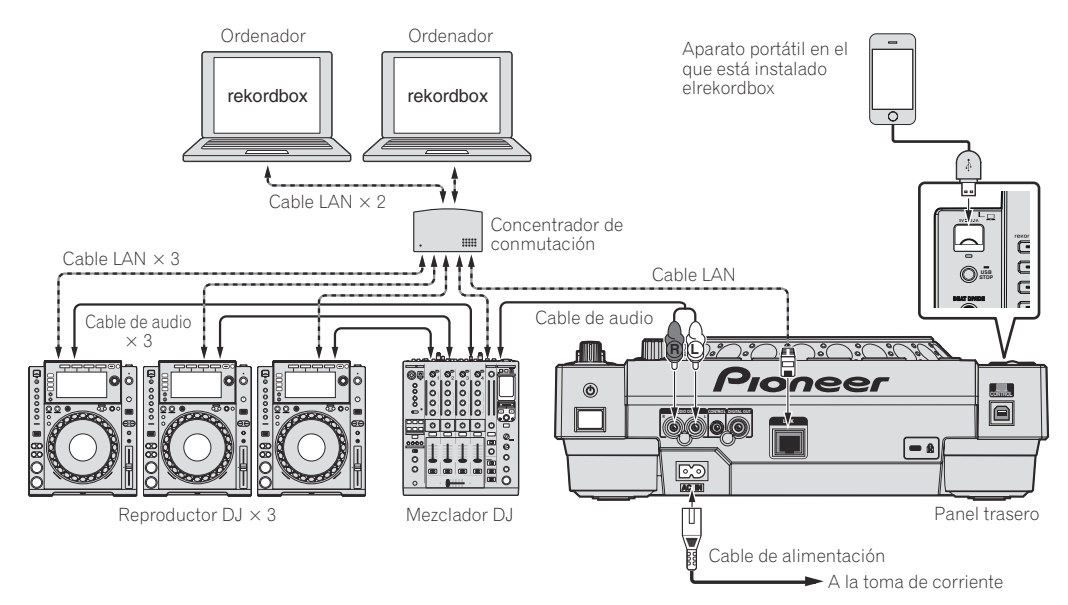

- ! Use su cable de iPod para conectar esta unidad con un iPod, iPhone o iPad.
- Para conectar a un mezclador equipado con un solo puerto LAN se necesita un concentrador de conmutación (de venta en tiendas). Para mezcladores con suficientes puertos LAN para todos los reproductores DJ y ordenadores del sistema, conecte directamente a los puertos LAN del panel trasero del mezclador, sin usar un concentrador.

### Uso de un enrutador inalámbrico y puntos de acceso

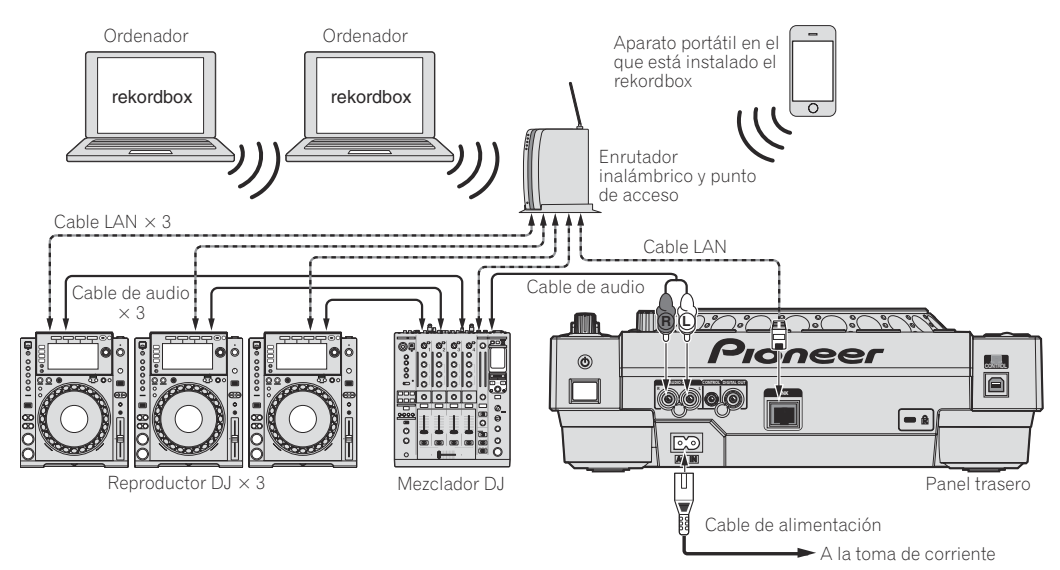

### **Avisos**

Para usar al máximo las funciones de administración de archivos de música del rekordbox, ponga el número del canal del cable de entrada de audio o de entrada digital coaxial al mezclador y el número de reproductor en el mismo número.

Si el número del reproductor es diferente, cambie el ajuste [**PLAYER No.**] en la pantalla [**UTILITY**].

! Cuando se conecte un aparato de almacenamiento a esta unidad, [**PLAYER No.**] se visualizará en gris y no se podrá cambiar. Desconecte el aparato de almacenamiento o el cable LAN para apagar el enlace, y luego cambie el ajuste.

# <span id="page-12-0"></span>Uso de otras marcas de software de DJ

Con esta unidad, también se puede dar salida en el formato MIDI universal a información de funcionamiento de los botones, dial de ajuste de tempo, etc. Cuando se conecta con un cable USB a un ordenador en el que se ha instalado un software de DJ compatible con MIDI, el software de DJ se puede controlar desde el CDJ-900nexus. El sonido de los archivos de música que se reproducen en el ordenador también puede salir del CDJ-900nexus. Para conocer detalles, vea *Acerca del software controlador (Windows)* en la página 35 y *Uso de otras marcas de software de DJ* en la página 37.

Conecte un ordenador en el que esté instalado Mac OS X (10.5.8, 10.6, 10.7 ó 10.8), Windows Vista®, Windows® XP, Windows 7 o Windows 8/ Windows 8 Pro.

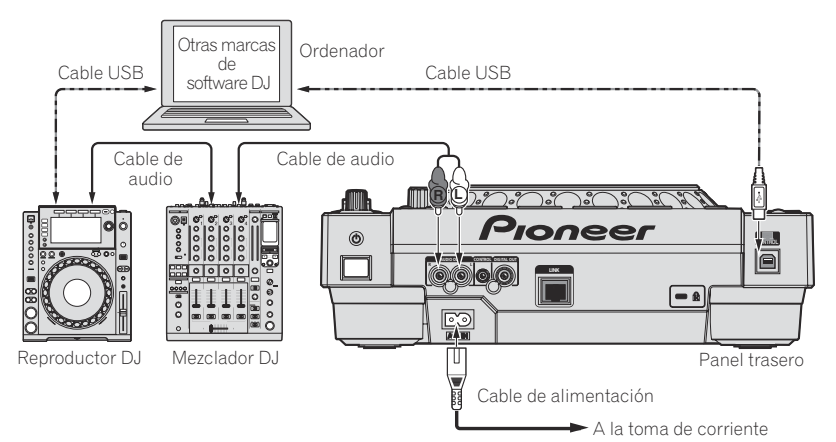

# Conexiones para la reproducción con relevo

Cuando esta unidad y un reproductor DJ de Pioneer están interconectados con sus terminales [**CONTROL**] usando un cable con miniclavija (Ø 3,5 mm), es posible realizar la reproducción con relevo entre dos reproductores DJ (la página 27).

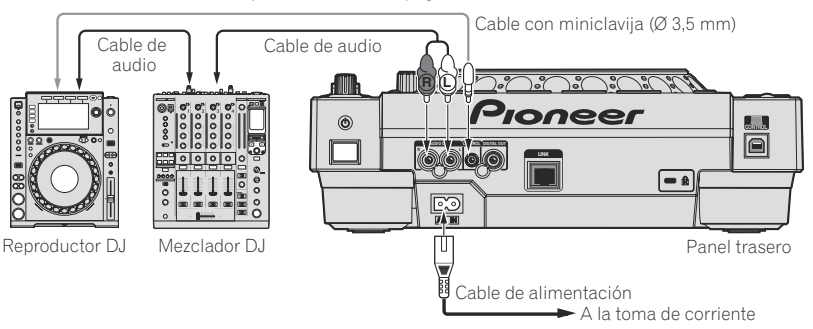

# <span id="page-13-0"></span>Nombres y funciones de los controles

# Panel de control

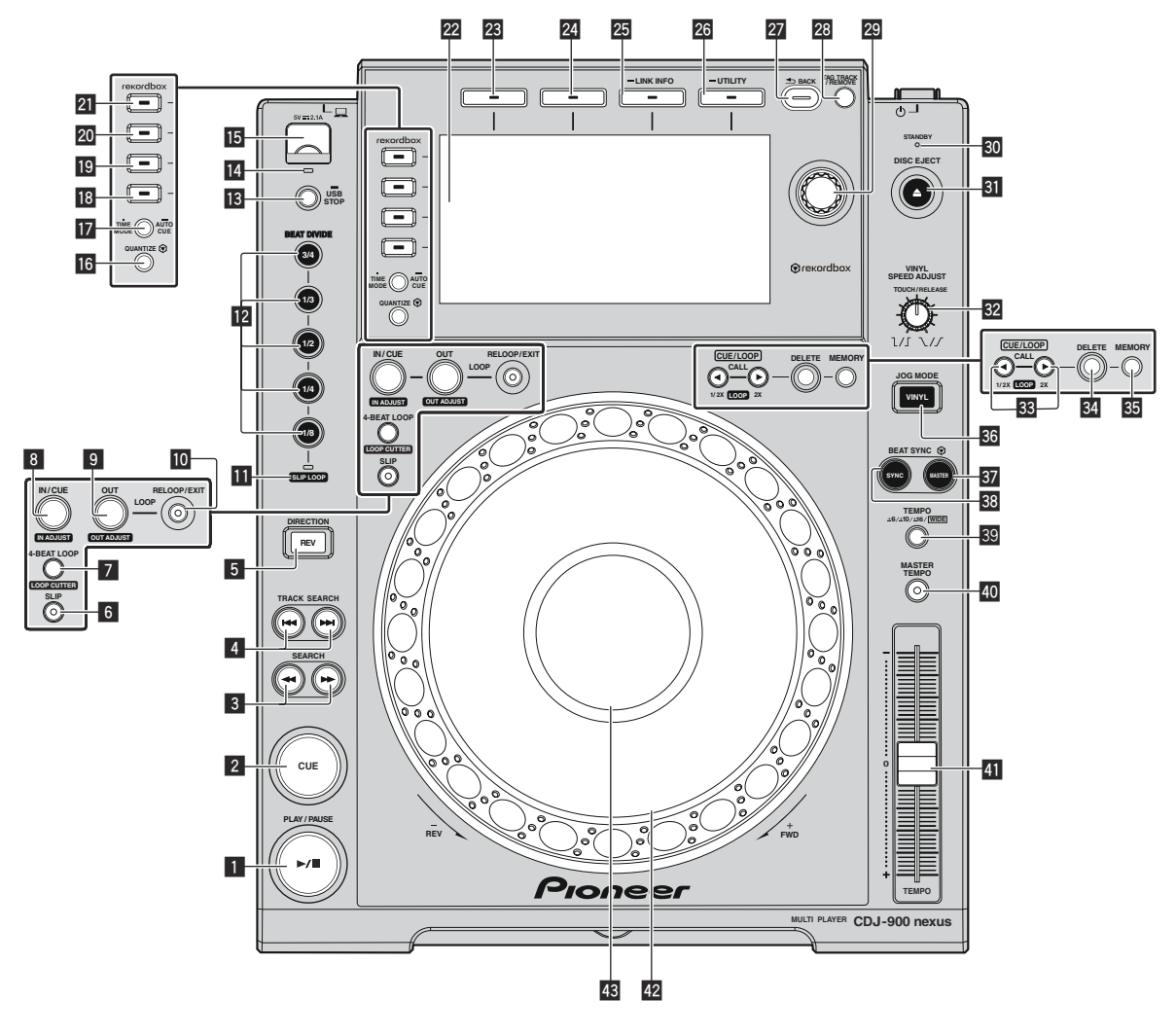

### **1 Botón PLAY/PAUSE >/II**

Esto se enciende cuando se reproducen pistas y parpadea en el modo de pausa.

= *Pausa* (pág.21)

### 2 **Botón CUE**

Esto se enciende cuando se establece un punto cue (excepto durante la búsqueda) y parpadea cuando se puede establecer un punto cue nuevo en el modo de pausa. = *Configuración de cue* (pág.23)

### **B** Botones SEARCH <</a> **A**

La pista avanza/retrocede mientras se mantiene pulsado el botón. = *Exploración hacia adelante o hacia atrás* (pág.21)

### **4 Botones TRACK SEARCH**  $\leftarrow$  $\leftarrow$

- Úselos para buscar los comienzos de las pistas.
- = *Para encontrar el comienzo de las pistas (Búsqueda de pistas)* (pág.21)

### 5 **Botón DIRECTION REV**

Use esto para activar y desactivar la reproducción en retroceso. = *Reproducción en retroceso* (pág.21)

### 6 **Botón SLIP**

= *Uso del modo slip* (pág.26)

### 7 **Botón 4-BEAT LOOP (LOOP CUTTER)**

Use esto para establecer bucles automáticamente. Cuando se pulse durante la reproducción de bucle, el bucle se corta.

### = *Configuración automática de bucles (Bucle de 4 ritmos)* (pág.24)

### 8 **Botón IN/CUE (IN ADJUST)**

Use esto para establecer y ajustar de forma precisa el punto de entrada de bucle.

= *Configuración de bucle* (pág.23)

### 9 **Botón OUT (OUT ADJUST)**

Use esto para establecer y ajustar de forma precisa el punto de salida de bucle.

= *Configuración de bucle* (pág.23)

### **10 Botón RELOOP/EXIT**

Use esto para volver a la reproducción de bucle (rebucle) o para cancelar la reproducción de bucle (salida de bucle).

= *Vuelva a la reproducción de bucle (Rebucle)* (pág.24)

### **III** Indicador SLIP LOOP

Esto se enciende cuando se usa la función slip. Cuando se pulsa el botón [**BEAT DIVIDE**] mientras el indicador [**SLIP LOOP**] está encendido, la función de bucle de tiempo de compás slip se activa. = *Bucle de deslizamiento* (p.26)

### **Botón BEAT DIVIDE**

Esto activa y desactiva la función de división de tiempo de compás.

= *Uso de la función de división de tiempo de compás* (pág.25)

### **B** Botón USB STOP

Pulse un mínimo de 2 segundos antes de desconectar el aparato USB.

= *Conexión y desconexión de aparatos USB* (pág.20)

### **IZ** Indicador USB

Esto parpadea cuando está unidad está comunicándose con el aparato USB.

= *Conexión y desconexión de aparatos USB* (pág.20)

### **E** Ranura de inserción de aparato USB

- Cargue el aparato USB aquí.
- = *Conexión y desconexión de aparatos USB* (pág.20)

### **16 Botón QUANTIZE**

Pulse esto para usar la función de cuantización.

Cuando se active la función de cuantización, el punto se establecerá automáticamente en la posición de tiempo de compás más próxima cuando se establezca un punto de entrada de bucle, un punto de salida de bucle o un cue.

Además, los bucles, el retroceso, slip, etc. se pueden usar sin romper el tiempo de compás.

- ! Cuando se activa la función de cuantización, [**QUANTIZE**] se visualiza en la pantalla de la unidad principal.
- = *Pantalla de la unidad principal* (pág.17)
- La función de cuantización no funciona en las situaciones siguientes ([**QUANTIZE**] se visualiza en gris):
- ! Cuando se reproducen pistas grabadas en discos
- ! Cuando se reproducen archivos de música que no han sido analizados con rekordbox

### $\blacksquare$  **Botón TIME MODE/AUTO CUE**

Cuando se pulsa una vez se conmuta el modo de visualización de tiempo de la pantalla de la unidad principal (visualización de tiempo restante o de tiempo transcurrido).

Cuando se pulsa más de 1 segundo se activa y desactiva cue automático.

= *Configuración de cue automático* (pág.23)

### **BB** Botón DISC

Pulse esto para reproducir archivos de música de un CD o CD-ROM.

= *Medios de reproducción conectados o insertados en esta unidad* (pág.20)

### **19** Botón USB

- Pulse esto para reproducir archivos de música de un aparato USB.
- = *Medios de reproducción conectados o insertados en esta unidad* (pág.20)

### **20 Botón LINK**

Reproducción de archivos de música en otros reproductores DJ = *Reproducción de archivos de música en otros reproductores DJ*

(pág.20)

### l **Botón rekordbox**

Pulse esto para reproducir archivos de música del rekordbox.

= *Reproducción de la librería del rekordbox de un ordenador o aparato portátil* (pág.21)

### **Pantalla de la unidad principal**

La pantalla cambia a la de reproducción normal cuando se apagan todos los botones [**BROWSE**], [**TAG LIST**] y [**INFO (LINK INFO)** ]. = *Pantalla de la unidad principal* (pág.17)

### **23 Botón BROWSE**

- Pulse esto para visualizar la pantalla [**BROWSE**].
- = *Cambio de la pantalla de examen* (pág.28)

### **24 Botón TAG LIST**

Pulse esto para visualizar la pantalla [**TAG LIST**]. = *Edición de listas de fichas* (pág.30)

### **B** Botón INFO (LINK INFO)

Pulse esto para visualizar la pantalla [**INFO**]. Cuando se pulsa más de 1 segundo, los detalles de las pistas cargadas en el reproductor DJ se visualizan.

= *Visualización de detalles de la pista cargada actualmente* (pág.32)

### **26 Botón MENU (UTILITY)**

Cuando se pulsa una vez se visualiza la pantalla de menú. La pantalla [**UTILITY**] se visualiza cuando esto se pulsa más de 1 segundo.

= *Visualización de la pantalla [UTILITY]* (pág.33)

### **27 Botón BACK**

Pulse esto una vez para volver a la pantalla anterior. Pulse más de 1 segundo para ir a la capa superior.

= *Medios de reproducción conectados o insertados en esta unidad* (pág.20)

### **28 Botón TAG TRACK/REMOVE**

Use esto para añadir pistas a la lista de fichas o para quitarlas de la misma.

= *Edición de listas de fichas* (pág.30)

### **29 Selector giratorio**

Cuando se seleccionen pistas o elementos de configuración, el cursor se moverá cuando se gire el selector giratorio. Pulse el selector giratorio para introducir.

### **80 Indicador STANDBY**

Esto se enciende en el modo de espera.

= *Configuración del modo de espera automático* (pág.34)

### **BI** Botón DISC EJECT<sup>A</sup>

Use esto para expulsar discos.

= *Expulsión de discos* (pág.19)

### **W** Control VINYL SPEED ADJUST TOUCH/RELEASE

= *Ajustando la velocidad a la que la reproducción se ralentiza y luego se para cuando se pulsa la parte superior del dial jog y la velocidad a la que la reproducción vuelve a ser normal cuando se suelta la parte superior del dial jog.* (pág.22)

### **88** Botones CUE/LOOP CALL <**(LOOP 1/2X), ▶ (LOOP 2X)**

Use éstos para llamar a puntos cue y de bucle guardados.

= *Llamada a puntos cue o de bucle guardados* (pág.24)

Cuando se pulse durante la reproducción de bucle, el bucle se corta o se extiende.

- = *Corte de bucles (Corte de bucle)* (pág.24)
- = *Extensión de bucles (duplicación de bucle)* (pág.24)

### **B<sub>4</sub>** Botón DELETE

- Use esto para eliminar puntos cue y de bucle.
- = *Eliminación de puntos individualmente* (pág.25)

### **BB** Botón MEMORY

Use esto para guardar puntos cue y de bucle en la memoria.

= *Para guardar puntos cue o puntos de bucle* (pág.24)

### **BB** Botón JOG MODE VINYL

El modo cambia entre VINYL y CDJ cada vez que éste se pulsa. Cuando se selecciona el modo VINYL, el indicador se enciende. = *Cambio del modo del dial jog* (pág.22)

### **B** Botón BEAT SYNC MASTER

Use esto para establecer la pista cargada en esta unidad como pista maestra para la función de sincronización de tiempo de compás. = *Uso de la función de sincronización de tiempo de compás*

(pág.27)

### **BB** Botón BEAT SYNC

Use esto para activar la función de sincronización de tiempo de compás.

= *Uso de la función de sincronización de tiempo de compás* (pág.27)

### <span id="page-15-0"></span>D **Botón TEMPO ±6/±10/±16/WIDE**

Use esto para cambiar el margen de ajuste de la velocidad de reproducción.

= *Ajuste de la velocidad de reproducción (Control de tempo)* (pág.21)

### *E* Botón MASTER TEMPO

- Use esto para activar y desactivar la función de tempo maestro.
- = *Ajuste de la velocidad de reproducción sin cambiar el tono (Master Tempo)* (pág.21)

### **E Barra deslizante TEMPO**

Use esto para ajustar la velocidad de reproducción de pistas. = *Ajuste de la velocidad de reproducción (Control de tempo)* (pág.21)

### G **Dial jog**

Esto se puede usar para operaciones tales como scratching, pitch bending, etc.

= *Operación del dial jog* (pág.22)

### **ES** Sección de visualización del dial jog

= *Sección de visualización del dial jog* (pág.18)

# Panel trasero

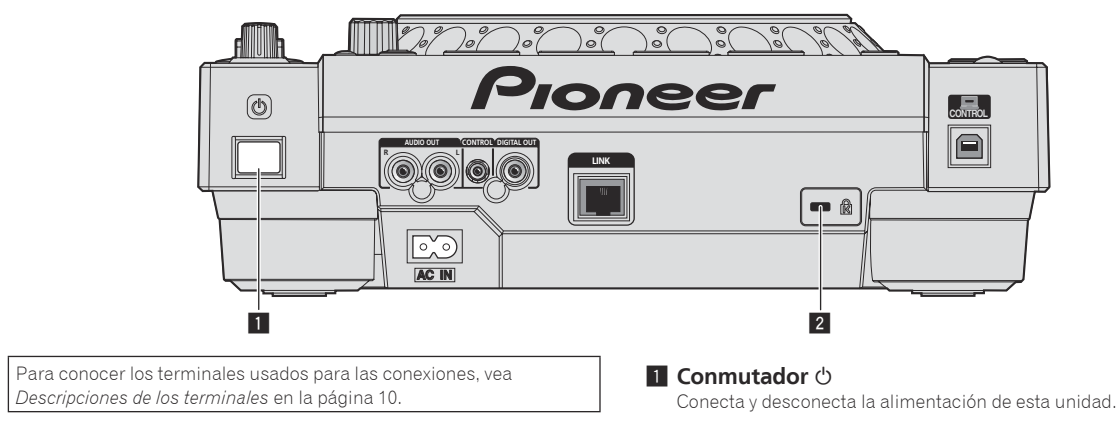

### 2 **Ranura de seguridad Kensington**

<u> - - - - - - - - - - - - - - -</u>

# Panel frontal

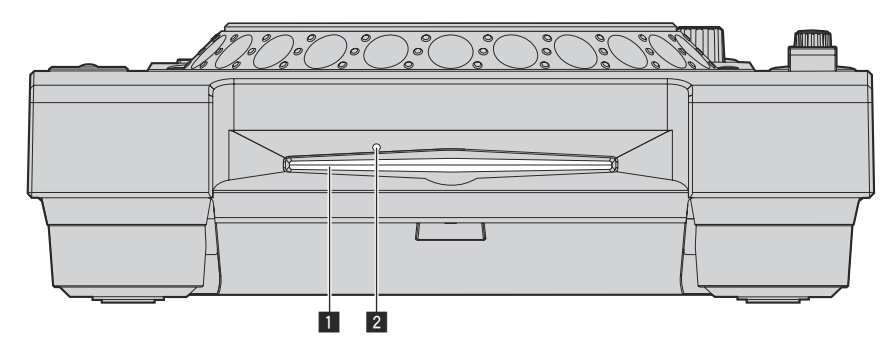

### 1 **Ranura de inserción del disco**

2 **Agujero de inserción del pasador de expulsión a la fuerza del disco**

## Acerca de la expulsión a la fuerza de los discos

- Si el disco no se puede expulsar pulsando el botón [**DISC EJECT**A] podrá expulsarse a la fuerza insertando el pasador de expulsión a la fuerza del disco en el agujero de inserción del pasador de expulsión a la fuerza del disco situado en el panel frontal de la unidad principal.
- ! Cuando expulse un disco a la fuerza, asegúrese de seguir el procedimiento de abajo.

### **1 Pulse el conmutador [**u**] para desconectar la alimentación de esta unidad, desenchufe el cable de alimentación y espere 1 minuto o más.**

No expulse nunca a la fuerza un disco inmediatamente después de desconectar su alimentación. Hacerlo es peligroso por las razones descritas abajo. El disco aún estará girando cuando se expulse y podría golpear sus dedos, etc., causándole heridas. Además, la abrazadera del disco girará de forma inestable y podría rayar el disco.

### **2 Use el pasador de expulsión a la fuerza del disco incluido. (No use ninguna otra cosa más.)**

El pasador de expulsión a la fuerza del disco incluido va montado en el panel inferior de esta unidad. Cuando el pasador se inserte hasta el fondo del agujero de inserción, el disco saldrá expulsado entre 5 mm y 10 mm de su ranura. Sujete el disco con sus dedos y sáquelo.

# <span id="page-16-0"></span>Pantalla de la unidad principal

### **Pantalla de reproducción normal**

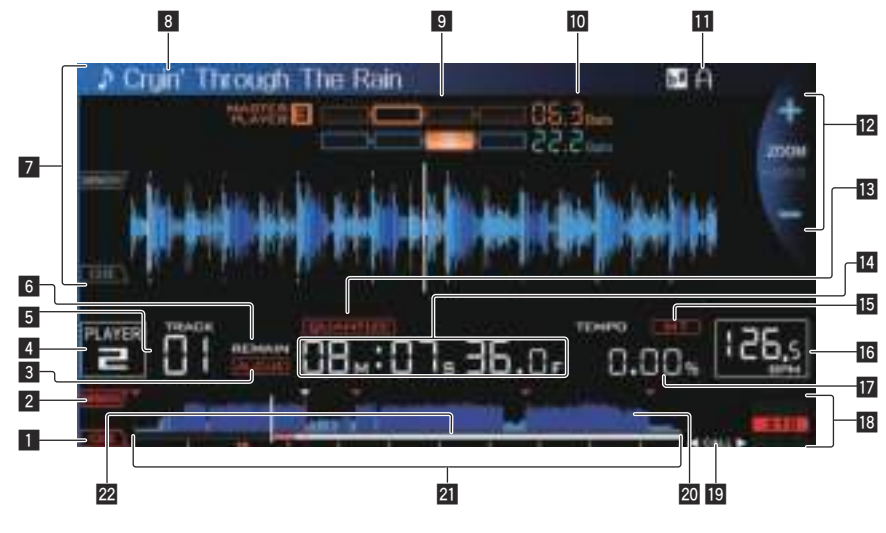

### **1** CUE

Las posiciones de los puntos cue y de bucle se visualizan como marcas.

### 2 **MEMORY**

Los puntos cue y de bucle grabados en aparatos USB se visualizan como marcas.

### 3 **A. CUE**

Esto se enciende cuando se establece cue automático.

= *Configuración de cue automático* (pág.23)

### 4 **PLAYER**

Esto indica el número del reproductor (1 – 4) asignado a esta unidad.

### 5 **TRACK**

Esto indica el número de pista (01 – 99).

### 6 **REMAIN**

Esto se enciende cuando la visualización de tiempo se establece para el tiempo restante.

### 7 **Sección de visualización de información**

La forma de onda ampliada analizada con el rekordbox, etc., se visualiza aquí.

### 8 **Nombre de pista**

### 9 **PHASE METER**

Esto indica el grado de divergencia de las barras y puntos de compás con el reproductor maestro cuando se usa la función de sincronización de tiempo de compás.

### **10 BEAT COUNTDOWN**

Esto indica el número de rayas de compás o tiempos de compás de la posición de reproducción actual al punto cue almacenado más próximo.

### *KEY*

Esto indica la clave de la pista.

### c **Visualización de modos ZOOM y GRID ADJUST**

Cuando el selector giratorio se pulsa más de 1 segundo, el modo cambia entre [**ZOOM**] y [**GRID ADJUST**].

- ! Modo [**ZOOM**]: La forma de onda se aproxima o se aleja cuando se gira el selector giratorio.
- ! Modo [**GRID ADJUST**]: Cuando se gira el selector giratorio se ajusta la retícula.

La retícula se puede ajustar usando el botón [**MENU (UTILITY)** ].

— [**reset**]: Repone la retícula ajustada.

- [**snap grid (CUE)**]: Mueve el primer tiempo de compás a la posición del cue establecido actualmente.
- [**SHIFT GRID**]: Refleja los resultados ajustados durante la sincronización (pitch bend, etc.) en la retícula.

### **13 OUANTIZE**

Esto se visualiza cuando está activado [**QUANTIZE**].

### e **Visualización de tiempo (minutos, segundos y cuadros)**

Hay 75 cuadros en un segundo.

### **15 MT**

Esto se enciende cuando se establece el tempo maestro. = *Ajuste de la velocidad de reproducción sin cambiar el tono (Master Tempo)* (pág.21)

### **16 BPM**

Visualiza BPM (pulsaciones por minuto) de la pista que está siendo reproducida.

. Los BPM medidos por esta unidad pueden ser diferentes de los BPM indicados en el disco o los indicados por un mezclador DJ de Pioneer, etc. Esto se debe a los diferentes métodos usados para medir los BPM, y no es ningún fallo de funcionamiento.

### **h** Visualización de la velocidad de reproducción

El valor cambia según la posición de la barra deslizante [**TEMPO**].

### **18** Visualización del margen de ajuste de la velocidad de **reproducción**

Esto indica el margen dentro del cual se puede ajustar la velocidad de reproducción con respecto a la velocidad de reproducción original grabada en el medio.

### **19 Visualización de tiempo de compás CALL/LOOP**

se visualiza cuando no se está en los modos de bucle o bucle de tiempo de compás slip.

 Cuando se visualiza esto, los puntos de cue o bucle se pueden **Ilamar usando los botones [CUE/LOOP CALL ◀(LOOP 1/2X),** d(**LOOP 2X**)].

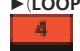

**El se visualiza en el modo de bucle. El número se establece cuando el botón [CUE/LOOP CALL ◀(LOOP 1/2X),** ▶(LOOP 2X)] se visualiza en el cuadro.

 Cuando se visualiza esto, el bucle se puede cortar o duplicar **usando el botón [CUE/LOOP CALL ◀(LOOP 1/2X), ▶(LOOP 2X)].** 

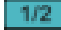

<span id="page-17-0"></span>se visualiza en el modo de bucle de tiempo de compás slip. El número se establece cuando el botón [**CUE/LOOP CALL ∢(LOOP 1/2X), ▶(LOOP 2X)]** se visualiza en el cuadro. Cuando se visualiza esto, el bucle se puede cortar o duplicar **usando el botón [CUE/LOOP CALL ◀(LOOP 1/2X), ▶(LOOP 2X)].** 

### **20 Visualización WAVE**

Esto muestra la visualización WAVE, consejos, etc.

### **21** Reproducción de visualización de dirección/escala **(intervalos de 1 minuto)**

La pista se visualiza como una gráfico de barras. La posición de reproducción actual se visualiza como una línea vertical blanca. Cuando se visualiza el tiempo transcurrido, el borde izquierdo del gráfico se ilumina. Cuando se visualiza el tiempo restante, la visualización se apaga desde el lado izquierdo. Todo el gráfico parpadea lentamente cuando quedan menos de 30 segundos en la pista, luego empieza a parpadear rápidamente cuando quedan menos de 15 segundos.

### m **Medidor de caché**

Esto indica cuánto de la pista que se reproduce actualmente está guardado en la memoria caché.

# Sección de visualización del dial jog

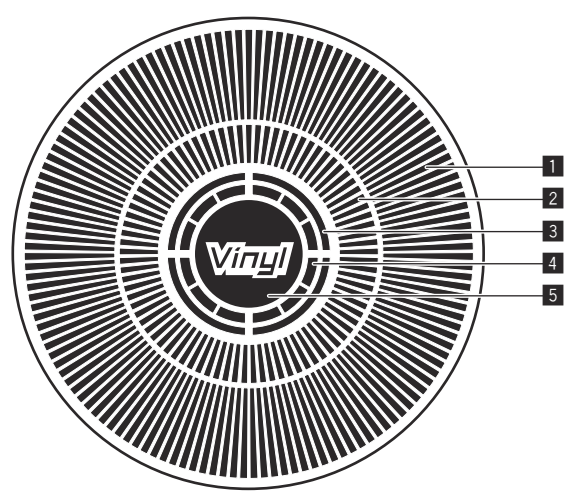

### 1 **Visualización de la operación**

Esto indica la posición de reproducción, con una revolución igual a 135 cuadros. Esto gira durante la reproducción y se para en el modo de pausa.

### 2 **Visualización de punto cue/visualización de reproducción slip**

### 3 **Visualización del estado de la memoria de audio**

Esto parpadea cuando la memoria de audio está escrita. Esto deja de parpadear, permaneciendo encendido, cuando termina la escritura. Puede que no sea posible realizar la operación cue en tiempo real mientras se escribe en la memoria de audio.

La visualización parpadea también cuando no hay suficiente memoria debido a una reproducción scratch.

### 4 **Visualización de detección de toque de jog**

Cuando el modo jog se pone en VINYL, la parte superior del dial jog se enciende al pulsar el dial.

### 5 **VINYL**

- Esto se enciende cuando se establece el modo jog VINYL.
- = *Operación del dial jog* (pág.22)

# <span id="page-18-0"></span>Funcionamiento básico

# Conexión de la alimentación

- **1 Haga todas las conexiones y luego conecte el cable de alimentación en una toma de corriente.**
	- = *Conexiones* (pág.10)

### **2** Pulse el conmutador  $\lceil \circlearrowleft \rceil$ .

Los indicadores de esta unidad se encienden y se conecta la alimentación.

# Desconexión de la alimentación

### **Pulse el conmutador [cb].**

La alimentación de esta unidad se desconecta.

! No desconecte el aparato USB ni la alimentación de esta unidad mientras el indicador USB está encendido o parpadeando. Si lo hace podría eliminar los datos de administración de esta unidad y dañar el aparato USB, imposibilitando la lectura.

# Carga y expulsión de discos

- ! Esta unidad en un reproductor de un disco. No inserte múltiples discos.
- ! No meta los discos a la fuerza en la ranura de inserción de discos cuando esta unidad está apagada. Hacerlo podría dañar el disco y causar fallos en el funcionamiento de esta unidad.
- ! Cuando se introduce o expulsa un disco, no aplique ninguna fuerza al disco en el sentido opuesto a su movimiento. Hacerlo podría dañar el disco o esta unidad.

# Inserción de discos

### **1 Pulse el conmutador [**u**] para conectar la alimentación de esta unidad.**

### **2 Inserte el disco horizontalmente en la ranura de inserción de discos, con la superficie impresa hacia arriba.**

La reproducción empieza después de leerse la información del medio.

Cuando se carga un disco que contiene archivos de música grabados con una estructura jerárquica, la reproducción empieza desde la pistas de la capa más alta.

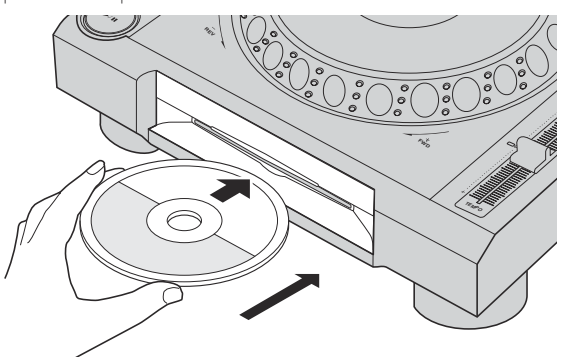

! Cuando se activa el cue automático, el disco hace una pausa en la posición de inicio de audio. En este caso, pulse [PLAY/PAUSE>/II] para iniciar la reproducción.

- = Para conocer detalles de cue automático, vea *Configuración de cue automático* en la página 23.
- ! Cuando se conecta un aparato USB que ha sido conectado previamente a esta unidad o a un reproductor DJ de Pioneer y se inserta un disco, el número de discos de los cuales se guarda información de disco se visualiza por varios segundos en la pantalla de la unidad principal.

# Expulsión de discos

- **1** Pulse el botón [DISC EJECT≜] para expulsar el disco.
- El disco se expulsa por la ranura de inserción de discos.

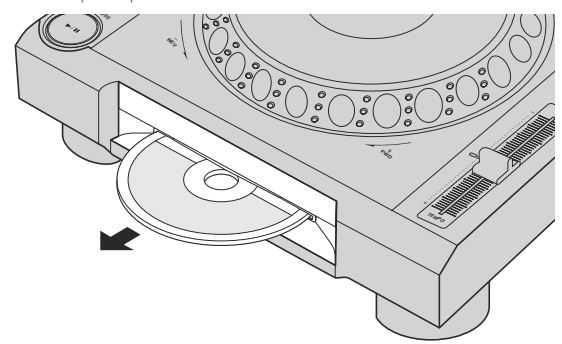

**2 Saque el disco con cuidado para no rayar la superficie de las señales.**

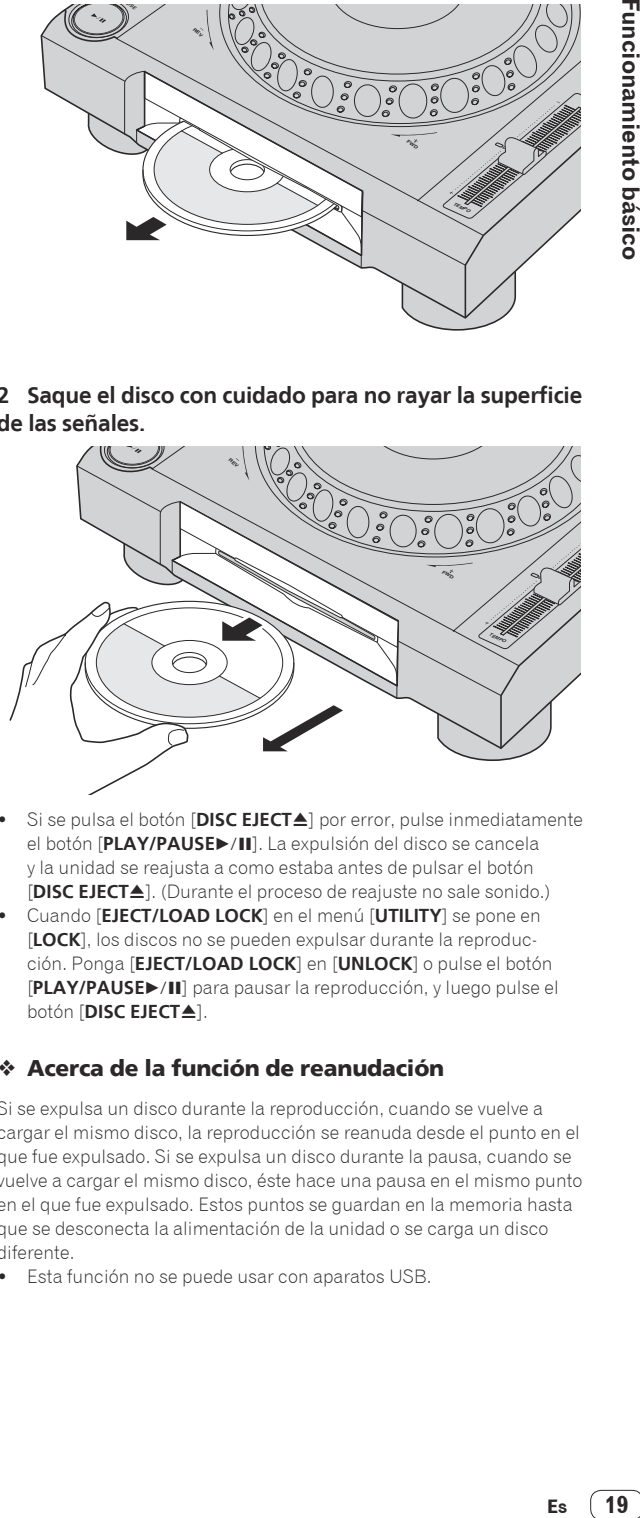

- Si se pulsa el botón [DISC EJECT≜] por error, pulse inmediatamente el botón [PLAY/PAUSE>/II]. La expulsión del disco se cancela y la unidad se reajusta a como estaba antes de pulsar el botón [DISC EJECT<sup>A</sup>]. (Durante el proceso de reajuste no sale sonido.)
- ! Cuando [**EJECT/LOAD LOCK**] en el menú [**UTILITY**] se pone en [**LOCK**], los discos no se pueden expulsar durante la reproducción. Ponga [**EJECT/LOAD LOCK**] en [**UNLOCK**] o pulse el botón [**PLAY/PAUSE**f] para pausar la reproducción, y luego pulse el botón [DISC EJECT<sup>A</sup>].

### Acerca de la función de reanudación

Si se expulsa un disco durante la reproducción, cuando se vuelve a cargar el mismo disco, la reproducción se reanuda desde el punto en el que fue expulsado. Si se expulsa un disco durante la pausa, cuando se vuelve a cargar el mismo disco, éste hace una pausa en el mismo punto en el que fue expulsado. Estos puntos se guardan en la memoria hasta que se desconecta la alimentación de la unidad o se carga un disco diferente.

 $\bullet$  Esta función no se puede usar con aparatos USB.

# <span id="page-19-0"></span>Conexión y desconexión de aparatos USB

## Conexión de aparatos USB

**1 Pulse el conmutador [**u**] para conectar la alimentación de esta unidad.**

**2 Conecte el aparato USB en la ranura de inserción del mismo.**

### Desconexión de los aparatos USB

### **1 Pulse el botón [USB STOP] hasta que se apague el indicador USB.**

No desconecte el aparato USB ni la alimentación de esta unidad mientras el indicador USB está encendido o parpadeando. Si lo hace podría eliminar los datos de administración de esta unidad y dañar el aparato USB, imposibilitando la lectura.

### **2 Desconecte el aparato USB.**

# Reproducción

Esta sección describe las operaciones básicas de selección de pistas y cómo cambiar la pantalla.

- = *Reproducción de archivos de música en otros reproductores DJ* (pág.20)
- = *Reproducción de la librería del rekordbox de un ordenador o aparato portátil* (pág.21)

<u> - - - - - - - - - - - - - - - - - -</u>

## Medios de reproducción conectados o insertados en esta unidad

### **1 Cargue el medio en esta unidad.**

- = *Inserción de discos* (pág.19)
- = *Conexión de aparatos USB* (pág.20)

### **2 Pulse uno de los botones de medios ([DISC] o [USB]).**

Las pistas o carpetas se visualizan en una lista.

El medio cuyo contenido se visualiza en la pantalla de la unidad principal se puede cambiar.

Botón [**DISC**]: Visualiza el contenido del disco insertado.

Botón [**USB**]: Visualiza el contenido del aparato USB o portátil conectado.

- = Para conocer detalles del botón [**LINK**], vea *Reproducción de archivos de música en otros reproductores DJ* en la página 20.
- = Para conocer detalles del botón [**rekordbox**], vea *Reproducción de la librería del rekordbox de un ordenador o aparato portátil* en la página 21.
- ! Si se escribió información de librería rekordbox en el aparato USB, la librería rekordbox se visualiza.
	- = Para conocer detalles de la librería del rekordbox, vea *Reproducción de la librería del rekordbox de un ordenador o aparato portátil* en la página 21.

### **3 Gire el selector giratorio.**

Mueva el cursor y seleccione el elemento.

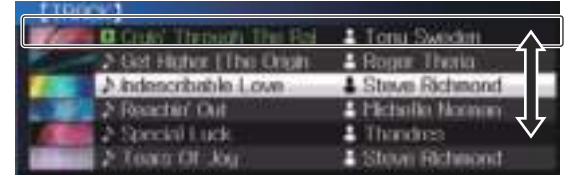

- Pulse el selector giratorio para ir a un nivel inferior en la carpeta. Pulse el botón [**BACK**] para volver al nivel de arriba.
- ! Cuando el botón [**BACK**] se pulsa más de 1 segundo o cuando se pulsa el botón del medio que está siendo examinado, la visualización se mueve al nivel superior.
- La categoría/carpeta de la pista que está reproduciéndose se puede seleccionar con los botones [TRACK SEARCH I<</a><br>
1. **p**
- Las pistas rekordbox (iOS/Android) operan en el modo sencillo, por lo que no se pueden buscar usando los botones [**TRACK SEARCH**].

### **4 Seleccione la pista y pulse el selector giratorio.**

Cuando se carga la pista, la pantalla cambia a la de reproducción normal.

La pista se carga y empieza la reproducción.

- $\supset$  Para conocer detalles de la pantalla de reproducción normal, vea *Pantalla de la unidad principal* en la página 17.
- ! Cuando [**EJECT/LOAD LOCK**] del menú [**UTILITY**] se pone en [**LOCK**], no es posible cargar otras pistas durante la reproducción. Ponga [**EJECT/LOAD LOCK**] en [**UNLOCK**] o pulse el botón [PLAY/PAUSE>/II] para pausar, y luego cargue la pista.
- ! Cuando se ha cargado una pista durante la pausa, pulse el botón **[PLAY/PAUSE>/II]** para iniciar la reproducción.
- ! Cuando se activa el cue automático, el disco hace una pausa en la posición de inicio de audio. En este caso, pulse [PLAY/PAUSE>/II] para iniciar la reproducción.
	- = Para conocer detalles de cue automático, vea *Configuración de cue automático* en la página 23.

# Reproducción de archivos de música en otros reproductores DJ

El contenido de un medio de grabación conectado a otro reproductor conectado a PRO DJ LINK o de un aparato portátil en el que está instalado el rekordbox se visualizan en la pantalla de esta unidad.

! No se puede navegar por la información de los discos insertados en otros reproductores.

### **1 Conecte el medio de grabación o el aparato portátil en el que está instalado el rekordbox a otro reproductor conectado con PRO DJ LINK.**

### **2 Pulse el botón [LINK].**

Las pistas y carpetas del medio de grabación conectado a otro reproductor o del aparato portátil en el que está instalado el rekordbox se visualizan.

- ! Cuando se conectan múltiples medios, aparece una pantalla para seleccionar el medio.
- ! Si la información de librería del rekordbox está escrita en el medio de grabación, la librería del rekordbox se visualiza.
	- $\supset$  Para conocer detalles de la librería del rekordbox, vea *Reproducción de la librería del rekordbox de un ordenador o aparato portátil* en la página 21.

### **3 Gire el selector giratorio.**

Mueva el cursor y seleccione el elemento.

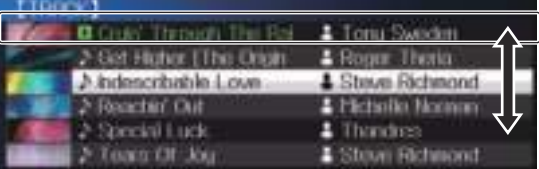

### **4 Seleccione la pista y pulse el selector giratorio.**

Cuando se carga la pista, la pantalla cambia a la de reproducción normal.

La pista se carga y empieza la reproducción.

 $\supset$  Para conocer detalles de la pantalla de reproducción normal, vea *Pantalla de la unidad principal* en la página 17.

### Si el medio contiene la librería del rekordbox

Si la información de librería del rekordbox está escrita en esta unidad o en el medio de grabación conectado al otro reproductor conectado con PRO DJ LINK, la librería del rekordbox se visualiza.

- ! Los archivos de música se visualizan en las categorías (álbum, artista, etc.) establecidas en el rekordbox.
- Los tipos de elementos del menú de categoría se pueden cambiar en las preferencias del rekordbox.

# Reproducción de la librería del rekordbox de un ordenador o aparato portátil

Los archivos de música se visualizan en las categorías (álbum, artista, etc.) establecidas en el rekordbox.

### **1 Pulse el botón [rekordbox].**

La librería del rekordbox se visualiza en la pantalla de la unidad principal de esta unidad.

- ! Con conexiones de LAN inalámbrica (Wi-Fi), si [**Pulse el selector giratorio para permitir la conexión móvil.**] aparece en la pantalla de la unidad principal de esta unidad cuando se conecta, la conexión es posible pulsando el selector giratorio.
- ! Para seleccionar un aparato portátil conectado por USB, pulse el botón [**USB**].

 Además, para seleccionar un aparato portátil conectado a otro reproductor que está conectado por PRO DJ LINK, pulse el botón [**LINK**].

### **2 Gire el selector giratorio.**

Mueva el cursor y seleccione el elemento.

### **3 Seleccione la pista y pulse el selector giratorio.**

Cuando se carga la pista, la pantalla cambia a la de reproducción normal.

La pista se carga y empieza la reproducción.

= Para conocer detalles de la pantalla de reproducción normal, vea *Pantalla de la unidad principal* en la página 17.

Carga de pistas previas

Los nombres de las seis últimas pistas que fueron reproducidas se pueden visualizar y estas pistas se pueden seleccionar.

### **1 Visualice la pantalla de reproducción normal.**

### **2 Pulse el botón [MENU (UTILITY) ].**

### **3 Gire el selector giratorio para seleccionar la pista, y luego pulse el selector giratorio para establecer la reproducción.**

La visualización de los nombres de pistas se cancela pulsando el botón [**MENU**] o [**BACK**].

\_\_\_\_\_\_\_\_\_\_\_\_\_\_\_\_\_\_\_\_\_\_\_\_\_\_\_\_\_\_\_\_\_\_\_\_

### Pausa

### **Durante la reproducción, pulse el botón [PLAY/PAUSE**  $\blacktriangleright$ /III.

Los botones [PLAY/PAUSE▶/II] y [CUE] parpadean. Cuando se pulsa de nuevo el botón [PLAY/PAUSE▶/II], la reproducción se reanuda.

Cuando se han cargado pistas desde un disco, si no se realiza ninguna operación durante 100 minutos en el modo de pausa, el disco deja de girar automáticamente.

Exploración hacia adelante o hacia atrás

### **Pulse uno de los botones [SEARCH <<**  $\leftrightarrow$  $\rightarrow$  **].**

La pista se escanea en el sentido de avance o retroceso mientras se pulsa uno de los botones [**SEARCH <<...>**).

Durante el escaneo en avance o retroceso no es posible ir a una carpeta o categoría diferente.

# Para encontrar el comienzo de las pistas (Búsqueda de pistas)

### **Pulse uno de los botones [TRACK SEARCH**  $\leftarrow$ **,**  $\rightarrow$ **)].**

Pulse [ $\blacktriangleright$ ] para ir al principio de la pista siguiente.

Cuando se pulsa [ $\leftarrow$ ], la reproducción vuelve al comienzo de la pista que se reproduce actualmente. Cuando se pulsa dos veces seguidas, la reproducción vuelve al principio de la pista anterior.

- ! Con la función de búsqueda de pistas no es posible ir a una carpeta o categoría diferente.
- Las pistas del rekordbox (iOS/Android) operan en el modo sencillo, por lo que buscar desde el principio de otras pistas no es posible.

# Ajuste de la velocidad de reproducción (Control de tempo)

### **Pulse el botón [TEMPO ±6/±10/±16/WIDE].**

El margen de ajuste de la barra deslizante [**TEMPO**] cambia cada vez que se pulsa el botón. El margen de ajuste se indica en la pantalla de la unidad principal.

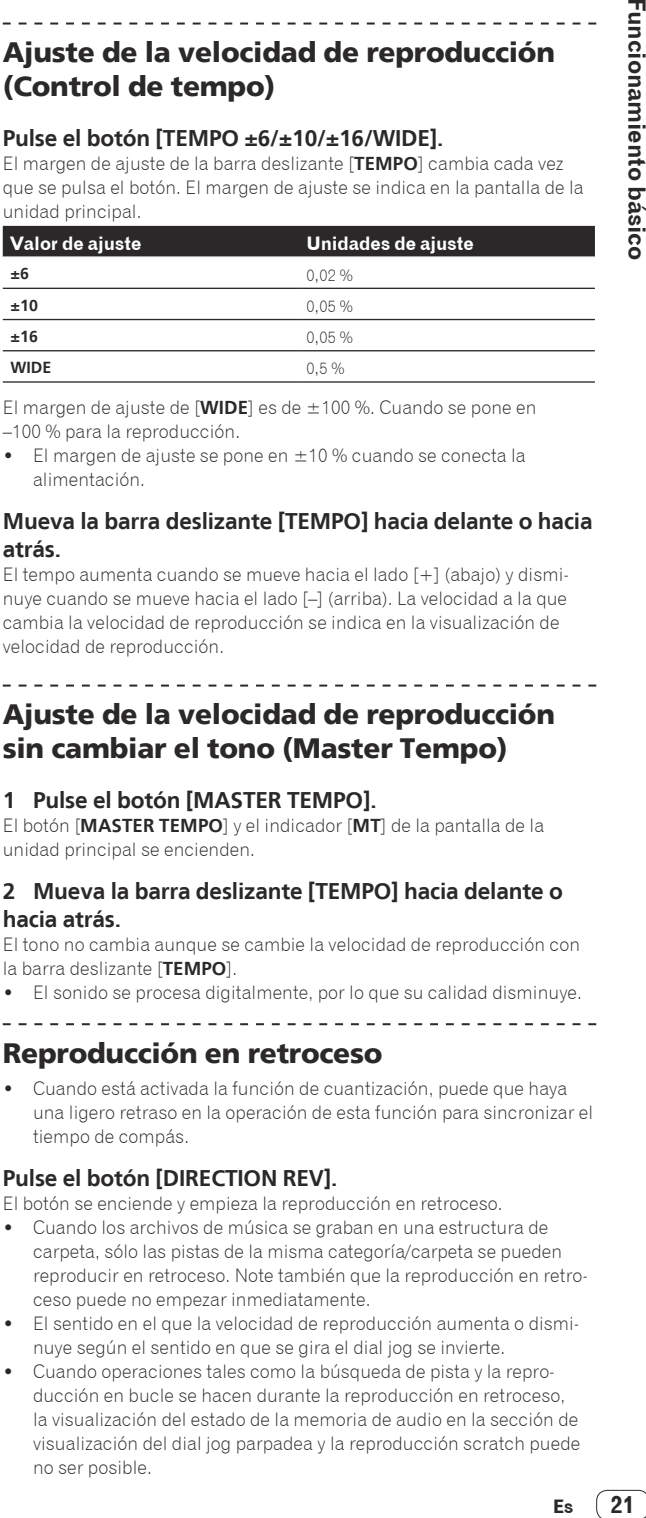

El margen de ajuste de [**WIDE**] es de ±100 %. Cuando se pone en –100 % para la reproducción.

! El margen de ajuste se pone en ±10 % cuando se conecta la alimentación.

### **Mueva la barra deslizante [TEMPO] hacia delante o hacia atrás.**

El tempo aumenta cuando se mueve hacia el lado [+] (abajo) y disminuye cuando se mueve hacia el lado [–] (arriba). La velocidad a la que cambia la velocidad de reproducción se indica en la visualización de velocidad de reproducción.

# Ajuste de la velocidad de reproducción sin cambiar el tono (Master Tempo)

### **1 Pulse el botón [MASTER TEMPO].**

El botón [**MASTER TEMPO**] y el indicador [**MT**] de la pantalla de la unidad principal se encienden.

### **2 Mueva la barra deslizante [TEMPO] hacia delante o hacia atrás.**

El tono no cambia aunque se cambie la velocidad de reproducción con la barra deslizante [**TEMPO**].

- ! El sonido se procesa digitalmente, por lo que su calidad disminuye.
- ------------------------------

### Reproducción en retroceso

! Cuando está activada la función de cuantización, puede que haya una ligero retraso en la operación de esta función para sincronizar el tiempo de compás.

### **Pulse el botón [DIRECTION REV].**

El botón se enciende y empieza la reproducción en retroceso.

- ! Cuando los archivos de música se graban en una estructura de carpeta, sólo las pistas de la misma categoría/carpeta se pueden reproducir en retroceso. Note también que la reproducción en retroceso puede no empezar inmediatamente.
- ! El sentido en el que la velocidad de reproducción aumenta o disminuye según el sentido en que se gira el dial jog se invierte.
- Cuando operaciones tales como la búsqueda de pista y la reproducción en bucle se hacen durante la reproducción en retroceso, la visualización del estado de la memoria de audio en la sección de visualización del dial jog parpadea y la reproducción scratch puede no ser posible.

# <span id="page-21-0"></span>Operación del dial jog

- La parte superior del dial jog tiene un conmutador embebido. No ponga objetos encima del dial jog ni lo exponga a fuerzas intensas.
- El agua u otros líquidos que entren en el aparato pueden causar fallos en el funcionamiento.

# Cambio del modo del dial jog

### **Pulse el botón [JOG MODE VINYL].**

El modo cambia entre VINYL y CDJ cada vez que se pulsa el botón.

- ! Modo VINYL: Cuando se pulsa la parte superior del dial jog durante la reproducción, ésta se para, y cuando se gira ahora el dial jog, el sonido se reproduce según el sentido en que se gira el dial jog.
- ! Modo CDJ: La reproducción no para a pesar de pulsar la parte superior del dial jog. Las operaciones tales como scratching no se pueden realizar.

\_\_\_\_\_\_\_\_\_\_\_\_\_\_\_\_\_\_\_\_\_\_\_\_\_\_\_\_

# Pitch bend

### **Durante la reproducción, gire la sección exterior del dial jog sin tocar la parte superior.**

La velocidad de reproducción aumenta cuando se gira a la derecha, y disminuye cuando se gira a la izquierda. La reproducción vuelve a la velocidad normal cuando se deja de girar.

! Cuando el modo jog se pone en el modo CDJ, la misma operación se puede hacer girando la parte superior del dial jog.

### Scratch

Cuando el modo jog se pone en el modo VINYL, las pistas se pueden reproducir según el sentido y la velocidad a la que se gira el dial jog, girando la parte superior del dial jog mientras ésta se pulsa.

### **1 Pulse el botón [JOG MODE VINYL].**

Ponga el modo de jog en VINYL.

### **2 Durante la reproducción, pulse la parte superior del dial jog.**

La reproducción se hace lenta y luego se para.

### **3 Gire el dial jog en el sentido y a la velocidad deseados.**

El sonido se reproduce según el sentido y la velocidad a la que se gira el dial jog, girando la parte superior del dial jog mientras ésta se pulsa.

### **4 Retire su mano de la parte superior del dial jog.**

La reproducción normal se reanuda.

Búsqueda de cuadros

**En el modo de pausa, gire el dial jog.** La posición de pausa de la pista se puede mover en unidades de 0,5 cuadros.

La posición se mueve en el sentido de la reproducción cuando el dial jog se gira a la derecha, y en el sentido inverso cuando se gira a la izquierda. La posición se mueve 135 por cada vuelta del dial jog.

## Búsqueda superrápida

### **Gire el dial jog mientras pulsa uno de los botones [SEARCH** m**,** n**].**

La pista avanza/retrocede rápidamente en el sentido en que se gira el dial jog.

- **.** Cuando se suelta el botón [SEARCH << ... > [be Sta función se cancela.
- ! Cuando deja de girar el dial jog, la reproducción normal se reanuda.
- La velocidad de avance/retroceso rápido se puede ajustar según la velocidad a la que se gira el dial jog.

### Búsqueda superrápida de pistas

**Gire el dial jog mientras pulsa uno de los botones [TRACK SEARCH**  $\leftarrow$  $\leftarrow$ ].

La pista avanza a alta velocidad en el sentido en que se giró el dial jog.

### Ajustando la velocidad a la que la reproducción se ralentiza y luego se para cuando se pulsa la parte superior del dial jog y la velocidad a la que la reproducción vuelve a ser normal cuando se suelta la parte superior del dial jog.

### **Gire [VINYL SPEED ADJUST TOUCH/RELEASE].**

La velocidad aumenta cuando se gira a la derecha, y disminuye cuando se gira a la izquierda.

! Cuando el modo jog se pone en VINYL, la velocidad a la que se inicia y para la reproducción cuando se pulsa [PLAY/PAUSE>/II] cambia simultáneamente.

# <span id="page-22-0"></span>Operación avanzada

# Configuración de cue

### **1 Durante la reproducción, pulse el botón [PLAY/PAUSE**   $\blacktriangleright$ /II].

La reproducción hace una pausa.

### **2 Pulse el botón [CUE].**

El punto en el que se hace la pausa en la pista se establece como punto cue.

El indicador [**PLAY/PAUSE**f] parpadea y el indicador [**CUE**] se enciende. En este momento no sale sonido.

! Cuando se establece un punto cue nuevo, el punto cue establecido previamente se cancela.

Ajuste de la posición del punto cue

### 1 Pulse los botones [SEARCH << , >>>>> ] durante una **pausa en el punto cue.**

Los indicadores [PLAY/PAUSE>/II] y [CUE] parpadean.

### **2** Pulse uno de los botones [SEARCH ◀◀, ▶▶].

- El punto cue se puede ajustar con precisión en pasos de 0,5 cuadros.
- ! Es posible hacer la misma operación con el dial jog.

### **3 Pulse el botón [CUE].**

La posición donde se pulsó el botón se establece como punto cue nuevo.

! Cuando se establece un punto cue nuevo, el punto cue establecido previamente se cancela.

### Vuelta al punto cue (Vuelta cue)

### **Durante la reproducción, pulse el botón [CUE].**

El aparato vuelve inmediatamente al punto cue actualmente establecido y hace una pausa.

● Cuando se pulsa el botón [PLAY/PAUSE ▶/II], la reproducción empieza desde el punto cue. \_\_\_\_\_\_\_\_\_\_\_\_\_\_\_\_\_\_\_\_\_\_\_\_\_\_\_\_\_\_\_\_\_\_

# Verificación del punto cue (Muestreador de punto cue)

### **Mantenga pulsado el botón [CUE] después de volver al punto cue.**

La reproducción empieza desde el punto cue establecido. La reproducción continúa mientras se pulsa el botón [**CUE**].

Si se pulsa el botón [PLAY/PAUSE ▶/II] mientras se muestrea el cue, la reproducción continúa aunque se suelte el botón [**CUE**].

Configuración del punto cue durante la reproducción (Cue de tiempo real)

### **Durante la reproducción, pulse el botón [IN/CUE (IN ADJUST)] en el punto en que usted quiera establecer el punto cue.**

El punto en el que se pulsó el botón se establece como punto cue. -----------------------------

## Configuración de cue automático

Cuando se carga una pista o se hace una búsqueda de pista, la sección silenciosa del comienzo de la pista se salta y el punto cue se pone en el punto inmediatamente anterior al comienzo del sonido.

### **Pulse el botón [TIME MODE/AUTO CUE] durante más de 1 segundo.**

[**A. CUE**] se enciende.

- ! Cue automático se desactiva cuando se pulsa de nuevo
- [**TIME MODE** (**AUTO CUE**)] durante un mínimo de 1 segundo. ! La configuración del nivel de cue automático permanece en la memoria aunque se desconecte la alimentación.

# Configuración de bucle

Esta función se puede usar para reproducir repetidamente secciones específicas.

- Los bucles que incluyen secciones en pistas diferentes solo se pueden establecer para pistas grabadas en CD de música (CD-DA).
- ! Cuando está activada la función de cuantización, puede que haya una ligero retraso en la operación de esta función para sincronizar el tiempo de compás.

(para rebucles y bucles de 4 y 8 tiempos de compás solamente)

### **1 Durante la reproducción, pulse el botón [IN/CUE (IN ADJUST)] en el punto donde quiera iniciar la reproducción de bucle (el punto de entrada de bucle).**

El punto de entrada de bucle queda establecido.

Esta operación no es necesaria si quiere establecer el punto de cue establecido actualmente como punto de bucle.

### **2 Pulse el botón [OUT (OUT ADJUST)] en el punto donde quiera finalizar la reproducción de bucle (el punto de salida de bucle).**

El punto de salida de bucle se establece y empieza la reproducción de bucle.

# Ajuste preciso del punto de entrada de bucle (ajuste de entrada de bucle)

### **1 Durante la reproducción de bucle, pulse el botón [IN/CUE (IN ADJUST)].**

El botón [**IN/CUE** (**IN ADJUST**)] empieza a parpadear rápidamente y el botón [**OUT** (**OUT ADJUST**)] se apaga.

El tiempo de la entrada de bucle se visualiza en la pantalla de la unidad principal.

### **2** Pulse uno de los botones [SEARCH **→→**, ▶▶].

El punto de entrada de bucle se puede ajustar en pasos de 0,5 cuadros.

- Es posible hacer la misma operación con el dial jog. El margen de ajuste del punto de entrada de bucle es de  $\pm$  30
- cuadros. El punto de entrada de bucle no se puede poner en una punto más allá del punto de salida de bucle.

### **3 Pulse el botón [IN/CUE (IN ADJUST)].**

La reproducción de bucle se reanuda.

La reproducción normal de bucle también se reanuda si no se realiza ninguna operación durante más de 10 segundos.

Ajuste preciso del punto de salida de bucle (ajuste de salida de bucle)

### **1 Durante la reproducción de bucle, pulse el botón [OUT (OUT ADJUST)].**

El botón [**OUT** (**OUT ADJUST**)] empieza a parpadear rápidamente y el botón [**IN/CUE** (**IN ADJUST**)] se apaga.

El tiempo de la salida de bucle se visualiza en la pantalla de la unidad principal.

### **2** Pulse uno de los botones [SEARCH <<  $\rightarrow$   $\rightarrow$ ].

El punto de salida de bucle se puede ajustar en pasos de 0,5 cuadros.

- Es posible hacer la misma operación con el dial jog.
- El punto de salida de bucle no se puede poner en un punto anterior al punto de entrada de bucle.

### <span id="page-23-0"></span>**3 Pulse el botón [OUT (OUT ADJUST)].**

La reproducción de bucle se reanuda.

La reproducción normal de bucle también se reanuda si no se realiza ninguna operación durante más de 10 segundos.

### Cancelación de la reproducción de bucle (Salida de bucle)

### **Durante la reproducción de bucle, pulse el botón [RELOOP/EXIT].**

La reproducción continúa más allá del punto de salida de bucle sin volver al punto de entrada de bucle.

# Vuelva a la reproducción de bucle (Rebucle)

### **Después de cancelar la reproducción de bucle, pulse [RELOOP/EXIT] durante la reproducción.**

La reproducción vuelve al punto de entrada de bucle previamente establecido, y la reproducción de bucle se reanuda.

Configuración automática de bucles (Bucle de 4 ritmos)

### **Durante la reproducción, pulse el botón [4-BEAT LOOP/ LOOP CUTTER].**

Un bucle de 4 ritmos que empieza desde el punto en que se pulsa el botón se establece automáticamente según el BPM de la pista que se reproduce actualmente, y el bucle empieza a reproducirse.

Si los BPM de la pista no se pueden detectar, los BPM se ajustan a 130.

### Otra forma de realizar esta operación

### **Durante la reproducción, pulse el botón [IN/CUE (IN ADJUST)] durante más de 1 segundo.**

Un bucle de 4 ritmos que empieza desde el punto en que se pulsa el botón se establece automáticamente según el BPM de la pista que se reproduce actualmente, y el bucle empieza a reproducirse.

Si los BPM de la pista no se pueden detectar, los BPM se ajustan a 130.

### Bucle de 8 beats

### **Durante la reproducción, pulse [4-BEAT LOOP/ LOOP CUTTER] durante más de 1 segundo.**

Se establece automáticamente un bucle que se extiende 8 beats desde el punto en que se pulsa el botón y empieza la reproducción de bucle.

# Corte de bucles (Corte de bucle)

### **Durante la reproducción de bucle, pulse el botón [CUE/LOOPCALL**c **(LOOP 1/2X)].**

El tiempo de reproducción de bucle se reduce la mitad cada vez que se pulsa el botón.

### Otra forma de realizar esta operación

### **Durante la reproducción de bucle, pulse el botón [4-BEAT LOOP/LOOP CUTTER].**

El tiempo de reproducción de bucle se reduce la mitad cada vez que se pulsa el botón.

# Extensión de bucles (duplicación de bucle)

### **Durante la reproducción de bucle, pulse el botón [CUE/LOOPCALL> (LOOP 2X)].**

La duración del bucle se duplica cada vez que se pulsa el botón.

### Otra forma de realizar esta operación

### **Durante la reproducción de bucle, pulse el botón [4-BEAT LOOP/LOOP CUTTER] mientras pulsa el botón [OUT (OUT ADJUST)].**

El tiempo de reproducción de bucle se duplica cada vez que se pulsa el botón.

### Uso de bucles activos

### **1 Conecte el aparato USB a esta unidad.**

\_ \_ \_ \_ \_ \_ \_ \_ \_ \_ \_ \_ \_ \_ \_ \_

### **2 Cargue una pista para la que se ha establecido un bucle activo con el rekordbox.**

Se puede establecer como bucle activo un bucle guardado en el rekordbox.

El punto de bucle activo establecido se indica con una línea roja en la visualización de forma de onda, como se muestra abajo.

Cuando se alcanza el punto establecido, el bucle se establece automáticamente y empieza la reproducción de bucle.

## Bucles de emergencia

Con esta unidad se establece automáticamente un bucle de 4 tiempos de compás para impedir que el sonido sea interrumpido si ya no puede continuar reproduciéndose una pista.

La reproducción DJ se limita durante el uso de bucles de emergencia. Para cancelar los bucles de emergencia, cargue la pista siguiente.

# Para guardar puntos cue o puntos de bucle

- **1 Conecte el aparato USB a esta unidad.**
- **2 Establezca el punto de cue o el punto de bucle.**

### **3 Pulse el botón [MEMORY].**

[ **MEMORY**] se visualiza en la pantalla de visualización de la unidad principal durante varios segundos, y luego la información de puntos se guarda en el aparato USB.

Los puntos cue y de bucle guardados se indican  $[\nabla]$  en la parte superior de la visualización de forma de onda.

- También es posible seleccionar medios conectados a otros reproductores DJ conectados con PRO DJ LINK.
- ! Para guardar los puntos de bucle, pulse el botón [**MEMORY**] durante la reproducción de bucle. Los puntos de bucle guardados se muestran en la visualización de la dirección de reproducción.

### Llamada a puntos cue o de bucle guardados

**1 Conecte el aparato USB a esta unidad.**

# **Operación avanzada E**<br> **E**<br> **Es** (25<br> **Es** (25<br> **Es** (25<br> **Es** (25<br> **Es** (25

### <span id="page-24-0"></span>**2 Cargue la pista a cuyo cue o puntos de bucle quiera llamar.**

Los puntos cue y de bucle guardados se indican  $[\nabla]$  en la parte superior de la visualización de forma de onda.

### **3 Pulse el botón [CUE/LOOP CALL** c**(LOOP 1/2X)] o [CUE/LOOP CALL ▶ (LOOP 2X)].**

Pulse [CUE/LOOP CALL</br> **CALL</br>
(LOOP 1/2X**)] para llamar a un punto anterior a la posición de reproducción actual y [**CUE/LOOP CALL**d (**LOOP 2X**)] para llamar a un punto posterior a la posición de reproducción actual. La pista va al punto llamado y hace una pausa.

- ! Cuando están guardados múltiples puntos, cada vez que se pulsa el botón se llama a un punto diferente.
- ! A los bucles establecidos como activos también se los puede llamar como bucles guardados.

### **4** Pulse el botón [PLAY/PAUSE ▶/II].

La reproducción normal o de bucle empieza desde el punto que fue llamado.

# Eliminación de puntos cue o puntos de bucle guardados

# Eliminación de puntos individualmente

### **1 Conecte el aparato USB a esta unidad.**

### **2 Cargue la pista que tiene el punto cue o los puntos de bucle quiera eliminar.**

Los puntos cue y de bucle guardados se indican  $\lceil \mathbf{v} \rceil$  en la parte superior de la visualización de forma de onda.

### **3 Pulse el botón [CUE/LOOP CALL** c**(LOOP 1/2X)] o**  [CUE/LOOP CALL ► (LOOP 2X)] para llamar al punto que **quiere borrar.**

La pista va al punto llamado y hace una pausa.

! Cuando están guardados múltiples puntos, cada vez que se pulsa el botón se llama a un punto diferente.

## **4 Pulse el botón [DELETE].**

**DELETE**] se visualiza en la pantalla de la unidad principal y luego la información del punto seleccionado se elimina.

! Cuando se elimina un bucle guardado establecido como bucle activo, el bucle activo se elimina.

### Eliminación de puntos en unidades de discos

### **1 Cargue un disco en esta unidad.**

Cuando se cargan pistas de otro medio que no es un disco, cargue cualquier pista desde el disco.

### **2 Conecte el aparato USB a esta unidad.**

El cue o punto de entrada de bucle se visualiza en la pantalla de dirección de reproducción con una marca.

## **3 Pulse el botón [DELETE] durante más de 5 segundos.**

[**DISC CUE/LOOP DATA-DELETE? PUSH MEMORY**] aparece en la pantalla de la unidad principal.

### **4 Pulse el botón [MEMORY].**

Todos los puntos cue y de bucle para el disco actualmente cargado en esta unidad se eliminan.

! El modo de eliminación se cancela si se pulsa cualquier otro botón que no sea [**MEMORY**].

# Eliminación de toda la información del disco grabado en el aparato USB

Conecte a esta unidad el aparato USB en el que está guardada la información del disco.

### **1 Cuando no hay un disco cargado en esta unidad, pulse el botón [DELETE] durante más de 5 segundos.** [**DISC CUE/LOOP DATA-DELETE ALL? PUSH MEMORY**] aparece en la pantalla de la unidad principal.

### **2 Pulse el botón [MEMORY].**

Toda la información del disco guardada en el aparato USB se elimina.

! El modo de eliminación se cancela si se pulsa cualquier otro botón que no sea [**MEMORY**].

# Para poner el punto cue para el cue automático

El punto cue que va a ponerse como cue automático se puede seleccionar usando un de los método de abajo.

### **Para poner el punto cue mediante el nivel de presión acústica identificado con una sección en silencio (8 niveles)**

–36 dB, –42 dB, –48 dB, –54 dB, –60 dB, –66 dB, –72 dB y –78 dB

### **Puesta automática de cues guardados como puntos cue MEMORY**: El punto cue guardado más próximo al comienzo de la pista

se establece como punto cue para el cue automático. ! Cuando se establece [**MEMORY**], [**A. CUE**] se enciende en blanco

en la pantalla de la unidad principal.

El ajuste del punto cue para cue automático se puede cambiar usando uno de los métodos de abajo.

# Uso del botón [**MENU** (**UTILITY**)]

\_\_\_\_\_\_\_\_\_\_\_\_\_\_\_\_\_\_\_\_\_\_\_\_\_\_\_\_\_\_\_\_\_\_\_

### **1 Pulse el botón [MENU (UTILITY) ] durante más de 1 segundos.**

Se visualiza la pantalla [**UTILITY**].

### **2 Gire el selector giratorio y luego púlselo.** Seleccione [**AUTO CUE LEVEL**].

**3 Gire el selector giratorio y luego púlselo.** Seleccione el nivel de presión acústica o [**MEMORY**].

# Uso del botón [**TIME MODE** (**AUTO CUE**)]

### **1 Pulse el botón [TIME MODE/AUTO CUE] durante más de 5 segundos.**

El valor actualmente establecido se visualiza en la pantalla de la unidad principal.

### **2 Pulse el botón [CUE/LOOP CALL** c**(LOOP 1/2X)] o [CUE/LOOP CALL ▶ (LOOP 2X)].**

Seleccione el nivel de presión acústica o [**MEMORY**].

# Uso de la función de división de tiempo de compás

El valor del sonido de un tiempo de compás se divide por la duración de tiempo de compás establecida y se reproduce.

! Desactive la función slip cuando use la función de división de tiempo de compás.

### **Durante la reproducción, pulse el botón [BEAT DIVIDE].**

La división de tiempo de compás empieza.

- <span id="page-25-0"></span>Si los BPM de la pista no se pueden detectar, los BPM se ajustan a 130.
- ! Cuando la función de cuantización se activa, el sonido concuerda con el tiempo de compás, así que habrá un ligero retraso en la operación de la función.

# Cancelación de la función de división de tiempo de compás

### **Pulse el botón [BEAT DIVIDE] seleccionado.**

- La función de división de tiempo de compás se cancela.
- La función de división de tiempo de compás también se cancela cuando se cargan pistas.

# Uso del modo slip

Cuando se activa el modo slip, la reproducción normal con el ritmo original continúa en el fondo durante la pausa (modo de disco), el scratching, la reproducción de bucles o la reproducción en retroceso. Cuando se cancela el modo slip, la reproducción normal se reanuda desde el punto alcanzado en el momento en que se canceló el modo slip.

! Cuando está activada la función de cuantización, puede que haya una ligero retraso en la operación de esta función para sincronizar el tiempo de compás.

(Bucle de tiempo de compás de slip y retroceso de slip solamente)

### **Visualización de la posición que se reproduce en el fondo**

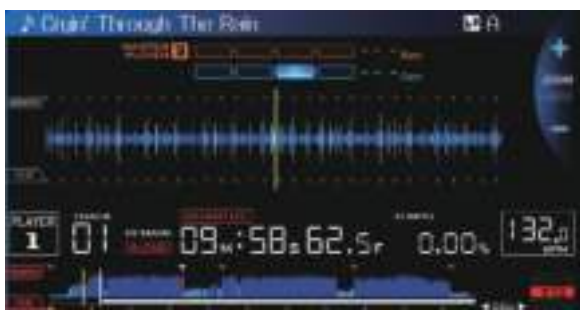

- En el modo slip, la posición de reproducción actual se indica mediante una línea amarilla en la visualización de forma de onda de la pantalla de la unidad principal (forma de onda general o ampliada). La posición de reproducción en el fondo se indica mediante una línea blanca en la visualización de forma de onda de la pantalla de la unidad principal (forma de onda general).
- ! También se visualiza en la visualización de reproducción de slip del dial jog.

<u>\_\_\_\_\_\_\_\_\_\_\_\_\_\_\_\_\_</u>

### $\frac{1}{2}$  =  $\frac{1}{2}$  =  $\frac{1}{2}$  =  $\frac{1}{2}$  =  $\frac{1}{2}$  =  $\frac{1}{2}$  =  $\frac{1}{2}$ Pausa de slip

 $-$ 

## **1 Pulse el botón [JOG MODE VINYL].**

Ponga el modo de jog en VINYL.

### **2 Pulse el botón [SLIP].**

El modo cambia al modo de deslizamiento.

### **3 Durante la reproducción, pulse el botón [PLAY/PAUSE**   $\blacktriangleright$ /III.

La reproducción normal continúa en el fondo incluso durante el modo de pausa.

El botón [**SLIP**] parpadea en compás con la reproducción de sonido en el fondo.

### **4 Pulse el botón [PLAY/PAUSE** f**] para cancelar el modo de pausa.**

! Cuando se cancela el modo de pausa slip, la reproducción normal del sonido que se reproducía en el fondo se reanuda. En este momento, el valor ajustado con el control [**VINYL SPEED ADJUSTTOUCH/RELEASE**] se desactiva y la reproducción empieza a la velocidad normal.

# Scratching de slip

### **1 Pulse el botón [JOG MODE VINYL].**

Ponga el modo de jog en VINYL.

### **2 Pulse el botón [SLIP].**

El modo cambia al modo de deslizamiento.

### **3 Durante la reproducción, pulse la parte superior del dial jog.**

El modo de reproducción scratch se establece. La reproducción normal continúa en el fondo incluso durante el scratching. El botón [**SLIP**] parpadea en compás con la reproducción de sonido en el fondo.

### **4 Retire su mano de la parte superior del dial jog.**

La reproducción normal del sonido que se reproducía en el fondo se reanuda.

# Bucle de deslizamiento

### **1 Pulse el botón [SLIP].**

El modo cambia al modo de deslizamiento.

### **2 Pulse el botón [IN/CUE (IN ADJUST)], y luego pulse el botón [OUT (OUT ADJUST)].**

La reproducción de bucle empieza.

La reproducción normal continúa en el fondo incluso durante la reproducción de bucle.

El botón [**SLIP**] parpadea en compás con la reproducción de sonido en el fondo.

- No se pueden establecer bucles de 8 segundos.
- ! Cuando se pulsa el botón [**IN/CUE** (**IN ADJUST**)] durante más de 1 segundos y se establece un bucle se realiza la misma operación.

### **3 Pulse el botón [RELOOP/EXIT].**

El bucle se cancela, y la reproducción normal del sonido que se reproducía en el fondo se reanuda.

# Bucle de tiempo de compás de slip

### **1 Pulse el botón [SLIP].**

El modo cambia al modo de deslizamiento.

### **2 Pulse y mantenga pulsado el botón [BEAT DIVIDE].**

El bucle se establece automáticamente y empieza la reproducción de bucle.

La reproducción normal continúa en el fondo incluso durante la reproducción de bucle.

El botón [**SLIP**] parpadea en compás con la reproducción de sonido en el fondo.

! Para seleccionar un tiempo de compás diferente también es posible pulsar otro botón sin retirar su dedo del botón [**BEAT DIVIDE**].

### **3 Retire su dedo del botón [BEAT DIVIDE].**

La reproducción normal del sonido que se reproducía en el fondo se reanuda.

### **4 Pulse el botón [RELOOP/EXIT].**

El último bucle que fue establecido se reproduce y se estable del modo de bucle de slip.

! Cuando el bucle de tiempo de compás de slip se cancela después de seleccionar un tiempo de compás diferente sin levantar su dedo del botón [**BEAT DIVIDE**], el bucle llamado con el botón [**RELOOP/EXIT**] será el bucle que fue establecido primero (durante la reproducción).

# <span id="page-26-0"></span>Retroceso de deslizamiento

### **1 Pulse el botón [SLIP].**

El modo cambia al modo de deslizamiento.

### **2 Durante la reproducción, pulse el botón [DIRECTION REV].**

El botón se enciende y empieza la reproducción en retroceso. La reproducción normal continúa en el fondo incluso durante la reproducción en retroceso.

El botón [**SLIP**] parpadea en compás con la reproducción de sonido en el fondo.

- ! La reproducción en retroceso se cancela automáticamente después de transcurrir 8 pulsaciones desde la posición donde se pulsó [**DIRECTION REV**]. La reproducción normal del sonido que se reproducía en el fondo se reanuda.
- ! Si se pulsa de nuevo [**DIRECTION REV**] antes de transcurrir 8 pulsaciones, la reproducción en retroceso de deslizamiento se cancela y la reproducción normal del sonido que se reproducía en el fondo se reanuda.

# Cancelación del modo slip

### **Pulse el botón [SLIP].**

El modo slip se cancela.

! El modo slip también se cancela cuando se carga una pista.

. . . . . . . . . . . . . .

# Uso de la función de sincronización de tiempo de compás

Cuando se activa la sincronización de tiempo de compás, el BPM y la posición de tiempo de compás de las pistas reproducidas en esta unidad se pueden sincronizar automáticamente con el reproductor DJ conectado por PRO DJ LINK que está establecido como unidad maestra de sincronización.

! La función de sincronización de tiempo de compás no funciona para pistas que no han sido analizadas con el rekordbox.

### **1 Pulse el botón [BEAT SYNC MASTER] en el reproductor DJ que usted quiere establecer como unidad maestra de sincronización.**

Elija el reproductor DJ que quiere que sea la unidad maestra de sincronización.

Cuando la función de sincronización de tiempo de compás esta activada, la visualización de BPM en el reproductor DJ establecido como unidad maestra de sincronización cambia a color naranja.

- ! rekordbox solo se puede ajustar como la unidad maestra de sincronización.
	- Para instrucciones sobre el ajuste del rekordbox como unidad maestra de sincronización, vea el manual de instrucciones del rekordbox (Mac/Windows).

### **2 Pulse el botón [BEAT SYNC].**

El BPM y la posición de tiempo de compás en la pista que está reproduciéndose se sincronizan con la unidad maestra de sincronización.

! Durante la sincronización, el control de tempo con la barra deslizante de tempo se desactiva y la visualización de velocidad de reproducción cambia a la visualización de BPM de la posición de la barra deslizante de tempo visualizada en gris.

### ---------------------------------Cambio del reproductor DJ establecido como unidad maestra de sincronización

La unidad maestra de sincronización se puede cambiar a otro reproductor DJ conectado por PRO DJ LINK como se describe más abajo.

- Cambie o haga un pausa en la pista del reproductor DJ establecido como unidad maestra de sincronización.
- ! Pulse el botón [**BEAT SYNC MASTER**] en el reproductor DJ establecido como unidad maestra de sincronización.
- ! Pulse el botón [**BEAT SYNC MASTER**] en un reproductor DJ que no sea el establecido como la unidad maestra de sincronización.

# Cancelación de la sincronización

### **Pulse el botón [BEAT SYNC].**

Si el tempo de reproducción sincronizada (BPM) y el tempo de posición de la barra deslizante (BPM) no concuerdan, el tempo de reproducción sincronizada se mantiene y el control de tempo con la barra deslizante de tempo permanece desactivado. La operación normal se restaura cuando la posición de la barra deslizante de tempo se mueve a la posición de tempo de reproducción sincronizada.

# Funcionamiento del CDJ-900nexus en combinación con otros aparatos

Cuando conecta con un mezclador DJ de Pioneer mediante cable LAN, las operaciones tales como el inicio de reproducción en esta unidad se pueden controlar con el fader del mezclador DJ.

- Conecte de antemano esta unidad y el mezclador DJ de Pioneer. Para conocer instrucciones de conexión, vea *Conexiones* en la página 10.
- Para conocer detalles de los ajustes de números de reproductores, vea *PRO DJ LINK* en la página 3.
- Consulte también la descripción de la función de inicio del fader incluida en el manual de instrucciones del mezclador DJ de Pioneer.

# Inicio de reproducción usando un fader de mezclador DJ (Inicio de fader)

### **1 Conecte esta unidad con el mezclador DJ de Pioneer usando un cable LAN.**

Para conocer instrucciones de conexión, vea *Estilo básico* en la página 10.

Si el mezclador DJ de Pioneer no tiene un puerto LAN, conecte un cable con miniclavija (Ø 3,5 mm) al terminal CONTROL.

### **2 Active la función de inicio del fader del mezclador DJ.**

**3 Ponga cues en esta unidad.**

### **4 Mueva el fader de canales o el fader de cruce del mezclador DJ.**

El modo de pausa de la unidad se cancela y la pista se reproduce instantáneamente.

. . . . . . . . . . . . . . . . .

! Cuando el fader de canales o de cruce se vuelve a poner en su posición original, los cues de reproducción vuelven al punto cue y se establece el modo de pausa (Retroceso de cue).

# Reproducción con relevo en dos reproductores DJ

### **1 Conecte esta unidad y un mezclador DJ.**

Para conocer instrucciones de conexión, vea *Conexiones para la reproducción con relevo* en la página 13.

### **2 Ponga el fader de cruce del mezclador DJ en la posición central.**

### **3 Active cue automático en ambos reproductores DJ.**

Los indicadores de cue automático del reproductor DJ se encienden.

### **4 Inicie la reproducción en esta unidad.**

dise<br> **Example 18**<br> **Es** <br> **Es** <br> **Es** <br> **Es** (27)<br> **Es** (27)<br> **Es** (27)<br> **Es** (27) La primera pista de esta unidad se reproduce, y una vez que termina la reproducción, empieza a reproducirse automáticamente en el otro reproductor DJ. Esta unidad avanza al principio de la pista siguiente y hace una pausa. Esta operación se repite para la reproducción con retroceso entre dos reproductores DJ.

- La reproducción con relevo puede no ser posible si los dos reproductores DJ no están conectados al mismo mezclador DJ.
- Si se desconecta la alimentación de un DJ durante la reproducción, ésta puede que empiece en el otro reproductor DJ.

# <span id="page-27-0"></span>Examen de pistas

Los diversos aparatos y la librería del rekordbox en el ordenador conectado se pueden examinar para visualizar una lista de las pistas.

! Cuando se explora un aparato USB que no contiene la información de librería rekordbox, las carpetas y las pistas (archivos de música) se visualizan en una lista con estructura de árbol.

# Cambio de la pantalla de examen

### **Pulse el botón de aparato correspondiente al aparato que quiera visualizar.**

Cuando se pulsa un botón, el contenido de la fuente correspondiente se visualiza en una lista.

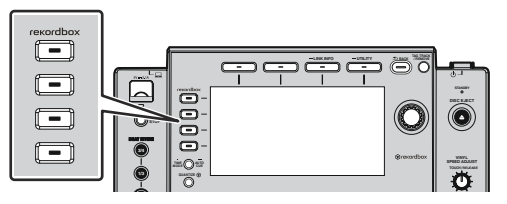

- ! Botón [**DISC**]: Visualiza el contenido del disco insertado.
- ! Botón [**USB**]: Visualiza el contenido del aparato USB o portátil conectado.
- ! Botón [**LINK**]: Visualiza el contenido de un medio de grabación conectado a otro reproductor conectado con PRO DJ LINK o de un aparato portátil en el que está instalado el rekordbox.
- ! Botón [**rekordbox**]: Visualiza el rekordbox conectado por PRO DJ LINK (LINK Export).
- ! Cuando se pulsa el botón [**BROWSE**] mientras se visualiza la pantalla de examen, ésta se cierra y vuelve a ser la pantalla de reproducción normal.

 Cuando se pulsa de nuevo el botón [**BROWSE**], la pantalla de examen anterior se abre.

### Descripción de la pantalla

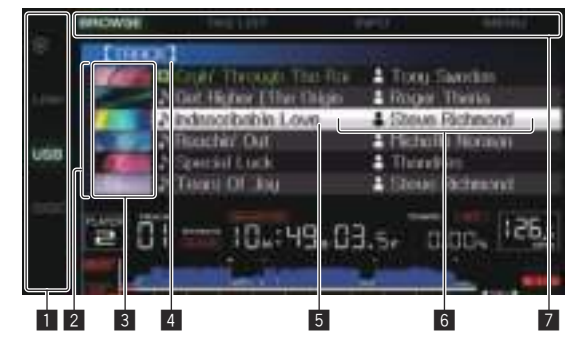

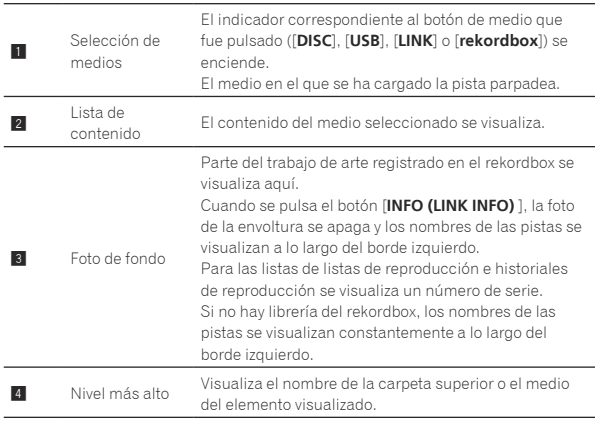

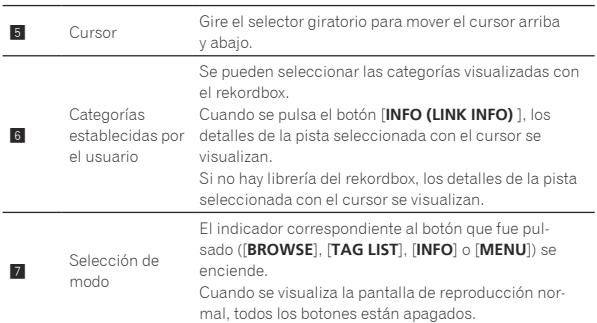

# Operaciones básicas en la pantalla de examen

### Selección de elementos

- **1 Visualice la pantalla de examen.**
	- = *Cambio de la pantalla de examen* (pág.28)

### **2 Gire el selector giratorio para seleccionar un elemento.**

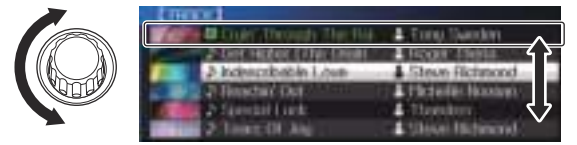

La función de salto se puede usar pulsando el selector giratorio más de 1 segundo.

= Para conocer detalles de la función de salto, vea *Búsqueda usando la función de salto* en la página 29.

### **3 Pulse el selector giratorio para introducir el elemento.**

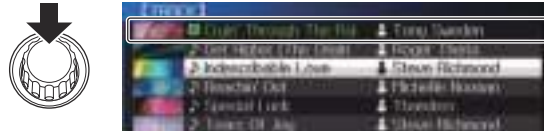

Cuando haya una capa inferior, esa capa se abre. Cuando se visualiza un menú, etc., el elemento seleccionado se introduce. Cuando el selector giratorio se pulsa mientras es cursor está en una pista, esa pista se carga en esta unidad.

### Retroceso a una capa más alta

### **Pulse el botón [BACK] mientras se visualiza la pantalla de examen.**

La pantalla retrocede a la capa de arriba.

- ! Cuando el botón [**BACK**] se pulsa más de 1 segundo o cuando se pulsa el botón del medio que está siendo examinado, la visualización se mueve al nivel superior.
- Para reproducir una pista de un aparato USB o una pista de la librería del rekordbox en un ordenador o aparato portátil, la información
	- de abajo podrá verse pulsando el botón [**BACK**] en el nivel superior. — Cuando no hay información de librería del rekordbox en el aparato USB: Ese espacio libre y espacio usado del medio
- Cuando hay información de librería del rekordbox en el aparato USB: El espacio libre y el espacio usado de ese medio, así como también el número de pistas, el número de listas de reproducción y las últimas fechas modificadas en la información de librería
- rekordbox en un ordenador o aparato portátil: El número de pistas y listas de reproducción en la información de librería

# <span id="page-28-0"></span>Otras operaciones de examen

# Reordenación de pistas (Menú Sort)

Durante el examen, el menú de clasificación se puede usar para cambiar el orden de las pistas.

- Esta función sólo sirve en los casos siguientes:
- Cuando se examina la librería del rekordbox en un ordenador o aparato portátil
- Cuando se explora la librería del rekordbox en un aparato USB

### **1 Visualiza la librería del rekordbox.**

- = *Reproducción de archivos de música en otros reproductores DJ* (pág.20)
- = *Reproducción de la librería del rekordbox de un ordenador o aparato portátil* (pág.21)

### **2 Cuando se visualiza una lista de las pistas, pulse el botón [MENU (UTILITY) ].**

El menú de clasificación aparece en la pantalla.

### **3 Use el selector giratorio para seleccionar e introducir el elemento de clasificación.**

- Las pistas de la lista se clasifican según el elemento seleccionado.
- ! Los elementos de clasificación visualizados en el menú de clasificación se pueden cambiar en los ajustes del rekordbox. La librería del rekordbox en el aparato USB se refleja una vez que es reexportada después de cambiar los ajustes.

## Búsqueda de pistas

- ! Esta función sólo sirve en los casos siguientes:
	- Cuando se examina la librería del rekordbox en un ordenador o aparato portátil
	- Cuando se explora la librería del rekordbox en un aparato USB

### Búsqueda usando la categoría [**SEARCH**]

En el modo de examen de librería, las pistas se pueden buscar para usar la categoría [**SEARCH**].

### **1 Visualiza la librería del rekordbox.**

- = *Reproducción de archivos de música en otros reproductores DJ* (pág.20)
- = *Reproducción de la librería del rekordbox de un ordenador o aparato portátil* (pág.21)

### **2 Use el selector giratorio para seleccionar e introducir la categoría [SEARCH].**

Aparece un carácter en la parte inferior de la pantalla de la unidad principal.

### **3 Uso del selector giratorio para introducir caracteres.**

Sólo se visualizan las pistas que incluyen el carácter que usted ha introducido.

- ! Cuando se introducen más caracteres sólo se visualizan las pistas que incluyen la serie de caracteres que usted ha introducido.
- ! Cuando se pulsa el botón [**BACK**], la pantalla de selección de categoría reaparece.

# Búsqueda usando la clave de la pista que se reproduce actualmente

---------------------------------

Cuando la categoría visualizada es la visualización de la clave, el icono de la clave para las pistas cuyas claves concuerdan bien con la clave de la pista que se reproduce actualmente cambia a verde.

# Búsqueda usando la función de salto

La función de salto se puede usar para ir instantáneamente a la pista, categoría o carpeta que quiera reproducir.

La función de salto incluye los dos modos siguientes.

- Salto de letras: Use esto cuando ordene o clasifique las pistas en orden alfabético.
- Salto de páginas: Use esto cuando las pistas no estén en orden alfabético o no estén clasificadas.

### En el modo de salto de letras

### **1 Visualice una lista clasificada en orden alfabético.**

Visualice una lista clasificada en orden alfabético, tal como la librería rekordbox o la lista de pistas de un aparato USB.

### **2 Pulse el selector giratorio durante un mínimo de 1 segundo.**

Cambie al modo de salto de letras. La primera letra de la pista o categoría seleccionada con el cursor se amplía.

### **3 Gire el selector giratorio para seleccionar el carácter o símbolo.**

El cursor se mueve a las pistas o categorías que empiezan con el carácter o símbolo seleccionado.

Si no hay pistas ni categorías que empiezan con el carácter seleccionado en la lista, el cursor no se mueve. Los caracteres visualizados en el modo de salto de letra son las letras A a Z, los números 0 a 9 y ciertos símbolos.

### En el modo de salto de página

### **1 Visualice una lista no clasificada en orden alfabético.**

Visualice una lista que no esté clasificada en orden alfabético, tal como las pistas de un CD de música, las carpetas de un aparato USB, un disco, etc.

### **2 Pulse el selector giratorio durante un mínimo de 1 segundo.**

El modo cambia al modo de salto de página.

### **3 Gire el selector giratorio para seleccionar la página.**

La visualización se mueve a la página seleccionada.

### Uso de la función de salto de información

Las categorías a las que pertenecen las pistas se pueden visualizar seleccionando los elemento visualizados en detalle. Esta función es conveniente para buscar pistas del mismo género que el de la pista cargada, pistas con BPM similar, etc.

### **1 Cargue una pista.**

### **2 En la pantalla de reproducción normal, pulse el botón [INFO].**

Los detalles de la pista se visualizan.

! Para conocer detalles, vea *Visualización de detalles de la pista cargada actualmente* en la página 32.

### **3 Seleccione e introduzca el elemento.**

La pantalla cambia a la pantalla de examen y la categoría para el elemento seleccionado se visualiza.

- ! Para cerrar la pantalla de examen, pulse el botón [**BROWSE**].
- Puede que no sea posible, por ejemplo, seleccionar elementos para los que no se visualiza nada en la pantalla de examen, elementos para los que solo se visualizan iconos en detalle, etc.
- Cuando se selecciona una pista, se visualiza la pantalla de examen visualizada directamente antes de ser cargada la pista.
- Para pistas de discos o aparatos USB que no contienen la librería del rekordbox, los únicos elementos que se pueden seleccionar son pistas.

# <span id="page-29-0"></span>Verificación del historial de reproducción (**HISTORY**)

El historial de reproducción de pistas se guarda y visualiza en la categoría [**HISTORY**] en la pantalla de examen.

Las listas de reproducción se pueden crear de este historial de reproducción en [**HISTORY**] usando rekordbox. Para conocer detalles, vea el manual de instrucciones del rekordbox (Mac/Windows).

# Almacenamiento del historial de reproducción

### **1 Conecte el aparato USB a esta unidad.**

### **2 Reproduzca pistas.**

Las pistas que han sido reproducidas durante 1 minuto aproximadamente se guardan en la lista de historiales de reproducción.

- ! Cuando un aparato USB se conecta a esta unidad por primera vez o cuando se reconecta a esta unidad, en el aparato USB se crea automáticamente un historial de reproducción nuevo.
- ! Los nombres de las listas de historiales de reproducción se pueden preestablecer en [**UTILITY**].
	- = *Puesta de nombres a listas de historiales de reproducción* (pág.34)
- ! Cuando la misma pista se reproduce dos o más veces consecutivamente, puede que ésta no se guarden en el historial.
- ! El máximo número de pistas que se puede guardar en una lista de historiales de reproducción es 999. Desde la pista 1.000 en adelante, las pistas más antiguas del historial de reproducción se eliminan para dejar sitio a las pistas nuevas. Se pueden crear hasta 999 listas de historiales de reproducción.
- ! Cuando se registran pistas en una lista de historiales de reproducción, sus nombres, etc., se visualizan en verde (indicando que han sido reproducidas).
- ! Las pistas de la categoría [**PLAYLIST**] se pueden cambiar a verde (reproducidas) usando el botón [**MENU**]. Cuando se cambian, las pistas se registran en la lista de historiales de reproducción.

### Eliminación del historial de reproducción

### **1 Conecte el aparato USB a esta unidad.**

- **2 Visualiza la librería del rekordbox.**
	- = *Reproducción de archivos de música en otros reproductores DJ* (pág.20)
	- = *Reproducción de la librería del rekordbox de un ordenador o aparato portátil* (pág.21)

### **3 Use el selector giratorio para seleccionar e introducir la categoría [HISTORY].**

Se visualiza una lista de listas de historiales de reproducción.

### **4 Gire el selector giratorio y seleccione la lista de historiales de reproducción que va a eliminar.**

### **5 Pulse el botón [MENU (UTILITY) ].**

Se visualiza el menú de eliminación.

### **6 Gire el selector giratorio para seleccionar e introducir la gama que va a eliminar.**

- ! [**DELETE**]: La lista de historiales de reproducción seleccionada actualmente se elimina.
- ! [**ALL DELETE**]: Todos las listas de historiales de reproducción se eliminan.
- ! Cuando se carga un historial de reproducción de un aparato como una lista de reproducción rekordbox, el historial de reproducción previamente cargado se elimina del aparato USB.
- ! Para las pistas de la categoría [**PLAYLIST**], los nombres de las pistas se pueden cambiar de verde (reproducidas) a blanco (no reproducidas) usando el botón [**MENU**]. Cuando se hace este cambio, las pistas se eliminan de la lista de historiales de reproducción.

**7 Use el selector giratorio para seleccionar e introducir [OK].**

# Edición de listas de fichas

Las pistas que van a reproducirse a continuación o las pistas seleccionadas según las situaciones del DJ se pueden marcar y coleccionar en listas. A la lista de pistas coleccionadas se le llama "lista de fichas". Estas listas de fichas se pueden compartir en tiempo real entre múltiples reproductores DJ conectados por PRO DJ LINK.

- Se pueden añadir hasta 100 pistas por aparato a la lista de fichas.
- Se puede crear una lista de fichas por aparato USB. No es posible hacer una lista de fichas que contenga pistas de aparatos USB diferentes.
- ! No es posible registrar la misma pista en la misma carpeta dos veces.

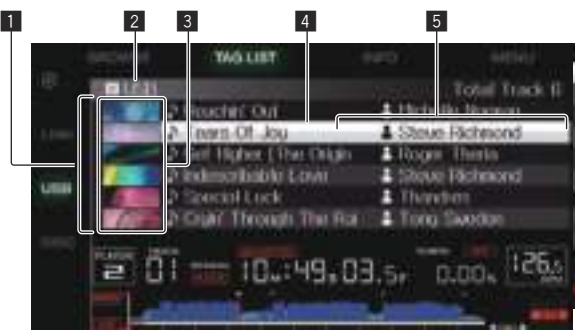

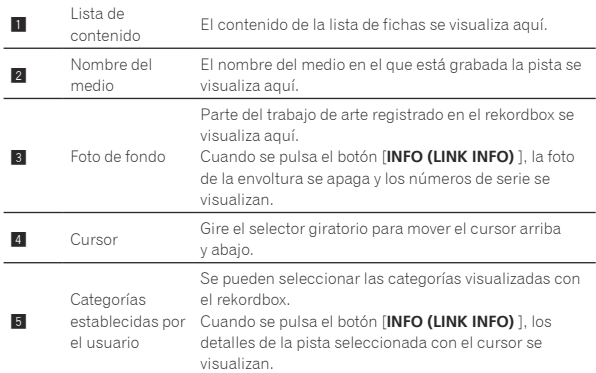

# Adición de pistas a la lista de fichas

### Selección y adición de pistas

### **1 Cambie a la pantalla de examen y visualice la lista de pistas.**

### **2 Ponga el cursor en la pista y pulse el botón [TAG TRACK/REMOVE].**

 se visualiza a la izquierda de la pista y la pista se añade a la lista de fichas del medio.

- ! Usando el rekordbox se pueden grabar pistas de antemano en la lista de reproducción.
	- $\supset$  Para conocer detalles de esta operación, vea el manual de instrucciones del rekordbox (Mac/Windows).

### Adición de pistas cargadas

### **1 Cargue una pista.**

**2 En la pantalla de reproducción normal, pulse el botón [INFO].**

### **3 Pulse el botón [TAG TRACK/REMOVE].**

La pista cargada en esta unidad se añade a la lista de fichas.

Las pistas se pueden añadir también a la lista de fichas pulsando el botón [**TAG TRACK**/**REMOVE**] en la pantalla de reproducción normal.

### Adición de categorías o carpetas completas

Todas las pistas de la categoría o carpeta seleccionada se pueden añadir a la lista de fichas.

### **1 Cambie a la pantalla de examen y seleccione una categoría o carpeta que tenga pistas directamente debajo de ella.**

En la mitad derecha de la pantalla de visualización de información se visualiza una lista de las pistas.

### **2 Ponga el cursor en la categoría o carpeta, y luego pulse el botón [TAG TRACK/REMOVE].**

El nombre de categoría o carpeta parpadea, y todas las pistas de esa categoría o carpeta se añaden a la lista de fichas.

- ! Cuando se añaden carpetas en el modo de examen de carpetas, las pistas para las cuales las fichas ID3, etc., no han sido cargadas una sola vez se registran usando el nombre de archivo y el nombre de pista. Los nombres de artistas no se registran.
- Después de haber añadido pistas a la lista de fichas, cuando las pistas registradas se visualizan en la lista de pistas de la pantalla de examen o se cargan en un reproductor y sus fichas ID3, etc. están cargadas, los nombres de archivos cambian a los nombres de pistas y los nombres de artistas también se registran.

### Adición de pistas de listas de reproducción

Todas las pistas de la lista de reproducción seleccionada se pueden añadir a la lista de fichas.

### **1 Cambie a la pantalla de examen y seleccione e introduzca la categoría [PLAYLIST].**

En la mitad derecha de la pantalla de visualización de información se visualiza una lista de listas de reproducción y una lista de las pistas.

### **2 Ponga el cursor en la lista de reproducción y pulse el botón [TAG TRACK/REMOVE].**

El nombre de la lista de reproducción parpadea, y todas las pistas de esa lista de reproducción se añaden a la lista de fichas.

# Carga de pistas desde la lista de fichas

### **1 Pulse el botón [TAG LIST].**

La lista de fichas se visualiza.

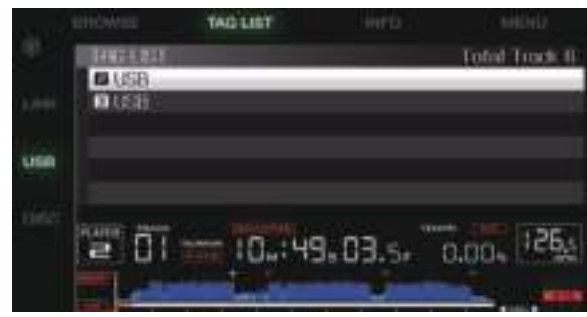

! Cuando se conectan múltiples medios a un reproductor DJ, el número de reproductor del reproductor al que el medio está conectado y el icono rekordbox se visualizan en frente del nombre del medio.

### **2 Use el selector giratorio para seleccionar e introducir el medio.**

Cuando se selecciona un medio, la lista de fichas de ese medio se visualiza.

### **3 Use el selector giratorio para seleccionar e introducir la pista que quiere cargar.**

La pista se carga y empieza la reproducción.

### Eliminación de pistas de la lista de fichas

Las pistas se pueden quitar de la lista de fichas.

! Si una pista que ha sido añadida a la lista de fichas se elimina de la lista de fichas mientras se reproduce, la pista se reproducirá hasta el final y luego se establecerá el modo de parada. La pista siguiente no se reproduce.

### Para quitar una pista cada vez

### **1 Pulse el botón [TAG LIST].**

La lista de fichas se visualiza.

### **2 Use el selector giratorio para seleccionar e introducir el medio.**

Cuando se selecciona un medio, la lista de fichas de ese medio se visualiza.

### **3 Use el selector giratorio para poner el cursor en la pista que quiere quitar.**

### **4 Pulse el botón [TAG TRACK/REMOVE] durante más de 1 segundos.**

Las pistas se pueden quitar de las listas de fichas pulsando el botón [**TAG TRACK**/**REMOVE**] en las pantallas y en las situaciones descritas abajo.

- ! Cuando el cursor se pone en una pista registrada en la lista de fichas en la pantalla de examen
- ! Cuando la pantalla de reproducción normal o una pantalla de detalles de pistas se visualiza mientras una pista registrada en la lista de fichas está cargada

### Para quitar todas las pistas

### **1 Pulse el botón [TAG LIST].**

La lista de fichas se visualiza.

### **2 Use el selector giratorio para seleccionar e introducir el medio.**

Cuando se selecciona un medio, la lista de fichas de ese medio se visualiza.

### **3 Pulse el botón [MENU (UTILITY) ].**

[LIST MENU] se visualiza.

### **4 Use el selector giratorio para seleccionar e introducir [TAGLIST MENU].**

[TAGLIST MENU] se visualiza.

### **5 Use el selector giratorio para seleccionar e introducir [REMOVE ALL TRACKS].**

**6 Use el selector giratorio para seleccionar e introducir [OK].**

Transformación de la lista de fichas en

# una lista de reproducción

Las pistas coleccionadas en listas de fichas se pueden convertir en listas de reproducción.

Las listas de reproducción convertidas se visualizan como elementos en la categoría [**PLAYLIST**].

### **1 Pulse el botón [TAG LIST].**

La lista de fichas se visualiza.

### **2 Use el selector giratorio para seleccionar e introducir el medio.**

Cuando se selecciona un medio, la lista de fichas de ese medio se visualiza.

### <span id="page-31-0"></span>**3 Pulse el botón [MENU (UTILITY) ].**

[LIST MENU] se visualiza.

### **4 Use el selector giratorio para seleccionar e introducir [TAGLIST MENU].**

[TAGLIST MENU] se visualiza.

### **5 Use el selector giratorio para seleccionar e introducir [CREATE PLAYLIST].**

### **6 Use el selector giratorio para seleccionar e introducir [OK].**

El contenido de la lista de fichas se convierte en una lista de reproducción con el nombre [TAG LIST XXX].

- ! Si no hay información de librería del rekordbox guardada en el medio, la lista de fichas no se puede convertir en una lista de reproducción.
- Cuando las listas de fichas incluyen pistas que están siendo administradas con el rekordbox y pistas que no están siendo administradas con el rekordbox, sólo las pistas que están siendo administradas con el rekordbox se convierten en listas de reproducción.

# Visualización de detalles de la pista cargada actualmente

Los detalles de la pista cargada actualmente se pueden verificar.

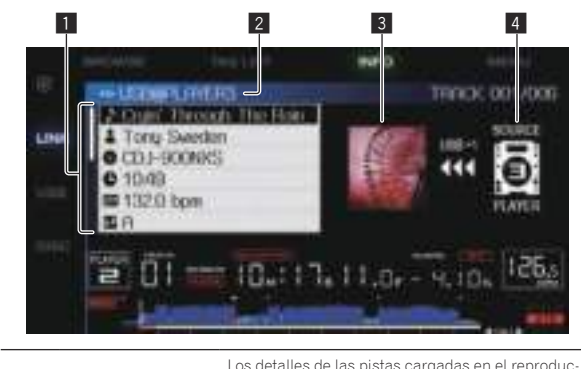

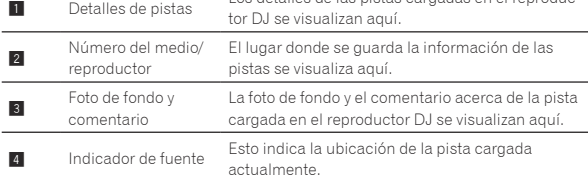

El indicador de fuente (4) no se visualiza cuando el disco o el medio conectado a esta unidad se carga.

### **1 Cargue una pista.**

### **2 En la pantalla de reproducción normal, pulse el botón [INFO].**

Los detalles de la pista se visualizan.

# Cambio de clasificación de pistas

Las clasificaciones de las pistas se pueden cambiar.

**1 Seleccione una clasificación visualizada en la información detallada (ejemplo de visualización:**  \*\*\*\*\***1.** 

### **2 Pulse el selector giratorio más de 1 segundo, y luego gírelo a la derecha o a la izquierda.**

La clasificación de las pistas cargadas cambia.

# Visualización de detalles de pistas cargadas en otros reproductores DJ

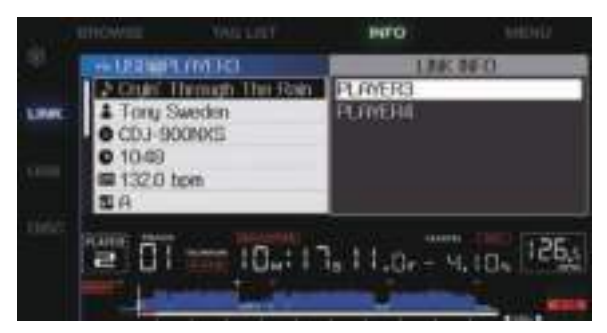

Cuando otro reproductor DJ se conecta mediante PRO DJ LINK, los detalles de las pistas cargadas en el otro reproductor DJ también se pueden verificar.

### **1 Conecte esta unidad y otros reproductores mediante PRO DJ LINK.**

**2 Pulse el botón [INFO] durante más de 1 segundos.** La pantalla [**LINK INFO**] aparece.

### **3 Use el selector giratorio para seleccionar e introducir el reproductor DJ cuyos detalles de pistas quiere ver.**

Los detalles de las pistas cargadas en el reproductor DJ seleccionado se visualizan aquí.

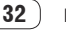

# <span id="page-32-0"></span>Cambio de los ajustes

# Para guardar ajustes en aparatos USB

Los ajustes [UTILITY] y otros ajustes se pueden guardar en aparatos USB.

Los ajustes guardados se pueden exportar al rekordbox.

También es posible guardar los ajustes de esta unidad en aparatos USB después de hacerlos con rekordbox, y luego cargar estos ajustes en otro reproductor.

- Los ajustes guardados se muestran a continuación.
- Ajustes [UTILITY] **PLAY MODE**, **EJECT/LOAD LOCK**, **AUTO CUE LEVEL**, **SLIP**

### **FLASHING**, **ON AIR DISPLAY**, **LANGUAGE**, **LCD BRIGHTNESS** — Otros ajustes

 TIME MODE (cómo se visualiza el tiempo en la pantalla de la unidad principal), AUTO CUE, JOG MODE, TEMPO RANGE, MASTER TEMPO, QUANTIZE, SYNC

### **1 Conecte el aparato USB en el que quiere guardar los ajustes.**

### **2 Pulse el botón del medio USB.**

Si el aparato USB en el que se van a guardar los ajustes se conecta a otro reproductor DJ conectado con PRO DJ LINK, pulse el botón [**LINK**] para seleccionar el medio de grabación.

### **3 Pulse el botón [MENU (UTILITY) ].**

### **4 Use el selector giratorio para seleccionar e introducir [SAVE] en [MY SETTINGS].**

Los ajustes se guardan.

# Llamada a los ajustes guardados en un aparato USB

Los ajustes [**UTILITY**] y otros ajustes guardados en un aparato USB pueden ser llamados.

### **1 Conecte el aparato USB en el que quiere guardar los ajustes.**

### **2 Pulse el botón del medio USB.**

Si el aparato USB en el que se van a guardar los ajustes se conecta a otro reproductor DJ conectado con PRO DJ LINK, pulse el botón [**LINK**] para seleccionar el medio de grabación.

### **3 Pulse el botón [MENU (UTILITY) ].**

### **4 Use el selector giratorio para seleccionar e introducir [LOAD] en [MY SETTINGS].**

Se llama a los ajustes.

# Visualización de la pantalla [UTILITY]

### **Pulse el botón [MENU (UTILITY) ] durante más de 1 segundos.**

Se visualiza la pantalla [**UTILITY**].

### Descripción de la pantalla

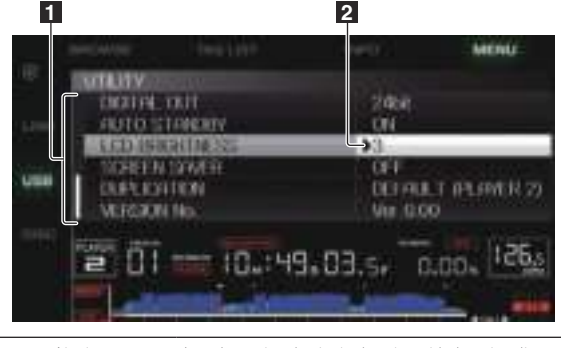

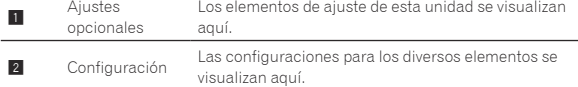

# Cambio de los ajustes

**1 Pulse el botón [MENU (UTILITY) ] durante más de 1 segundos.**

Se visualiza la pantalla [**UTILITY**].

**2 Use el selector giratorio para seleccionar el elemento de ajuste.**

### **3 Ponga el cursor en el elemento que quiera cambiar, y luego pulse el selector giratorio.**

El cursor se mueve a la configuración.

### **4 Use el selector giratorio y cambie el ajuste.**

### **5 Pulse el selector giratorio para introducir el ajuste.**

El cursor vuelve a la configuración.

! Cuando se pulsa el botón [**BACK**] antes de introducir el ajuste, el cambio se anula.

### **6 Pulse el botón [MENU (UTILITY) ].**

La pantalla vuelve a la pantalla visualizada antes de pulsar el botón [**MENU (UTILITY)** ].

# Configuración de preferencias

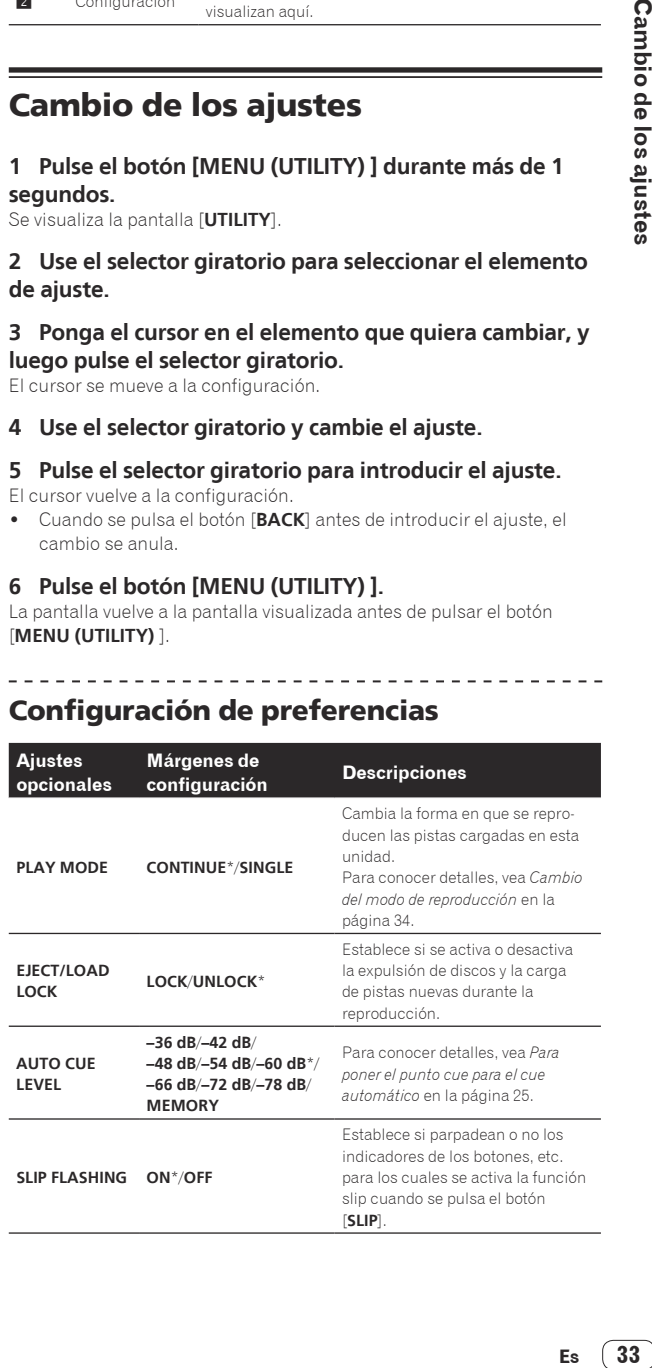

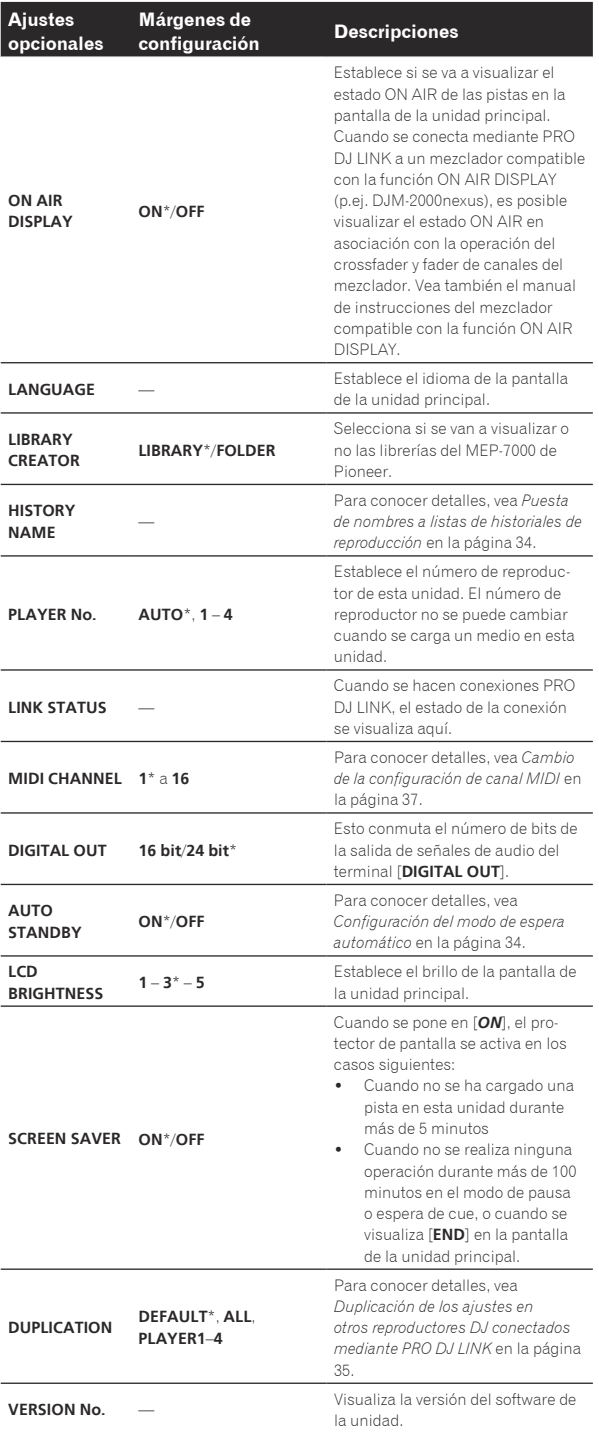

\*: Ajuste al hacerse la compra

### Cambio del modo de reproducción

**1 Visualice la pantalla [UTILITY].**

= *Visualización de la pantalla [UTILITY]* (pág.33)

**2 Use el selector giratorio para seleccionar e introducir [PLAY MODE].**

### **3 Use el selector giratorio para seleccionar e introducir [CONTINUE] o [SINGLE].**

**CONTINUE**: El movimiento a pistas anteriores o posteriores es posible en todos los modos.

**SINGLE**: Las letras [**TRACK**] en la pantalla de la unidad principal cambian a [**SINGLE**] y ya no es posible ir a la pista anterior o siguiente si no es con los botones de búsqueda y búsqueda de pistas.

! Para las pistas de CD de música, la operación es la misma que en el modo [**CONTINUE**], independientemente de este ajuste.

# Configuración del modo de espera automático

**1 Visualice la pantalla [UTILITY].**

= *Visualización de la pantalla [UTILITY]* (pág.33)

### **2 Use el selector giratorio para seleccionar e introducir [AUTO STANDBY].**

### **3 Use el selector giratorio para seleccionar e introducir [ON] o [OFF].**

Cuando [**AUTO STANDBY**] se pone en [**ON**], la función de espera automática se activa y el modo de espera se establece en los casos descritos a continuación.

- ! Cuando no se realiza en absoluto ninguna operación durante más de 4 horas sin haber un disco o aparato USB conectado, y sin conexión PRO DJ LINK ni ordenador conectado al terminal **USB** (en el panel posterior de esta unidad)
- ! Cuando se utiliza esta unidad, el modo de espera se cancela.
- ! Esta unidad sale de fábrica con la función de espera automática activada. Si no quiere usar la función de espera automática, ponga [**AUTO STANDBY**] en [**OFF**].

Puesta de nombres a listas de historiales de reproducción

Nombres de historiales de reproducción guardados en aparatos USB que pueden ser preestablecidos.

**1 Visualice la pantalla [UTILITY].**

= *Visualización de la pantalla [UTILITY]* (pág.33)

### **2 Use el selector giratorio para seleccionar e introducir [HISTORY NAME].**

### **3 Uso del selector giratorio para introducir caracteres.**

Sólo se visualizan las pistas que incluyen el carácter que usted ha introducido.

- ! Cuando se introducen más caracteres sólo se visualizan las pistas que incluyen la serie de caracteres que usted ha introducido.
- ! Cuando se pulsa el botón [**BACK**], la pantalla de selección de categoría reaparece.

### **4 Pulse el selector giratorio para introducir.**

El nombre cambia al que usted ha introducido.

- ! Cuando se cambia el nombre de la lista de historiales de reproducción, el número posterior al nombre de la lista de historiales de reproducción vuelve a 001. Este número aumenta cada vez que se crea una lista de historiales de reproducción.
- ! El máximo número de caracteres que se puede establecer para el nombre del [**HISTORY**] es 32, incluyendo letras, números y símbolos.

### Cambio del idioma

Seleccione el idioma que va a ser usado para visualizar nombres de pistas y mensajes en la pantalla.

- ! Cuando se cambia el idioma, los mensajes de la pantalla de la unidad principal se visualizan en el idioma seleccionado.
- ! Cuando se visualizan nombres de pistas, etc., para visualizar caracteres escritos en códigos locales que no sean Unicode, cambie la configuración [**LANGUAGE**].

### <span id="page-34-0"></span>**1 Visualice la pantalla [UTILITY].**

= *Visualización de la pantalla [UTILITY]* (pág.33)

### **2 Use el selector giratorio para seleccionar e introducir [LANGUAGE].**

### **3 Use el selector giratorio para seleccionar e introducir el idioma.**

El idioma de la visualización en pantalla cambia.

# Duplicación de los ajustes en otros reproductores DJ conectados mediante PRO DJ LINK

Los ajustes [UTILITY] y otros ajustes se pueden duplicar en otros reproductores DJ conectados mediante PRO DJ LINK.

- Los ajustes duplicados se muestran a continuación.
- Ajustes [UTILITY]

### **PLAY MODE**, **EJECT/LOAD LOCK**, **AUTO CUE LEVEL**, **SLIP FLASHING**, **ON AIR DISPLAY**, **LANGUAGE**, **LCD BRIGHTNESS** — Otros ajustes

 TIME MODE (cómo se visualiza el tiempo en la pantalla de la unidad principal), AUTO CUE, JOG MODE, TEMPO RANGE, MASTER TEMPO, QUANTIZE, SYNC

### **1 Seleccione [DUPLICATION] e introdúzcalo.**

### **2 Pare la reproducción del reproductor (o reproductores) DJ en el que quiere reflejar los ajustes.**

### **3 Use el selector giratorio para seleccionar e introducir [PLAYER X] o [ALL].**

[**PLAYER1**]–[**PLAYER4**]: Los ajustes se duplican en el reproductor DJ especificado. Los reproductores DJ que reproducen actualmente no se pueden seleccionar.

[**ALL**]: Los ajustes se duplican en todos los reproductores DJ conectados mediante PRO DJ LINK. Los ajustes no se pueden duplicar en los reproductores DJ que reproducen actualmente.

[DUPLICATED] se visualiza en la pantalla del reproductor especificado y los ajustes [UTILITY] de esta unidad y otros ajustes se duplican en el reproductor especificado.

[**DEFAULT**]: Restablece los ajustes de esta unidad a los ajustes vigentes en el momento de su compra.

# Acerca del software controlador (Windows)

# Instalación del software controlador

! Cuando se usa Mac OS X no es necesario instalar el software controlador.

### **Entorno de funcionamiento**

**Sistemas operativos compatibles**

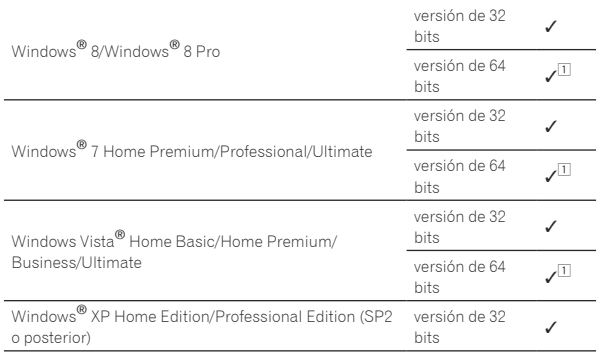

1 Cuando usa una versión de 64 bits de Windows, el software controlador sólo puede usar aplicaciones de 32 bits.

### **Antes de instalar el software controlador**

- ! Lea cuidadosamente *Contrato de Licencia del Software* en la página 7.
- ! Si conecta esta unidad a su ordenador sin instalar primero el software controlador puede que se produzca un error en su ordenador dependiendo del ambiente del sistema.
- Si se interrumpe la instalación del software controlador después de empezar, reinicie el procedimiento de instalación desde el principio.

### **1** Pulse el conmutador  $\circlearrowright$  de esta unidad y luego **desconecte el cable USB que conecta esta unidad al ordenador.**

### **2 Inicie la sesión como usuario establecido como administrador del ordenador.**

### **3 Abandone cualquier otro programa que se ejecute en el ordenador.**

### **4 Inserte el CD-ROM en la unidad óptica del ordenador.**

- El menú del CD-ROM se visualiza.
- Si el menú del CD-ROM no aparece cuando se inserta el CD-ROM, abra la unidad óptica desde [**Equipo** (o **Mi PC**)] en el menú [**Iniciar**], y luego haga doble clic en el icono [**CD\_menu.exe**].

### **5 Cuando se visualiza el menú del CD-ROM, seleccione [Instale el software del controlador musical], y luego haga clic en [Iniciar].**

! Para cerrar el menú CD-ROM, haga clic en [**Salir**].

### **6 Siga con la instalación según las instrucciones de la pantalla.**

Si aparece [**Seguridad de Windows**] en la pantalla mientras se realiza la instalación, haga clic en [**Instalar este software de controlador de todas formas**] y continúe con la instalación.

- Cuando lo instale en Windows XP Si aparece [**Instalación de hardware**] en la pantalla mientras se realiza la instalación, haga clic en [**Continuar**] y continúe con la instalación.
- ! Cuando termina la instalación del programa aparece un mensaje de terminación.

# Conexión de esta unidad y un ordenador mediante USB

### **1 Conecte esta unidad a su ordenador con un cable USB.**

Para conocer instrucciones de conexión, vea *Uso de otras marcas de software de DJ* en la página 13.

### **2** Pulse el conmutador [ $\circ$ ].

Conecte la alimentación de esta unidad.

- ! El mensaje [**Instalando software de controlador de dispositivo**] puede aparecer cuando esta unidad se conecte al ordenador la primera vez o cuando se conecte a un puerto USB diferente del ordenador. Espere hasta que aparezca el mensaje [**Los dispositivos están listos para usarse**].
- Cuando lo instale en Windows XP
	- [**¿Desea que Windows se conecte a Windows Update para buscar el software?**] puede aparecer durante la instalación. Seleccione [**No por el momento**] y haga clic en [**Siguiente**] para continuar la instalación.
	- [**¿Qué desea que haga el asistente?**] puede aparecer durante la instalación. Seleccione [**Instalar automáticamente el software (recomendado)**] y haga clic en [**Siguiente**] para continuar la instalación.
	- Si aparece [**Instalación de hardware**] en la pantalla mientras se realiza la instalación, haga clic en [**Continuar**] y continúe con la instalación.

## Ajuste del tamaño de la memoria intermedia (Windows)

Esta unidad funcione como un aparato de audio conforme a las normas ASIO.

Si está ejecutándose una aplicación usando esta unidad como aparato de audio predeterminado (software de DJ, etc.), salga de esa aplicación antes de ajustar la capacidad de la memoria intermedia.

### **Haga clic en el menú [Iniciar] de Windows>[Todos los programas)]>[Pioneer]>[Pioneer CDJ]>[Utilidad de configuración ASIO del Pioneer CDJ ].**

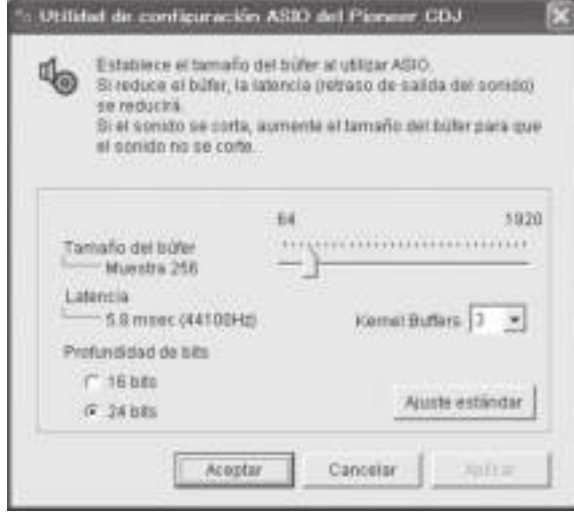

- ! Una memoria intermedia lo suficientemente grande reduce la posibilidad de que se pierda sonido (interrupción de sonido) pero aumenta el retardo de transmisión de la señal de audio (latencia).
- Para el número de bit, especifique la profundidad de bits durante la reproducción ASIO.
- Para usar, consulte el procedimiento de abajo para ajustar el tamaño de la memoria intermedia y la memoria intermedia de núcleo.

### Si no ocurren interrupciones en el sonido con los ajustes predeterminados

**1 Reduzca gradualmente el tamaño de la memoria intermedia, ajustándolo al valor mínimo con el que no hay interrupciones en el sonido.**

**2 Ajuste el tamaño de la memoria intermedia de núcleo en [2] y verifique que no haya interrupciones en el sonido.**

Si hay interrupciones en el sonido, ajuste el tamaño de la memoria intermedia de núcleo en [**3**].

### Si ocurren interrupciones en el sonido con los ajustes predeterminados

**Ajuste el tamaño de la memoria intermedia de núcleo en [4] y luego ajuste el tamaño de la memoria intermedia al valor mínimo con el que no hay interrupciones en el sonido.**

# Verificación de la versión del software controlador

Puede verificar la versión del firmware de esta unidad en la pantalla.

### **Haga clic en el menú [Iniciar] de Windows>[Todos los programas]>[Pioneer]>[Pioneer CDJ]>[Utilidad de visualización de la versión del Pioneer CDJ].**

! La versión de firmware no se visualiza cuando esta unidad no está conectada al ordenador o cuando esta unidad y el ordenador no se comunican bien.

# Verificación de la información más reciente en el software controlador

Visite nuestro sitio web indicado abajo para conocer la información más reciente del software controlador que se va a usar exclusivamente con esta unidad.

http://pioneerdj.com/support/

# <span id="page-36-0"></span>Uso de otras marcas de software de DJ

# Operación del software DJ mediante interfaz MIDI

Esta unidad envía también los datos de operación para los botones y controles en el formato MIDI. Si conecta un ordenador con un software DJ compatible con MIDI incorporado por medio de un cable USB, usted podrá utilizar el software DJ en esta unidad. El sonido de los archivos de música que se reproducen en el ordenador también puede salir del CDJ-900nexus.

Para usar esta unidad como un aparato de audio, instale de antemano el software controlador en el ordenador (la página 35). Esta unidad también deberá seleccionarse en los ajustes del aparato de salida de audio del software DJ. Para conocer detalles, vea el manual de instrucciones del Software DJ.

### **1 Conecte el puerto USB de esta unidad a su ordenador.**

Para conocer instrucciones de conexión, vea *Uso de otras marcas de software de DJ* en la página 13.

### **2 Pulse el botón [BROWSE], y luego pulse el botón [LINK].**

[Control Mode] y [USB-MIDI] aparecen en la pantalla de menú.

### **3 Seleccione [Control Mode] e introdúzcalo.**

Se visualiza la pantalla de conexión.

### **4 Seleccione [USB-MIDI] e introdúzcalo.**

Esta unidad cambia al modo de control.

### **5 Inicie el software DJ.**

La comunicación con el software DJ empieza.

- El software DJ del ordenador se puede operar usando los botones y el selector giratorio de esta unidad.
- Puede que no sea posible usar algunos botones para utilizar el software DJ.
- ! El modo de control se cancela cuando se carga una pista en esta unidad.
- ! Para enviar mensajes por esta unidad, vea *Lista de mensajes MIDI* en la página 37.

### Cambio de la configuración de canal MIDI

### **1 Pulse el botón [MENU (UTILITY) ] durante más de 1**

**segundos.**

La pantalla de utilidad aparece.

### **2 Seleccione [MIDI CHANNEL] e introdúzcalo.**

### **3 Gire el selector giratorio.**

Seleccione el canal MIDI y cambie la configuración. Se puede seleccionar entre 1 – 16.

### **4 Pulse el selector giratorio para introducir.**

### **5 Pulse el botón [MENU (UTILITY) ].**

La pantalla anterior reaparece.

### Lista de mensajes MIDI

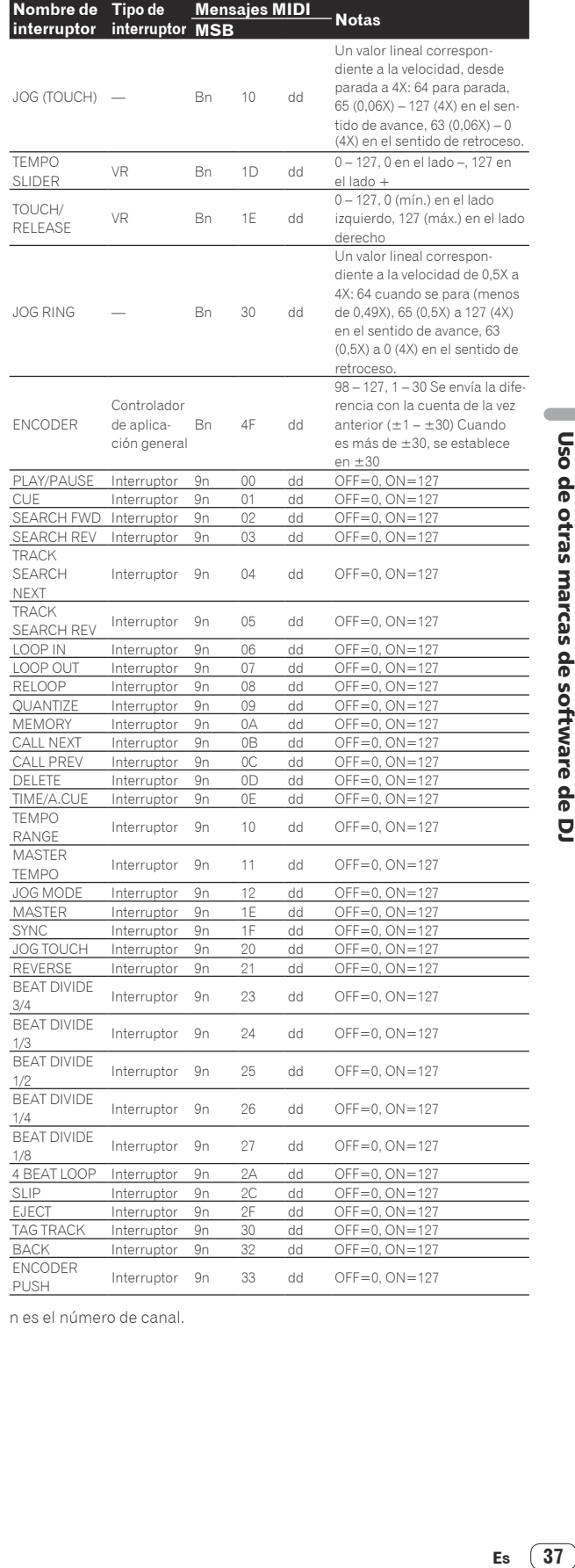

n es el número de canal.

# <span id="page-37-0"></span>Información adicional

# Solución de problemas

- . La operación incorrecta se confunde a menudo con un problema o un fallo de funcionamiento. Si piensa que algo funciona mal con este componente, compruebe los puntos de abajo. Algunas veces, el problema puede estar en otro componente. Inspeccione los otros componentes y los aparatos eléctricos que esté utilizando. Si no se puede corregir el problema después de comprobar los elementos de abajo, pida al servicio de Pioneer autorizado más cercano o a su concesionario que realice el trabajo de reparación.
- Esta unidad puede no funcionar bien debido a causas externas como la electricidad estática. Si pasa esto, el funcionamiento normal se puede restablecer algunas veces desconectando la alimentación, esperando a que el disco se pare completamente y conectando de nuevo la alimentación.

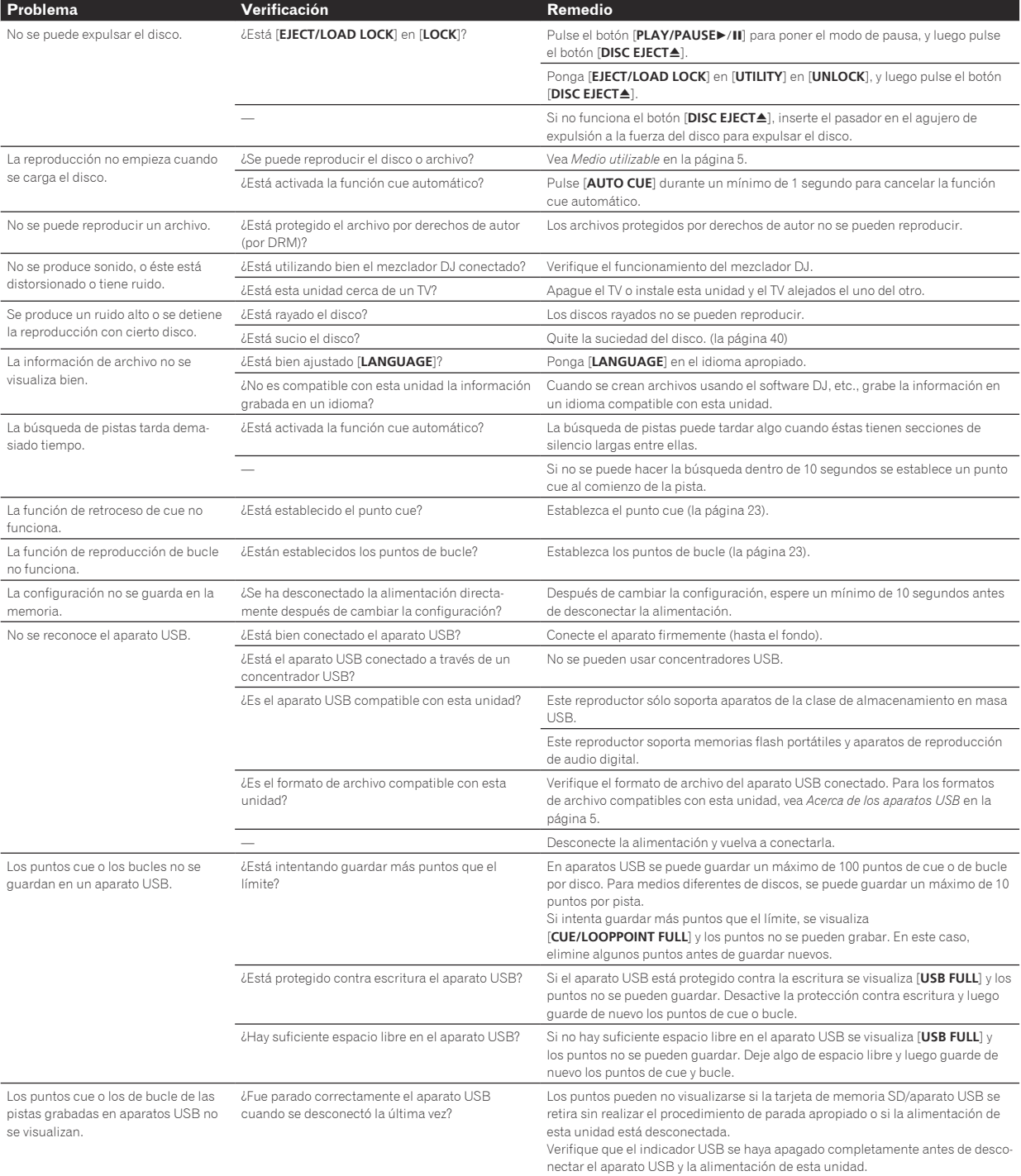

<span id="page-38-0"></span>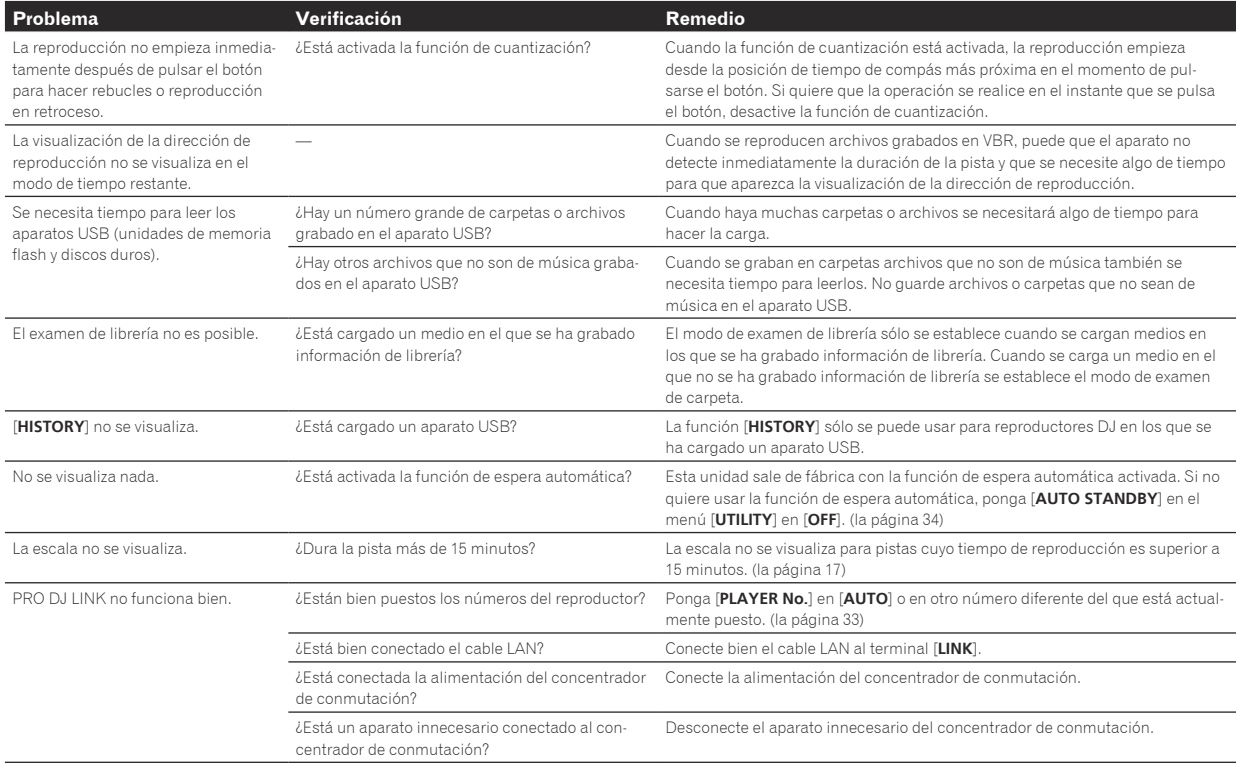

# Acerca de la pantalla de cristal líquido

- ! En la pantalla de cristal líquido pueden aparecer pequeños puntos negros o brillantes. Éste es un fenómeno inherente a las pantallas de cristal líquido y no es ningún fallo de funcionamiento.
- ! Cuando se usa en lugares fríos, la pantalla de cristal líquido puede oscurecerse durante un rato después de conectar la alimentación de esta unidad. Tardará un poco de tiempo en alcanzar su brillo normal.
- ! Cuando la pantalla de cristal líquido se exponga a luz solar directa, la luz se reflejará en ella y será difícil ver. Tape la luz solar directa.

# Acerca de los iPods/iPhones/iPads

- ! Este producto ha sido desarrollado y probado en base a las versiones del software iPod/iPhone/iPad indicadas en el sitio Web de Pioneer (http:// pioneerdj.com/support/).
- La compatibilidad con este producto se puede perder si se instala en su iPod/iPhone/iPad una versión diferente de la indicada en el sitio Web de Pioneer.
- ! Tenga en cuenta que Pioneer no ofrece ninguna garantía en cuanto al funcionamiento de los iPods/iPhones/iPads.
- Pioneer no aceptará ninguna responsabilidad en absoluto por la perdida de datos de los iPod/iPhone/iPad durante el uso.
- Con los iPods/iPhones/iPads, el material que no cuenta con derechos de autor o el material cuya duplicación y reproducción están legalmente permitidas pueden duplicarse y reproducirse por individuos en privado. El uso indebido de los derechos de autor está prohibido por la ley.

# Mensaje de error

Cuando esta unidad no funciona normalmente aparece un código de error en la pantalla. Consulte la tabla de abajo y tome las medidas indicadas. Si se visualiza un código de error que no se muestra en la tabla de abajo, o si el mismo código de error se visualiza después de tomar la medida indicada, póngase en contacto con la tienda donde compró el aparato o con el centro de servicio de Pioneer más cercano.

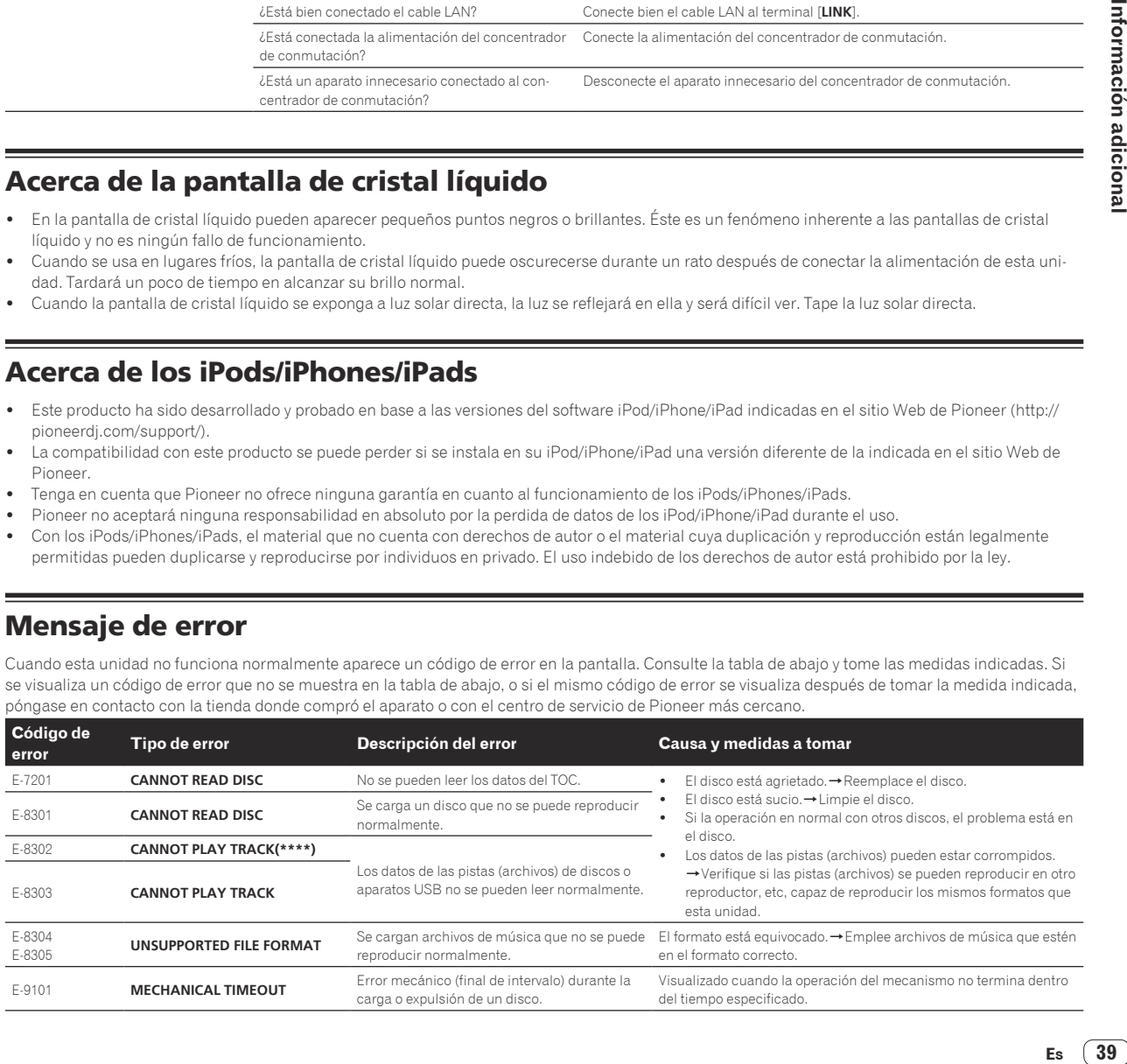

39

# <span id="page-39-0"></span>Lista de iconos visualizados en la sección de la pantalla de la unida principal

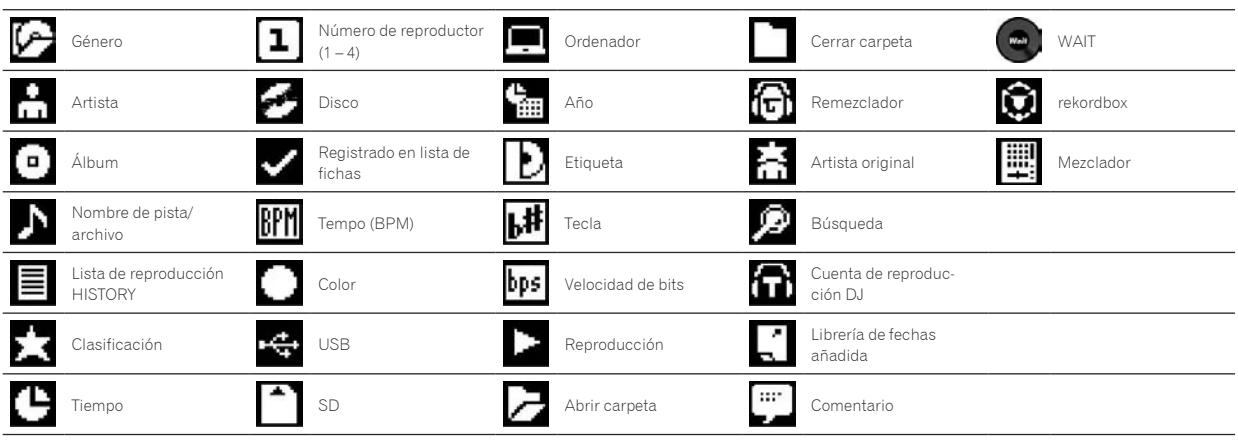

# Cuidados para el uso

### Acerca de la condensación

En invierno pueden formarse gotas de agua (condensación) dentro de la unidad (en las partes de funcionamiento o en la lente), por ejemplo, si ésta se pasa de un lugar frío a otro caliente o si la temperatura de la habitación donde esta instalada la unidad aumenta repentinamente (empleando una calefacción, etc.). La unidad no funcionará correctamente o no funcionará en absoluto con condensación en su interior. Deje la unidad a la temperatura ambiental de la habitación durante 1 ó 2 horas (aunque este tiempo depende de las condiciones de la condensación) sin conectar su alimentación. Las gotas de agua se evaporarán y la unidad podrá reproducir. La condensación también se puede producir en verano si la unidad se expone a la salida directa de aire procedente de un acondicionador de aire, etc. Si pasa esto, ponga la unidad en una posición diferente.

### Limpieza de la lente

La lente del reproductor no debería ensuciarse en el uso normal, pero si por alguna razón hay un fallo en su funcionamiento debido a polvo o suciedad, contacte con el centro de servicio autorizado por Pioneer más cercano. Aunque se encuentran a la venta limpiadores de lentes para reproductores, no recomendamos utilizarlos porque podrían dañar la lente.

\_\_\_\_\_\_\_\_\_\_\_\_\_\_\_\_\_\_\_\_\_\_\_\_\_\_\_\_\_\_\_\_

# Manejo de los discos

### Conservación

- ! Ponga siempre los discos en sus cajas y guárdelos verticalmente, evitando el calor, los lugares húmedos, los lugares expuestos a la luz solar directa y los lugares sumamente fríos.
- Asegúrese de leer los avisos incluidos con el disco.

# Limpieza de discos

Los discos pueden no reproducirse si tienen huellas dactilares o polvo. En este caso, use un paño de limpieza, etc., para pasarlo suavemente por el disco, desde el interior hacia el exterior. No use paños de limpieza sucios.

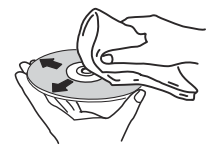

- No use bencina, diluyente u otros productos químicos volátiles. No use tampoco aerosoles de discos de vinilo ni productos antiestáticos.
- Para la suciedad difícil de quitar, ponga un poco de agua en un paño blando, escúrralo bien, páselo por el reproductor para limpiarlo y finalmente pase un paño seco para quitar la humedad.
- ! No use discos dañados (agrietados o deformados).
- ! No deje que la superficie de las señales del disco se raye o ensucie.
- ! No ponga dos discos juntos en la bandeja del disco, uno sobre el otro.
- No pegue trozos de papel pegatinas en los discos. Si lo hace podrían deformarse los discos siendo imposible reproducirlos. Note también que los discos de alquiler tienen a menudo etiquetas pegadas, y que la cola de las etiquetas puede salir al exterior. Verifique que no haya cola alrededor de los bordes de tales etiquetas antes de usar discos de alquiler.

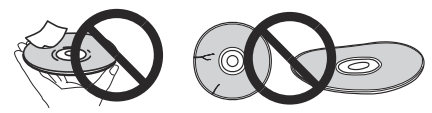

### Acerca de los discos de formas especiales

Los discos de formas irregulares que no sean los discos de 12 cm estándar no se pueden reproducir en esta unidad (intentar reproducirlos causará daños o accidentes).

Los discos de formas especiales (en forma de corazón, hexagonales, etc.) no se pueden reproducir en esta unidad. No intente reproducir tales discos porque podrían dañar la unidad.

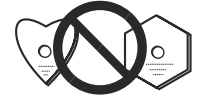

# <span id="page-40-0"></span>Acerca de la condensación en los discos

En la superficie de los discos, si éstos se pasan de un lugar frío (espe cialmente en invierno) a una habitación caliente, pueden formarse gotas de agua (condensación). Los discos puede que no se reproduzcan nor malmente si tienen condensación. Quite cuidadosamente las gotas de agua de la superficie del disco antes de cargarlo.

# Marcas de fábrica, licencias, etc.

- ! Pioneer y rekordbox son marcas de fábrica o marcas registradas de PIONEER CORPORATION.
- ! Microsoft, Windows, Windows Vista e Internet Explorer son marcas registradas o marcas de fábrica de Microsoft Corporation en los Estados Unidos y/o en otros países.
- ! Intel es una marca registrada de Intel Corporation en los Estados Unidos y/o en otros países.
- ! Adobe y Reader son marcas registradas o marcas de fábrica de Adobe Systems Incorporated en los Estados Unidos y/o en otros países.
- ASIO es una marca de fábrica de Steinberg Media Technologies GmbH.
- ! "Made for iPod", "Made for iPhone" y "Made for iPad" significan que un accesorio electrónico ha sido diseñado para ser conectado espe cíficamente a un iPod, iPhone o iPad, respectivamente, y ha sido homologado por quien lo desarrolló para cumplir con las normas de funcionamiento de Apple. Apple no es responsable del funciona miento de este aparato ni de que cumpla con las normas de seguri dad y reguladoras. Tenga presente que el empleo de este accesorio con un iPod, iPhone o iPad puede afectar la operación inalámbrica.

Made for **a** iPod [liPhone [  $\exists$ iPad

- Apple, iPad, iPod, iPod touch, iPhone, iTunes, Safari, Finder, Mac, Macintosh e Mac OS son marcas comerciales de Apple Inc., regis tradas en los EE.UU. y en otros países.
- ! Android ™ es una marca de fábrica de Google Inc.
- ! iOS es una marca de fábrica de la que Cisco tiene el derecho de marca en los EE.UU. y en otros países.
- · Wi-Fi® es una marca registrada de Wi-Fi Alliance.
- ! This software is based in part on the work of the Independent JPEG Group.

El software de esta unidad usa en parte software del Grupo JPEG Independiente.

### **Acerca del uso de archivos MP3**

Este producto cuenta con licencia para se usado sin fines de lucro. Este producto no tiene licencia para ser usado con fines comerciales (con fines de lucro) como, por ejemplo, en emisiones (terrestres, por satélite, por cable u otros tipos de emisiones), streaming en Internet, Intranet (un red corporativa) u otros tipos de redes, ni para distribuir información electrónica (servicio de distribución de música digital en línea). Para tales usos necesita adquirir las licencias correspondien tes. Para conocer detalles, visite http://www.mp3licensing.com.

Los nombres de compañías y productos mencionados aquí son marcas de fábrica de sus respectivos propietarios.

- Los artículos relacionados con las reparaciones gratis, etc., indicados en la garantía no se aplican al software de administración de música del rekordbox. Antes de instalar o usar el rekordbox, lea atentamente los artículos de *Contrato de Licencia del Software* en la página 7.
- Las especificaciones y diseño de este producto están sujetos a cambios sin previo aviso.
- **.** © 2013 PIONEER CORPORATION. Todos los derechos reservados. PIONEER CORPORATION

 Número 1-1, Shin-Ogura, Distrito de Saiwai, Ciudad de Kawasaki, Prefectura de Kanagawa, 212-0031, Japón. <DRI1173-A>